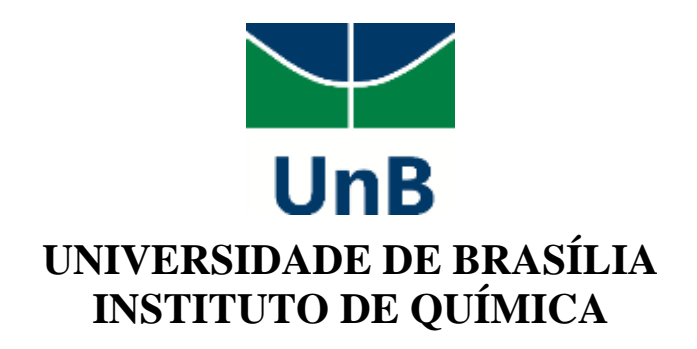

## **Deize Kelly Alencar de Oliveira**

# **Produção de Vídeos no Contexto Remoto: o Celular no Ensino Médio de Química em Abordagem Experimental**

# **TRABALHO DE CONCLUSÃO DE CURSO**

**Brasília – DF Maio/2021**

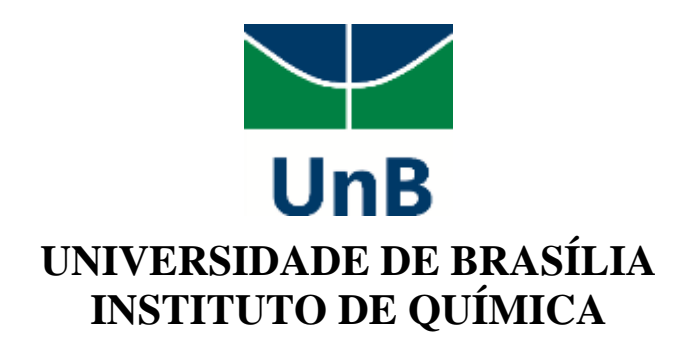

### **Deize Kelly Alencar de Oliveira**

# **Produção de Vídeos no Contexto Remoto: o Celular no Ensino Médio de Química em Abordagem Experimental**

Trabalho de Conclusão de Curso em Ensino de Química apresentada ao Instituto de Química da Universidade de Brasília, como requisito parcial para a obtenção do título de Licenciada em Química.

**Orientador: Ricardo Gauche Coorientador: Erizaldo Cavalcanti Borges Pimentel**

**2.º/2020**

### *EPÍGRAFE*

#### **Os desafios do professor em tempos de pandemia e a importância do autocuidado**

Tem uma íntima ligação Do que o professor sente Com o momento que vivemos, Pois é tudo diferente. Em tempos de pandemia, Que abalam a nossa alegria, Tudo ocorreu de repente.

Com o socioemocional Quase sempre revirado, O valente educador Tem ficado atribulado. Tem feito de tudo um pouco, Tem vivido no sufoco, E muitas vezes, calado.

Cobranças de toda parte Se dirigem ao professor, Que com a cabeça erguida Demonstra o seu valor. Nunca se dá por vencido; É ousado e atrevido, É, de fato, um sonhador.

A aula foi transferida Para a sala de estar. O modelo agora é outro, Tivemos que adaptar: Por vezes, aulas gravadas, Remotas, mas planejadas; Outras formas de ensinar.

Estimado professor, Adorável professora: Vocês são a esperança De uma nação promissora, Depositando uma semente, Crendo muito firmemente Na escola transformadora.

Já dão o melhor que podem; Não se cobrem em demasia, Preservem a boa saúde, A paz e a harmonia; Se liguem ao que faz bem, Dividam com os que não têm, Sua gentil alegria.

(Prof. José Gilson Lopes Franco, 2020) Fonte: Jornal Eletrônico Diário do Nordeste.

### *AGRADECIMENTOS*

A Deus, por ter permitido que eu tivesse saúde е determinação para não desanimar durante a realização deste trabalho, mesmo em um contexto tão desafiador.

À minha mãe Simone e ao meu pai Edivaldo (Kaká), por todo amor e apoio e por estar comigo em todos os momentos, serei eternamente grata. Assim como às minhas irmãs Degma e Bia, por toda ajuda e compreensão enquanto eu me dedicava a este trabalho, o carinho de vocês me fortaleceu a cada dia.

À Escola Fundação Bradesco e aos professores, fundamentais no meu processo de formação básica, pela dedicação e por tudo o que aprendi ao longo dos anos.

A todos os meus amigos, que mesmo distantes, estão sempre comigo: Beatriz Carlos, Gabriela, Vinícius, Igor, Natacha, Mônica... Obrigada por nunca soltarem a minha mão!

À Universidade de Brasília, por me proporcionar oportunidades únicas de desenvolvimento pessoal e profissional. A mesma gratidão tenho por todos os professores da Instituição que fizeram parte e marcaram o meu processo de ensino-aprendizagem. Destaco os professores Ricardo Gauche, Eduardo Luiz Dias Cavalcanti, Patrícia Fernandes Lootens Machado e Stefannie de Sá Ibraim, os quais tenho muita admiração e respeito.

Aos meus amigos de curso, com quem convivi intensamente durante os últimos 5 anos, pelo companheirismo e pela troca de experiências. Obrigada Heitor, meu primeiro parceiro de laboratório que me ensinou tanto sobre amizade e todas do grupo "Oi beninas" a quem tenho um carinho enorme. À Izabela e à Cibelle, por tornarem a caminhada até aqui mais divertida, o apoio de vocês nesse período foi essencial para que eu conseguisse concluir essa etapa.

Ao meu orientador Professor Ricardo Gauche, por todos os ensinamentos durante as aulas na UnB, por sempre acreditar em mim e não desistir, mesmo quando escutava minhas lamentações, esse trabalho não existiria sem o seu suporte e conhecimento.

Ao meu coorientador Zaldo Borges que, mesmo sem me conhecer, aceitou me ajudar com este trabalho e sempre esteve presente quando precisei de conselhos.

Ao meu Supervisor de Estágio, o Professor Hugo, por confiar em mim e na Cibelle para acompanhar a sua rotina e produzir os vídeos do Projeto de Laboratório, essa oportunidade que me concedeu foi primordial para a existência deste trabalho. Obrigada por ser meu colega e mentor, por me incentivar com toda a sua força de vontade para superar desafios!

iv

# <span id="page-4-0"></span>*SUMÁRIO*

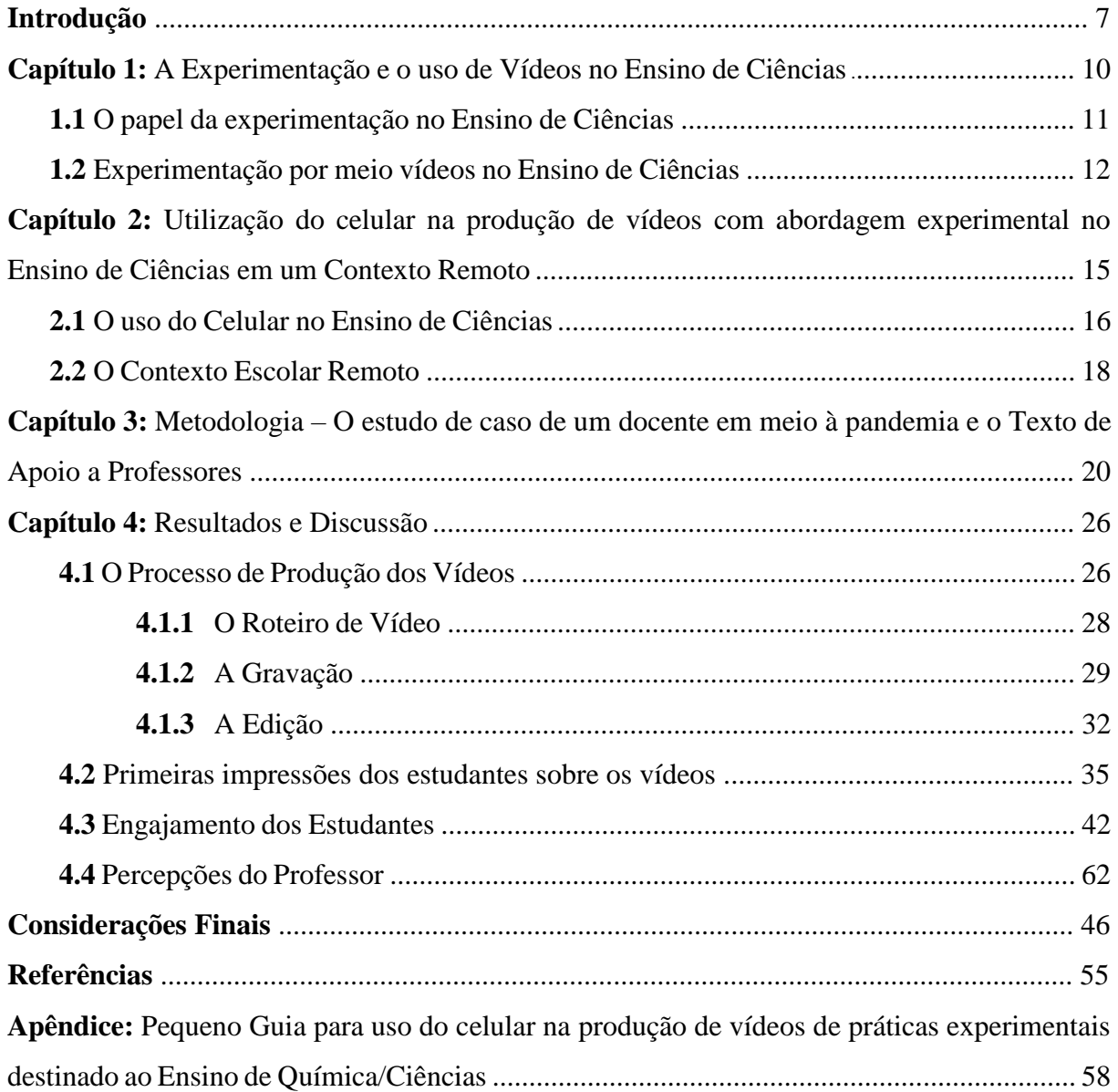

### *RESUMO*

Nos anos de 2020 e 2021, os professores enfrentaram diversas dificuldades no processo de ensino-aprendizagem, devido à pandemia da COVID-19. A realização de atividades experimentais de Química foi afetada durante esse período, pois o desenvolvimento presencial dessas práticas com os estudantes não era mais possível. Dessa forma, os docentes precisaram procurar alternativas. O presente trabalho, realizado no âmbito do Estágio Obrigatório Supervisionado, aborda a produção de vídeos sobre experimentação, com o uso do celular, para o Projeto de Laboratório de uma Escola da Rede Pública do Distrito Federal, aliada ao acompanhamento da rotina e desafios do Professor de Química nos desdobramentos desse projeto, considerando um contexto de ensino remoto. O processo de construção deste trabalho perpassou pelo planejamento, gravação e edição dos vídeos, assim como a investigação das impressões e o engajamento dos alunos quanto aos vídeos dos experimentos e percepções do educador acerca do baixo envolvimento dos estudantes com o projeto, durante e após a divulgação. Esse resultado reflete a interferência do ensino remoto na motivação dos discentes em relação aos estudos. Em vista dos conhecimentos aprendidos e potencializados ao longo do projeto, elaborou-se um Texto de Apoio a Professores com informações básicas para docentes que pretendem utilizar vídeos, produzidos com o uso de celular, voltados às atividades experimentais de Química.

**Palavras-chave**: produção de vídeo, atividades experimentais, uso do celular, contexto de ensino remoto.

### <span id="page-6-0"></span>**[INTRODUÇÃO](#page-4-0)**

No dia 11 de março de 2020, o governador do Distrito Federal publicou o Decreto Nº 40.509, em uma Edição Extra do Diário Oficial anunciando a suspensão, pelo prazo de 5 dias, das "atividades educacionais em todas as escolas, universidades e faculdades, das redes de ensino pública e privada" (BRASIL, 2020, p. 3). Esse decreto foi o primeiro de muitos que se sucederam ao longo do ano de 2020, não somente no DF, mas em todos os estados do Brasil. Assim, os brasileiros começaram a entender que o vírus da COVID-19, antes, muito mais presente em países da Europa, havia, de fato, chegado ao Brasil e que não era apenas uma "gripezinha". A situação era séria e ainda haveria muitos desafios e obstáculos pela frente.

Com a suspensão das atividades nas instituições de ensino e diversos setores da sociedade, 2020 iniciou-se como uma nova década atípica, carregada de medos, incertezas e distanciamentos. Sim, as pessoas precisaram ficar longe uma das outras, sem o toque e o afeto, tão característicos do povo brasileiro. Um dos primeiros obstáculos da pandemia foi a dificuldade de convencer a população brasileira, conhecida no mundo por ser tão amistosa, que o abraço, o beijo e até mesmo um simples aperto de mão, agora, poderiam custar vidas.

A Educação no Brasil também é reconhecida pela afetuosidade, pela interação e diálogo entre as pessoas da comunidade escolar. Então, como é possível manter esses vínculos e a qualidade do ensino dentro das escolas, sem estar dentro de uma? A educação brasileira não seria mais a mesma depois da suspensão das aulas presenciais – não está sendo e, provavelmente nunca mais será.

O enfretamento de uma pandemia exigiu a reinvenção de educadores(as), educandos(as) e de toda a comunidade escolar, de modo que a educação não caísse no esquecimento da população. Até que todos começassem a compreender a nova realidade do ensino, houve a necessidade de alguns meses para que os(as) professores(as) pudessem se organizar. Repensar a metodologia, a didática, as estratégias e os recursos dentro da modalidade remota, a fim de encontrar meios de lecionar em um contexto educacional inédito e através de um contato mínimo com os estudantes, pode ser vista como um dos maiores desafios dos(as) educadores(as) do Brasil.

Assim, como uma licencianda em Química, quase formada por uma Universidade Pública e com desejo de ser uma professora transformadora da educação, também precisei analisar minhas opções dentro de um novo contexto, devido à pandemia da COVID-19. Em 09 de julho de 2020, o Conselho de Ensino e Pesquisa e Extensão (Cepe) da Universidade de Brasília (UnB) decidiu que as aulas da universidade retornariam de forma remota a partir do dia 17 de agosto de 2020. Assim, nós, estudantes da UnB tivemos que aceitar a falta das aulas presenciais e nos adaptar às aulas virtuais. Sendo que, para os estudantes que não possuíam equipamentos eletrônicos adequados e/ou acesso à internet, o contexto tornou-se ainda mais desafiador e, ouso dizer, injusto.

As aulas começaram com um período de duas semanas de ambientação. Aos poucos, consegui me acostumar com a nova realidade: aulas síncronas e assíncronas, professores(as) engajados(as) no processo de ensino-aprendizagem, outros nem tanto. Durante a disciplina de Estágio em Regência de Ensino de Química 1 fui apresentada ao contexto escolar remoto de um professor de Química da Secretaria de Estado de Educação do Distrito Federal (SEEDF) e pude acompanhar sua rotina de trabalho, além de entender, na prática, os reais desafios da docência no ensino remoto.

Uma das maiores dificuldades encontradas por esse educador foi adaptar-se às novas Tecnologias da Informação e Comunicação (TIC) no desenvolvimento das atividades, principalmente quando a Escola ressuscitou o Projeto de Laboratório, no qual os professores de Química, Física, Biologia e Matemática deveriam produzir vídeos de práticas experimentais e disponibilizar aos estudantes. Assim, ao longo desse projeto, destinado às turmas de 3.º ano do Ensino Médio, observamos outro obstáculo que afetou os resultados ao fim do processo: a participação dos estudantes em relação aos vídeos.

Logo, este trabalho teve como objetivos: acompanhar e atuar, juntamente ao professor de Química e uma colega de Estágio, na produção de vídeos de práticas experimentais de Química, com o uso do celular, para estudantes do E.M. de uma Escola do Distrito Federal (DF), dentro de um contexto de ensino remoto; investigar as impressões e engajamento dos estudantes no que tange aos vídeos produzidos; e compreender as percepções do Professor acerca dos resultados atingidos durante e após o término do Projeto de Laboratório de Ciências.

Com isso, objetivamos, também, a elaboração de um Texto de Apoio a Professores (TAP), com o intuito de orientar os discentes que enfrentam desafios semelhantes, o qual contém dicas de produção de vídeos para práticas experimentais de Química, com base no trabalho que desenvolvemos.

Este trabalho contempla dois capítulos para fundamentação teórica. No Capítulo 1 caracterizamos o papel da experimentação no Ensino de Química, verificamos as contribuições do uso de vídeos no Ensino de Ciências e revisamos trabalhos publicados que abordam sobre experimentação em vídeos no ensino de Química. Já no Capítulo 2, há uma discussão acerca da utilização do celular no Ensino de Ciências e reflexões sobre como esses dispositivos móveis contribuem com o ensino-aprendizagem. Ainda nesse capítulo, há uma breve explanação acerca da importância de conhecer o novo contexto remoto da Escola, do Professor e dos Estudantes.

No Capítulo 3 apresentamos o percurso metodológico do trabalho, realizado a partir do Estudo de Caso de um professor da rede pública que se deparou com diversos desafios do ensino remoto e com a produção de vídeos de experimentos, sem deter conhecimentos tecnológicos para desenvolver tal atividade. Também há a explanação sobre a metodologia utilizada para produzir os vídeos e o TAP.

O Capítulo 4 aborda os resultados e as discussões deste trabalho, nele estão expostos detalhes do processo de produção dos vídeos das atividades experimentais, partindo da elaboração do roteiro até as técnicas de gravação e edição, assim como as dificuldades enfrentadas em cada uma dessas etapas. O material audiovisual foi disponibilizado aos discentes dentro plataforma do *YouTube* e, com isso, fizemos uma análise crítica do engajamento e de relatos dos alunos quanto à participação durante o projeto. Além disso, há uma exposição das percepções do Professor-Supervisor acerca dos resultados do Projeto.

Esperamos que este trabalho possa contribuir para a docência de professores(as) que desejam realizar uma atividade diferente, como a utilização e/ou produção de vídeos. O ano de 2020 compeliu os educadores de todo o Brasil a se reinventarem. Assim, o nosso trabalho apresenta um caminho, uma possibilidade de aprender com as circunstâncias, sejam elas boas ou ruins, pois segundo afirma Paulo Freire, "Como professor crítico, sou um 'aventureiro' responsável, predisposto à mudança, à aceitação do diferente" (FREIRE, 2002, p. 21).

### <span id="page-9-0"></span>**[CAPÍTULO 1](#page-4-0)**

### **[A Experimentação e o uso de Vídeos](#page-4-0) no Ensino de Ciências**

Ensinar e aprender, esses verbos foram e são primordiais para que o mundo que conhecemos fosse e seja possível, um sujeito aprende ensinando e ensina aprendendo, assim, a harmonia da Educação foi construída e reconstruída ao longo da história da humanidade. Houve a extensão do ensino-aprendizagem por todas as áreas do conhecimento, incluindo a Química, a qual carrega diversos obstáculos, sendo que "Um dos desafios atuais relacionado ao ensino de química baseia-se na construção de uma ligação entre os conhecimentos estudados nas disciplinas e o cotidiano dos alunos" (BENIGNO, 2014, p. 20).

De acordo com Guimarães (2009), quando não há relações entre o conhecimento que o aluno detém e aquilo que está aprendendo com o professor, a aprendizagem não é significativa. Essa ocorre quando uma informação nova é congruente com conceitos relevantes e preexistentes na estrutura cognitiva do educando. No entanto, muitas vezes, as informações apresentadas pelo educador em sala são respostas a questionamentos e/ou conflitos de gerações passadas, que não correspondem à realidade dos estudantes (GUIMARÃES, 2009).

Com esse problema, muitas vezes os alunos reclamam que o conteúdo de Química não parece fazer sentido com o seu cotidiano e, consequentemente, a famosa pergunta – *Para que estudar Química?* – aparece com mais frequência. Essa observação acontece quando percebemos que "[...] as aulas de química são vistas pelos alunos como algo maçante, com memorização de conceitos e fórmulas apresentados nos livros didáticos" (SILVA *et al.* 2012, p. 189). Sobre essa situação, Silva, Machado e Tunes (2019) afirmam:

> [...] o ensino deveria estar associado a uma realidade próxima do aluno, na tentativa de conectar as experiências cotidianas com o pensamento reflexivo. A escola, de uma forma geral, deveria substituir os métodos tradicionais (teórico, livresco, memorístico, estimulando a passividade) por uma metodologia ativa, incluindo atividades experimentais. (SILVA; MACHADO; TUNES, 2019, p. 196).

Assim, ao associar a realidade dos alunos com os conteúdos estudados, o papel da escola torna-se mais evidente: formar cidadãos conscientes e informados sobre o contexto da sua comunidade. O êxito desse processo é evidente quando há persistência dos educadores em

continuar aprimorando sua prática docente. Estar receptivo a mudanças, a novas metodologias de ensino, podem ajudar a despertar o interesse dos estudantes pela Química (CALLEGARIO; BORGES, 2010).

### <span id="page-10-0"></span>**[1.1 O papel da experimentação no Ensino de Ciências](#page-4-0)**

A ausência de atividades experimentais é um dos problemas associado à qualidade do Ensino de Ciências (SILVA; MACHADO; TUNES, 2019). Essa carência relacionada à experimentação e ao foco exclusivo no conhecimento teórico, baseia-se em crenças dentro do meio educacional e podem atrapalhar o processo de ensino aprendizagem. Pois, como afirma Benigno (2014), "Não havendo uma articulação entre os dois tipos de atividades, isto é, a teoria e a prática, os conteúdos teóricos não se tornam tão atraentes e relevantes à formação do indivíduo" (BENIGNO, 2014, p. 20).

Acerca da presença da abordagem experimental nos currículos nacionais, Silva, Machado e Tunes (2019) informam que,

> Os documentos oficiais para o ensino de Ciências (Parâmetros Curriculares Nacionais -PCNs; Orientações Curriculares Nacionais - OCNs; Orientações Educacionais Complementares aos Parâmetros Curriculares Nacionais - PCN +; Programa Nacional de Educação Ambiental recomendam o uso da experimentação, enfatizando a relação experimento-teoria, incorporando a interdisciplinaridade e a contextualização. (SILVA; MACHADO; TUNES, 2019, p. 203).

Isso mostra que a experimentação pode ser utilizada como uma estratégia capaz de envolver os estudantes na resolução de problemas reais e, com isso, tornar possível a contextualização, bem como o estímulo de questionamentos investigativos. Assim, para que o educador possa trabalhar uma atividade experimental de forma contextualizada, é necessário associar os conteúdos curriculares ao que o educando vivenciou. O uso de problemas sugeridos pelos livros didáticos não reflete o contexto dos estudantes. É importante conhecer esse contexto e desenvolver a abordagem experimental diante de situações concretas (GUIMARÃES, 2009).

A experimentação no âmbito do Ensino de Ciências pode ser compreendida como uma atividade científica experimental que tem por base outros conceitos e proporciona a interrelação entre o estudo de fenômenos e teorias, ou seja, é teoricamente orientada (SILVA; MACHADO; TUNES, 2019). Segundo esses autores, "[...] o aprender Ciências é sempre uma relação constante entre fazer e pensar" (p. 198), assim, a experimentação também deve cumprir a função alimentadora do processo de significação do mundo (GIORDAN, 1999).

É muito comum que professores de Ciências defendam a ideia de que a experimentação desperta o interesse entre os estudantes, dentro de diversos níveis de escolarização e que a realização de atividades experimentais aumenta a capacidade de aprendizado, por envolver os alunos nos temas em discussão (GIORDAN, 1999). Além disso, Giordan (1999) afirma que "[...] os alunos também costumam atribuir à experimentação um caráter motivador, lúdico, essencialmente vinculado aos sentidos" (GIORDAN, 1999, p. 43). Portanto, é possível notar um consenso entre educadores e educandos acerca do destaque que a experimentação apresenta dentro do Ensino de Ciências.

Historicamente, o papel da experimentação é reconhecido por filósofos desde o século XVIII, à medida em que as leis eram formuladas, precisavam passar pelo estudo das situações empíricas propostas. No entanto, somente a partir do século XX, a experimentação foi consolidada, de forma significativa, como estratégia de ensino nas escolas (GIORDAN, 1999; SILVA; MACHADO; TUNES, 2019). Assim, atualmente as atividades experimentais estão cada vez se estabelecendo como essenciais no Ensino de Ciências, para Silva, Machado e Tunes, 2019. Para esses autores experimentação

> [...] possui uma finalidade em si mesma, a saber, permite, por sua estrutura e dinâmica, a formação e o desenvolvimento do pensamento analítico, teoricamente orientado. Ou seja, ela enseja a possibilidade de fragmentação do objeto concreto em partes, o reconhecimento destas e a sua recombinação de um modo novo. É nisso que reside o seu grande potencial como atividade imaginativa criadora, se bem empregada. (SILVA; MACHADO; TUNES, 2019, p. 201-202).

É importante ressaltar que os autores enfatizam o fato de que a atividade experimental deve ser bem empregada, de forma que não basta apenas introduzir práticas experimentais sem planejamento e meramente reprodutivas, a fim de cumprir demandas curriculares. Assim, para que haja uma melhor compreensão entre a relação experimento-teoria, objetivando uma melhor compreensão sobre essa prática, os professores precisam planejar bem as atividades experimentais, conduzi-las adequadamente e ter clareza do papel da experimentação no Ensino de Ciências (SILVA; MACHADO; TUNES, 2019). Além disso, segundo Guimarães, 2009, "Uma experiência dessa natureza demanda tempo e o apoio dos atores que compõem a escola (direção, coordenação, pais e alunos) (GUIMARÃES, 2009, p.201).

#### <span id="page-11-0"></span>**[1.2 Experimentação por meio vídeos no Ensino de Ciências](#page-4-0)**

Para Silva, Machado e Tunes (2019, p. 202), "Um dos problemas relacionados à qualidade do Ensino de Ciências é a ausência da experimentação" e essa ausência se baseia,

normalmente, na falta de laboratórios e espaços adequados nas escolas, bem como na escassez de materiais para realização das atividades experimentais. É necessário que professores e alunos transformem, drasticamente, o que entendem por laboratório, ampliando o conceito de atividades experimentais.

Essa mudança de pensamento acerca da experimentação é fundamental, pois existe uma diversidade de espaços, físicos e virtuais, no qual é possível realizar atividades experimentais que sejam significativas para os estudantes. Para isso, as práticas devem ter relação com as vivências dos alunos, com possibilidades de atender uma gama de interesses e diferentes contextos escolares (SILVA; MACHADO; TUNES, 2019). Ainda mais, quando se trata de um contexto não presencial, em cursos realizados à distância, há muitos desafios quanto ao desenvolvimento de atividades experimentais, como por exemplo, encontrar experimentos que possam ser de fácil execução, que exija materiais simples e que possam ser realizados em ambientes que não precisem ter a infraestrutura padrão de um laboratório (PAULA; RUELA, 2020).

Guaita e Gonçalves (2014, p. 4) afirma que "[...] há caminhos que transcendem a experimentação presencial, não em tom de substituição ou em situações excludentes entre ambos, pelo contrário." Uma alternativa é utilizar as novas tecnologias a favor da educação. Essa possibilidade pode contribuir para eliminar algumas limitações das aulas presencias de experimentação, como a falta de um espaço físico, a dificuldade de acesso aos experimentos e favorecer a inclusão digital entre os membros da comunidade escolar (CARDOSO; TAKAHASHI, 2011). No entanto, deve-se contemplar a utilização consciente de conteúdos em quaisquer que sejam as formas de atividades experimentais, a fim de propiciar transformações (GUAITA; GONÇALVES, 2014).

Portanto, sabemos que existem diferentes estratégias de ensino no âmbito da abordagem experimental, que vão muito além do padrão de dependência física de um laboratório bem equipado, ainda mais quando se trata de um contexto não presencial. Uma dessas estratégias que pode ser utilizada como atividade experimental, e que envolve o uso de tecnologias no ensino, é o uso de vídeos e filmes, que permitem uma abordagem contextualizada e interdisciplinar em diferentes realidades (SILVA; MACHADO; TUNES, 2019).

O uso de filmes e vídeos no Ensino de Ciências é uma estratégia viável e com muito potencial. Pimentel (2013), desenvolveu, em 2011, uma oficina de cinema junto com seus alunos, em uma Escola pública do Distrito Federal. Essa oficina foi intitulada CINE COM CIÊNCIA, na qual houve a produção de um vídeo chamado "100% Completamente Bem

Resolvida", utilizando técnicas e linguagens cinematográficas. Nesse trabalho, foi possível destacar a capacidade transformadora que a inclusão e produção de vídeos no Ensino Médio, se bem planejada, podem contribuir ao Ensino de Ciências, como relata Pimentel (2013):

> No desenvolver da oficina ampliamos, junto aos alunos, nossa percepção e dimensão do que estávamos estudando, e, naturalmente transcendemos a área científica passando a considerar todas as outras áreas do conhecimento estudadas pelos alunos, conquistando, inclusive, o apoio e engajamento de professores de variadas disciplinas, especialmente os das artes. O resultado se refletiu no vídeo que produzimos na oficina. Nele se tem, além das ciências da natureza, a abordagem de assuntos ligados à Sociologia, Inglês, Espanhol e Artes Cênicas. (PIMENTEL, 2013, p. 24).

A participação dos alunos no trabalho audiovisual de Pimentel (2013) pode ser justificada pelo interesse desses jovens pelo uso das tecnologias como TV, cinema, celular e Internet, as quais, geralmente, fazem parte do seu cotidiano desde o momento em que nascem. Assim, a introdução de novas tecnologias pode permitir a descentralização dos processos educacionais, de forma a possibilitar a comunicação de estudantes de classes e lugares diferentes, transcendendo os espaços físicos escolares e permeando as atividades sociais (CARDOSO; TAKAHASHI, 2011).

### <span id="page-14-0"></span>**[CAPÍTULO 2](#page-4-0)**

### **Utilização [do celular na produção de vídeos com abordagem](#page-4-0) experimental no Ensino de Ciências [em um Contexto Remoto](#page-4-0)**

Os recursos tecnológicos estão muito presentes no cotidiano de grande parte da população. Essa imersão da sociedade na tecnologia é visível, dado que é difícil conhecer um ser humano que não possua um celular nos dias atuais. Esse é um dos aparelhos eletrônicos mais populares, por conter diversas funções e ser portátil, ou seja, de fácil transporte. Com o dispositivo em mãos é possível realizar ligações, acessar à internet, enviar e receber e-mails, registrar momentos com imagens, baixar diversos aplicativos, armazenar arquivos, dentre outras várias funcionalidades (CONCEIÇÃO, 2018).

Isso posto, torna-se inevitável, aos educadores de todas as áreas, não pensarem em formas de fazer com que o celular seja útil ao ensino-aprendizagem, em um mundo em que as pesquisas em educação estão em constante evolução e são cada vez mais inovadoras. Ainda mais: é um dispositivo muito presente na vida dos jovens estudantes e seu uso é um hábito diário.

Algumas assertivas mostram que há casos nos quais a utilização do celular está fortemente associada às generalizações e preconceitos, normalmente relacionadas com um poderoso efeito de distração dos estudantes. Isso, somado à insegurança de muitos professores no domínio de aparelhos eletrônicos, que por falta de prática, acaba gerando um sentimento de incapacidade de gerenciar uma tecnologia, que é muito conhecida pelos alunos. Esse é um dos principais argumentos usados por educadores que resistem à utilização do celular como ferramenta de ensino (LOPES; PIMENTA, 2017).

Todavia, a vida é implacável e faz com que o enfretamento de alguns medos seja inevitável. A pandemia da COVID-19 foi um obstáculo para milhões de professores no mundo inteiro, que precisaram se reinventar para lecionar à distância, utilizando apenas recursos tecnológicos. O celular, então, tornou-se uma ferramenta essencial para a realização de tarefas simples no âmbito do processo ensino-aprendizagem, por conter diversas funções convenientes para o contexto. Assim, é possível compreender que as circunstâncias deste trabalho foram

diferentes, o contexto remoto para o Ensino de Ciências, neste caso, voltada à Química, foi determinante para assimilar o percurso metodológico e resultados obtidos ao fim do processo.

### <span id="page-15-0"></span>**2.1 [O uso do Celular no Ensino de Ciências](#page-4-0)**

Em um mundo altamente desenvolvido tecnologicamente e com perspectivas para mais avanços, as pessoas estão em contato direto com diversos equipamentos eletrônicos que contribuem positivamente em vários aspectos da vida cotidiana e dentro da sala de aula não é exceção. É recorrente encontrarmos os jovens utilizando o celular e dominando com maestria as funções desse aparelho móvel, principalmente a câmera, em que os estudantes são capazes de produzir vídeos de alta qualidade, facilmente (OLIVEIRA, 2010; BENIGNO, 2014).

Desse modo, é importante que os educadores se permitam ponderar sobre a utilização dos celulares ao ensino-aprendizagem, não resistir à evolução tecnológica, normalmente dominado pelos jovens estudantes e renegados por alguns professores (OLIVEIRA, 2010). Em uma pesquisa realizada por Pimentel (2013, p. 206), na sua tese de doutorado em Educação pela Universidade de Brasília, verificou "[...] que grande parte dos jovens já se lançou na aventura de gravar imagens e sons, particularmente em celulares." Esse resultado evidencia um grande potencial a ser explorado na produção de vídeos no âmbito educacional, visto que a tecnologia para gravação de imagens, em particular, através de aparelhos celulares é muito presente no dia-a-dia dos estudantes e professores (PIMENTEL, 2013).

Para Lopes e Pimenta (2017), é de conhecimento geral que,

[...] os celulares são verdadeiros computadores portáteis interligados na internet, com inúmeros recursos internos, capazes de filmar, tirar fotos, produzir montagens, gravar o áudio que o usuário desejar, além de oferecer uma grande variedade de acesso aos aplicativos, programas criados por pessoas jurídicas para atender necessidades de todo tipo, inclusive, educativas. Todos esses utensílios foram criados para facilitar a vida das pessoas, no entanto, se utilizados de má-fé, bem como qualquer outro recurso tecnológico, podem causar danos (LOPES; PIMENTA, 2017, p. 59-60).

Entretanto, devido à facilidade dos alunos quanto ao acesso à internet e aos aparelhos de celular, é necessário recorrer a certos cuidados. Sobre isso, Pimentel (2013) afirma:

> Hoje, com a popularização dos celulares com câmeras digitais, multiplicam-se os potenciais cineastas amadores e é necessário que haja uma preparação para o uso consequente dessa tecnologia, refletindo-se na escola quanto a importância, legislação, ética e responsabilidade sobre o ato de filmar. Afinal, muitas gravações realizadas pelos jovens acontecem no interior da escola, ou estão vinculadas à mesma, sendo também papel da escola esclarecer os alunos dos potenciais e limites das gravações. (PIMENTEL, 2013, p. 215).

Assim, é de extrema importância mencionar e alertar aos estudantes acerca das consequências provocadas pelo mal-uso do celular sobre a integridade e privacidade das pessoas, no que diz respeito às gravações e divulgações de imagens, principalmente por ser o público mais jovem o mais afetado, devido à falta de informação e maturidade. Porém, o celular é muito vantajoso em relação a muitos equipamentos de filmagem para o âmbito escolar, já que, além da facilidade no transporte, é um ótimo aparelho para disseminar informações, de forma que o usuário pode capturar um momento único e enviar para diversos meios de maneira instantânea, agilizando a comunicação (OLIVEIRA, 2010; FILHO, 2019).

Atualmente, há muitos professores que utilizam recursos audiovisuais como ferramentas ao ensino-aprendizagem, tendo em vista que há muita cobrança por parte dos estudantes e demanda da escola (OLIVEIRA, 2010). Esse uso foi potencializado durante a pandemia de 2020, no qual muitos discentes precisaram aprender a utilizar plataformas virtuais e equipamentos tecnológicos para trabalhar em um contexto de ensino remoto.

Segundo Oliveira (2010), é de interesse dos educadores

[...] definir abordagens capazes de motivar e atrair o aluno aproximando-o da realidade científica da natureza. É com este intuito que definimos o recurso midiático como ferramenta de análise do trabalho dos alunos, bem como instrumento facilitador do processo ensino-aprendizagem. Tal recurso possibilita uma maior interação entre professor e aluno, além de uma análise das interações sociais entre os diferentes "grupos" que se formam dentro do ambiente escolar. (OLIVEIRA, 2010, p. 66).

Com isso, o uso do celular no Ensino de Ciências pode ser incorporado de forma vantajosa às práticas pedagógicas, pois, fenômenos, da natureza e provenientes de práticas experimentais, podem ser facilmente gravados em forma de vídeo, tanto por professores, quanto por alunos, e trabalhados com enfoques fenomenológicos, epistemológicos, tecnológicos, dentre outros (PEREIRA, 2010).

No entanto, sabe-se que os estudantes utilizam o celular como fonte de entretenimento e comunicação, na maior parte do tempo. Desse modo, cabe aos educadores debater em sala de aula sobre o uso pedagógico desse aparelho, quando o objetivo é executar atividades escolares. (TOLENTINO, 2013). Para tanto, é importante, também, que as atividades propostas sejam planejadas com os estudantes e suas finalidades bem definidas, contribuindo para que o resultado não sirva apenas como mais uma fonte de distração. Tal justificativa, diretamente ligada à dispersão dos alunos, é uma "[...] questão de disciplina, conscientização e negociação entre professor e aluno, cuja dinâmica ocorre o tempo todo no contexto dessa relação" (LOPES; PIMENTA, 2017, p. 59).

Além de viabilizar uma interação mais acentuada entre os estudantes, o professor e o conteúdo de Ciências, o uso do celular para a produção de vídeos pode despertar uma vontade maior nos discentes de buscar respostas a respeito do seu cotidiano, ou melhor, do mundo em que vivem. Dependendo da forma que o vídeo é produzido e da construção do seu conteúdo, essa ferramenta pode se tornar um recurso que proporciona entretenimento e muito aprendizado, potencializando o desenvolvimento cognitivo dos estudantes (OLIVEIRA, 2013).

Dessa forma, os professores deteriam mais uma oportunidade de construir significados a partir do uso da linguagem e meios de comunicação audiovisuais. Um trabalho no contexto do Ensino de Ciências, utilizando o celular como ferramenta para a produção de vídeos, também permite que o educador realize uma autoavaliação de sua prática docente. Visto que, para Oliveira (2010 p. 66), é possível, "[...] por meio das transcrições ou revisões das filmagens, perceber falhas e sugerir melhorias, detectar oportunidades de ampliar as discussões e esse tratamento de dados poderiam apontar evolução ao processo de ensino-aprendizagem."

#### <span id="page-17-0"></span>**2.2 [O Contexto Escolar Remoto](#page-4-0)**

Para desenvolver qualquer trabalho em uma escola, é muito importante que o educadortransformador reconheça o espaço escolar em que está inserido e que tenha a compreensão das relações e ideologia que permeiam o corpo escolar (BARBOSA, 2004). A partir de observações, que permitam um conhecimento mais profundo acerca do contexto escolar, é possível compreender a identidade construída pelos membros que compõem o espaço educativo, além de diversos aspectos sociais, políticos, econômicos e culturais, elementos fundamentais para a organização de uma instituição de ensino.

Com isso, para iniciar um projeto em uma escola, onde não há familiaridade, torna-se imprescindível uma observação inicial acerca de várias esferas que constituem o contexto escolar e suas particularidades, pois esses detalhes fazem muita diferença em uma análise crítica dos resultados obtidos após o desenvolvimento de um trabalho nesse ambiente. Para Barbosa (2004): "Reconhecer a roupagem, ou seja, como a escola se apresenta, e desvelar o discurso ideológico que ela utiliza é de vital importância para percebermos os mecanismos que dão sustentação a este tipo de instituição [...]".

Ademais, é razoável pensar na relevância que existe na relação que se cria com o ambiente escolar após conhecê-la de perto, pois, o processo de criação e prática docente tornamse mais consistentes e significativas, visto que há um direcionamento maior às demandas da comunidade escolar.

No entanto, o momento em que este trabalho foi desenvolvido e aplicado foi completamente adverso. A sociedade encontra-se em um cenário caótico de pandemia e distanciamento social, que atingiu todos os setores da sociedade, incluindo a Educação, promovendo mais uma conjuntura no contexto escolar: o ensino remoto.

A partir dessas circunstâncias, a pesquisa do contexto remoto escolar, durante a realização do Estágio Obrigatório Supervisionado, deu-se de maneira inédita, apresentando dimensões de um ensino repleto de desafios para toda a comunidade escolar. Assim, foi importante conhecer três esferas importantes para a compreensão do novo contexto, aonde nosso trabalho foi concebido e executado: o contexto remoto da Escola, do Professor e dos Estudantes. 1

<u>.</u>

<sup>1</sup> Para conhecer mais detalhes sobre os resultados da pesquisa do Contexto Escolar Remoto da Escola, do Professor e dos Estudantes envolvidos neste Trabalho de Conclusão de Curso, acesse o documento: [https://drive.google.com/file/d/1F2qMVuLTJ-cCDMig0WbYjbV\\_mIexbaJx/view?usp=sharing](https://drive.google.com/file/d/1F2qMVuLTJ-cCDMig0WbYjbV_mIexbaJx/view?usp=sharing)

### <span id="page-19-0"></span>**[CAPÍTULO 3](#page-4-0)**

### **Metodologia – [O Estudo de Caso de um docente](#page-4-0) em meio à pandemia e o [Texto de Apoio a Professores](#page-4-0)**

A metodologia para a realização deste trabalho tem uma abordagem qualitativa, pois se trata de um Estudo de Caso sobre um Professor de Química de uma Escola da Rede Pública do Distrito Federal que, em sua recente carreira, atuando na área da docência, deparou-se com uma situação inédita: uma pandemia devido à COVID-19, que resultou em uma mudança repentina do ensino presencial para o ensino remoto. Juntamente a esse fato, o desafio de produzir vídeos de práticas experimentais, levou-nos a conhecer e refletir sobre os desafios enfrentados, as superações e as percepções desse Professor inserido em um contexto de ensino remoto.

Esta pesquisa configura-se como Estudo de Caso, pois, de acordo com Gonsalves (2001, p. 66), esse "...é o tipo de pesquisa que privilegia um caso particular, uma unidade significativa, considerada suficiente para análise de um fenômeno". Essa metodologia destaca-se neste trabalho devido ao caso particular de um Professor que, com pouquíssima experiência com a tecnologia, precisou superar diversos desafios para se adequar à nova realidade de ensino.

Desse modo, esta pesquisa está voltada para o acompanhamento e reflexões dos desafios enfrentados por um Professor de Química na produção de vídeos de práticas experimentais sobre a disciplina, com o uso do celular, para estudantes do 3.º ano do Ensino Médio de uma Escola pública do Distrito Federal, em um contexto de ensino remoto. A investigação desse caso específico deu-se por meio da convivência com o docente, de conversas informais do dia a dia durante o desenvolvimento dos vídeos, no âmbito do Estágio Obrigatório Supervisionado. Além disso, foi realizada uma entrevista semiestruturada, com uma conversa mais direcionada, para compreender as percepções desse educador a respeito dos seus obstáculos, superações e aprendizados ao longo do trabalho desenvolvido, dentro de um contexto de distanciamento social.

Esse percurso metodológico como o principal instrumento de investigação foi escolhido devido às circunstâncias do distanciamento social e por ser um método em que o observador pode recorrer aos conhecimentos e experiências pessoais para auxiliar na compreensão e

interpretação do fenômeno em estudo (LÜDKE, ANDRÉ, 1986). Além disso, a observação em uma metodologia qualitativa apresenta uma série de vantagens, sendo uma delas apontada por Lüdke e André (1986), na qual afirmam que:

> A observação direta permite também que o observador chegue mais perto da "perspectiva dos sujeitos", um importante alvo nas abordagens qualitativas. Na medida em que o observador acompanha *in loco* as experiências diárias dos sujeitos, pode tentar apreender a sua visão de mundo, isto é, o significado que eles atribuem à realidade que os cerca e às suas próprias ações. (LÜDKE, ANDRÉ, 1986, p. 26).

Durante a disciplina de Estágio em Regência de Ensino de Química 1, também realizada de forma remota, cada estudante se depara com uma realidade diferente de ensino, um contexto escolar único, bem como professores com metodologias e didáticas distintas. No ano de 2020, esse contexto adquiriu ainda mais nuances.

O Professor-Supervisor Hugo, o profissional que acompanhei durante a disciplina de Estágio, possui uma realidade única. Ele atua em uma Escola localizada em uma Região Administrativa do Distrito Federal que, repentinamente, por conta de uma pandemia, precisou adaptar a realização dos experimentos de Química, desenvolvidos a partir do Projeto de Laboratório de Ciências da Escola. Devido à impossibilidade dos encontros dos estudantes com o Professor no laboratório de Química da Escola, a Instituição determinou que as práticas experimentais deveriam ser elaboradas e gravadas em casa, pelo docente, e disponibilizado aos alunos, a pedido da gestão da Instituição de ensino.

Em vista disso, fui inserida nesse contexto a partir do momento em que aceitei o convite para participar da produção dos vídeos das práticas experimentais, juntamente com ele e uma colega do Estágio. Passei a acompanhar a rotina desse docente de forma remota, convivendo diariamente com os desafios encontrados com a produção de vídeos e na elaboração dos materiais dos experimentos, de modo que fossem, ao mesmo tempo, atrativos e significativos aos estudantes.

A produção desses vídeos foi uma proposta da gestão da Escola para reviver o Projeto de Laboratório de Ciências e Matemática, que inclui as disciplinas de Química, Física, Biologia e Matemática, o qual compõe a carga horária de Práticas Diversificadas (PD) do currículo escolar. Durante o ensino presencial, esse projeto era realizado nos laboratórios da Escola, com a presença física dos estudantes e professores, que tinham o privilégio de interagir e utilizar os equipamentos e vidrarias da Instituição.

No entanto, em decorrência da pandemia da COVID-19, o Projeto de Laboratório de Ciência foi suspenso durante o primeiro semestre de 2020, visto que a comunidade escolar ainda estava se ambientando com os novos recursos tecnológicos e protocolos elaborados para o desenvolvimento das aulas dentro do ensino remoto. Já no segundo semestre, período no qual as aulas da UnB também voltaram de forma remota, a direção da Escola sugeriu que os professores envolvidos com o Projeto voltassem com as atividades experimentais, porém, por conta do contexto, o fariam através de vídeos.

Assim, desenhava-se um novo desafio aos educadores das disciplinas de Ciências dessa Escola, pois, além das aulas remotas, eles deveriam elaborar experimentos para serem gravados, editados e disponibilizados aos estudantes. No caso do Professor de Química que acompanhei, ele não era muito familiarizado com os recursos tecnológicos, tanto que a transição do ensino presencial ao ensino remoto foi o primeiro grande desafio nesse contexto, que perdurou durante a produção dos vídeos.

Considerando as dificuldades que constatamos com a produção de vídeos pelo Professor de Química, foi incluído um objetivo concreto de produzir um Texto de Apoio a Professores (TAP), a partir da nossa experiência ao realizar todo o processo de produção dos vídeos com abordagem experimental, com a coorientação do Cineasta e Professor da Rede Pública do DF Erizaldo Cavalcanti Borges Pimentel ("Prof. Zaldo"). Com isso, também desenvolvemos uma metodologia específica para a produção de vídeos com abordagem experimental, dentro de um ensino remoto, que estará incluída no TAP e que está resumida, logo abaixo.

O processo metodológico da produção de vídeos das atividades experimentais inicia-se com a escolha do experimento, relacionada com os conteúdos programáticos da Escola, seguindo para a elaboração de um Roteiro de Produção do Vídeo, na qual contempla a sequência das cenas e os detalhes de vídeo e áudio.

A terceira parte da proposta é a gravação do vídeo, que foi baseada no Roteiro de Vídeo, para que houvesse a organização dos envolvidos na produção audiovisual. Com todas as cenas gravadas, o próximo passo é a edição do vídeo. Para isso, utilizamos programas que podem ser manipulados tanto pelo celular, quanto pelo computador. Editar é um momento muito importante do processo, pois é nele que tomamos decisões que podem modificar ou não o planejamento inicial do Roteiro de Vídeo, diante do material gravado pelos envolvidos no trabalho.

Depois que a edição do vídeo estava concluída, fizemos uma revisão para corrigir possíveis erros. Por fim, mesmo que pareça estranho, o último passo foi a elaboração do roteiro experimental, isso porque, muitas modificações não podem ser feitas ao longo do processo de

produção, gravação e edição do vídeo. Assim, depois que o vídeo é finalizado e temos certeza dos procedimentos realizados, nós escrevemos o roteiro do experimento.

Um Roteiro de Vídeo, para Pimentel (2013, p. 116): "Conta as sequências, articulações, diálogos, algumas características particulares de sons como músicas e ruídos. Também contém a descrição das imagens, incluindo detalhes dos cenários."

**Quadro 1 -** Estrutura modelo do Roteiro de Vídeo utilizada no Projeto de Laboratório.

| Vídeo                                                                                                    | Áudio                                                                                | Local                                                    | Duração                                       |
|----------------------------------------------------------------------------------------------------|--------------------------------------------------------------------------------------|----------------------------------------------------------|-----------------------------------------------|
| Descrição da cena:<br>posicionamento da(s)<br>pessoa(s) e da câmera,<br>adição de imagens e<br>lettering (parte escrita do<br>vídeo). | Descrição de áudio<br>da cena: diálogos,<br>monólogos, músicas<br>e efeitos sonoros. | Descrição do local<br>de gravação,<br>quando necessário. | Estimativa do<br>tempo de<br>duração da cena. |

Baseado na dissertação do Pimentel (2013), montamos a estrutura do Roteiro de Vídeo em uma tabela com 4 colunas. A primeira é a de vídeo, na qual descrevemos a cena, o posicionamento da(s) pessoa(s) e de câmera, adição de imagens e o *lettering* (parte escrita do vídeo). Já na segunda coluna, descrevemos o áudio da cena, os diálogos, os monólogos, as músicas e os efeitos sonoros. Na terceira, descrevemos o local de gravação, quando necessário, pois em alguns casos, utilizamos apenas imagens com uma narração em áudio. A última é a coluna onde estimamos a duração da cena, pois isso nos dá uma ideia do tempo de duração total do vídeo.

Assim, após a finalização do Roteiro de Vídeo, nós começamos a gravar e, para isso, utilizamos apenas o celular. As filmagens foram realizadas à distância, por conta do contexto de distanciamento social, causado pela pandemia da COVID-19. Portanto, antes de gravar, conversamos muito sobre organização e divisão das cenas, para que não faltasse nada do Roteiro de Vídeo e que houvesse uma atenção especial com a qualidade na captação de imagem e de áudio durante as gravações. Então, cada um gravava em sua própria casa e juntamos tudo durante a edição – esta é uma parte crucial do processo, pois é o que dá forma ao vídeo.

Desse modo, a edição foi feita em programas com versões gratuitas. Utilizamos o *KineMaster* no celular para fazer cortes simples, ajustes de cor e áudio. O *Canva*, foi usado para criação de animações e imagens personalizadas. A fim de tornar os vídeos mais dinâmicos e com uma linguagem visual chamativa ao público-alvo, os adolescentes. Usamos, também, o

*Filmora 9* no computador, pois ele possui mais ferramentas de transições, animações, efeitos de texto e imagem, incluindo modelos de legenda, os quais incluímos em todos os nossos vídeos.

Somente depois do vídeo pronto, nós elaboramos o roteiro experimental. A estrutura desse roteiro conta com um texto de apoio, relacionado ao tema do experimento. Além disso, nele, consta os objetivos gerais e específicos sobre a prática, os materiais, os procedimentos, a explicação do conteúdo químico envolvido e algumas perguntas para induzir reflexões sobre o conteúdo do vídeo. Essa etapa de elaboração do roteiro experimental torna-se mais simples de ser realizada no final, pois com o vídeo finalizado, transcrevemos boa parte do que está no Roteiro de Vídeo para o arquivo, já com a certeza de que as informações estão contidas no vídeo.

Por fim, elaboramos um formulário no *Google*, com perguntas associadas ao vídeo e conteúdo químico, que o Prof. H utiliza como atividade avaliativa da disciplina. Também, fizemos um formulário, relativo aos dois primeiros vídeos produzidos, para que os estudantes pudessem avaliar a qualidade dos vídeos e para que soubéssemos a opinião do nosso públicoalvo a respeito dos aspectos que precisávamos melhorar. Pois, de acordo com Guimarães (2009):

> Acredita-se ser necessário dar oportunidade para que os estudantes possam se expressar e, para isso, o professor precisa ter abertura para ouvir as críticas e convicção no que está fazendo para contra argumentar, reforçando para os estudantes a importância da realização do trabalho e, inclusive, as implicações futuras" (GUIMARÃES, 2009, p.201).

Com o intuito de analisar a participação dos estudantes no projeto, o material desenvolvido foi publicado em duas plataformas: *Google* Sala de Aula e *YouTube*, sendo que esta última apresenta recursos de interação com os vídeos produzidos que permitiram uma análise quantitativa e qualitativa do engajamento dos alunos em relação ao material audiovisual. Assim, consideramos a quantidade de visualizações, marcações de "gostei" e comentários destinados para cada vídeo postado no canal do Professor no *YouTube*. Ao todo, produzimos em equipe, 7 vídeos de experimentos para o Projeto de Laboratório de Ciências no contexto do Estágio Obrigatório, esse conjunto de vídeos foi um objeto de estudo fundamental à realização do presente trabalho.

Por fim, em decorrência de toda a experiência adquirida na produção dos vídeos, o *Pequeno Guia para uso do celular na produção de vídeos de práticas experimentais destinado ao Ensino de Química/Ciências* foi elaborado com o objetivo de apresentar dicas e informações básicas para que outros educadores pudessem produzir seus próprios vídeos, por necessidade ou vontade própria. O material foi desenvolvido por meio do *Canva*, uma plataforma de *design* gráfico que permite aos usuários criar diferentes tipos de trabalhos com recursos de estética bem diversificados, possibilitando ao indivíduo exprimir sua criatividade e identidade no trabalho. Esse material está disponível no Apêndice deste trabalho.

O *Canva* foi acionado por diversas vezes no decorrer do projeto, devido à facilidade na operação do *site*, por ser uma plataforma gratuita com ferramentas de criação que estimulam a criatividade dos usuários. Dessa forma, foi o recurso escolhido para desenvolver o TAP e tornálo um produto informativo, com uma estética única e agradável.

O título do TAP caracteriza bem o objetivo do material: *Pequeno Guia para uso do celular na produção de vídeos de práticas experimentais destinado ao Ensino de Química/Ciências*. Dessa forma, espera-se que seja um material útil aos professores que almejam aprender novas técnicas de produção de vídeos, em vista do contexto atual e, também, para incrementar seus conhecimentos acerca das novas estratégias de ensino de cunho tecnológico que estão dominando o mundo.

## <span id="page-25-0"></span>**[CAPÍTULO 4](#page-4-0)**

### **[Resultados e Discussão](#page-4-0)**

O principal objetivo deste trabalho foi acompanhar e atuar, juntamente ao Professor de Química, na produção de vídeos de práticas experimentais de Química, com o uso do celular, para estudantes do E.M. de uma Escola do Distrito Federal em um contexto de ensino remoto, devido à pandemia da COVID-19, agravada no Brasil no ano de 2020. Diante de tudo que vivenciamos durante o período de pesquisa e produção dos vídeos, também elaboramos o TAP – *Pequeno Guia para uso do celular na produção de vídeos de práticas experimentais destinado ao Ensino de Química/Ciências* – destinado aos professores que enfrentam desafios semelhantes, sobre a produção de vídeos de práticas experimentais de Química.

No decorrer do Estágio, produzimos sete vídeos de experimentos dentro de um bimestre e disponibilizamos aos estudantes através da plataforma do *YouTube*. Cada experimento gravado abordou um conteúdo químico e uma contextualização diferente, os quais serão descritos ao longo desse texto. Também serão expostos alguns resultados da investigação sobre as impressões e engajamento dos discentes em relação aos vídeos, além de percepções do Professor-Supervisor acerca do envolvimento dos alunos com o projeto e sua avaliação no que tange à relevância dessa experiência ao processo de ensino-aprendizagem.

### <span id="page-25-1"></span>**[4.1 O Processo de Produção dos](#page-4-0) Vídeos**

Ao todo, foram produzidos sete vídeos de experimentos de Química para estudantes do 3.º ano do Ensino Médio da rede pública do Distrito Federal, os conteúdos trabalhados foram majoritariamente sobre Química Orgânica, mas também abordamos sobre termoquímica, pH e oxirredução.

Cada vídeo expôs uma contextualização relacionada com o conteúdo do experimento e uma explicação sucinta e objetiva, para melhor compreensão dos discentes sobre o fenômeno apresentado. Optamos por trazer vídeos que iriam além de apenas a filmagem de uma prática experimental, pois segundo Guimarães, 2009:

Muitas críticas ao ensino tradicional referem-se à ação passiva do aprendiz que frequentemente é tratado como mero ouvinte das informações que o professor expõe. Tais informações, quase sempre, não se relacionam aos conhecimentos prévios que os estudantes construíram ao longo de sua vida. E quando não há relação entre o que o aluno já sabe e aquilo que ele está aprendendo, a aprendizagem não é significativa. (GUIMARÃES, 2009, p.198).

Desse modo, a Tabela 1 apresenta as informações sobre os vídeos dos experimentos produzidos, começando com o título do vídeo, a duração, o conteúdo químico e a descrição da contextualização utilizada para relacionar o conteúdo ao cotidiano dos estudantes.

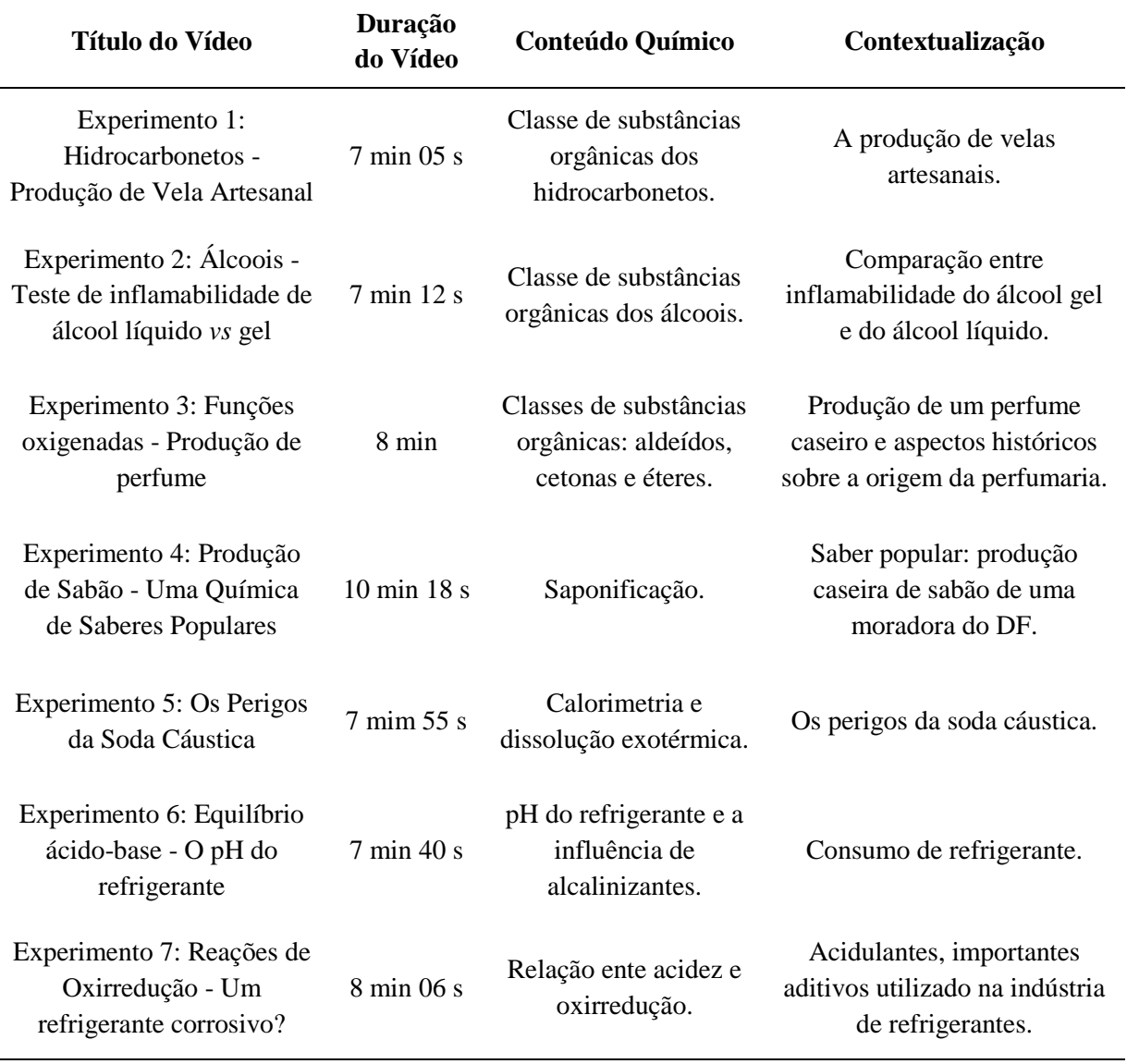

**Tabela 1 -** Informações sobre os vídeos das práticas experimentais do Projeto de Laboratório.

O período que tínhamos para entregar os vídeos aos estudantes era de 15 dias, prazo estipulado pela Escola. Então, durante esse tempo, nos organizávamos através de conversas em um aplicativo de comunicação. Assim, o nosso planejamento iniciava-se com a escolha do experimento – geralmente as ideias surgiam do Prof. H, por ele ter uma maior experiência com atividades experimentais.

Em relação ao primeiro vídeo, quando iniciamos o Estágio, o Professor já havia pensado e escolhido o experimento da produção de uma vela artesanal, a fim de discutir sobre a classe orgânica dos hidrocarbonetos. Com os outros vídeos nós decidimos as práticas em conjunto, bem como a elaboração do Roteiro de Vídeo. Decidimos utilizar um documento compartilhado para que todos pudessem acrescentar ideias à produção do vídeo, à filmagem do experimento e à edição.

#### <span id="page-27-0"></span>**[4.1.1 O Roteiro de Vídeo](#page-4-0)**

A estrutura de cada Roteiro de Vídeo manteve-se a mesma para todos os vídeos, pois o prazo de entrega de cada um era muito curto e precisávamos ter uma linha de produção, com o intuito de manter uma organização e coerência na criação dos vídeos. Com base no conteúdo e escolha da prática experimental, o primeiro elemento que compunha o Roteiro de Vídeo, após o título do experimento, era o Objetivo Geral de Ensino, relacionado sempre ao intuito de filmar o experimento e contribuir para o ensino-aprendizagem do conteúdo a ser abordado no vídeo.

O segundo elemento tratava-se dos Objetivos Específicos, que se destinavam ao que gostaríamos que os estudantes apreendessem de cada momento relevante do vídeo, tanto em relação aos conteúdos versados durante a realização do experimento, quanto ao contexto utilizado para conectar todas as partes. A partir disso, construímos uma tabela com quatro colunas – Vídeo, Áudio, Local de Gravação, Duração da Cena – onde descrevemos cada parte do vídeo, para facilitar tanto na gravação, quanto na edição. Cada linha dessa tabela representava uma cena do vídeo.

Na coluna de vídeo, delineávamos como imaginávamos a cena final, partindo do posicionamento da(s) pessoa(s) e da câmera, a inclusão de imagens e o *lettering*, que definimos como o que estaria escrito no vídeo. Essa parte do roteiro é fundamental, pois é o guia para o restante da tabela, é a transcrição do que desejamos construir no vídeo. Na segunda coluna descrevemos o áudio da cena, os diálogos, os monólogos, as músicas e os efeitos sonoros. Outra parte essencial para direcionar o conteúdo e a duração de cada cena.

A terceira coluna relaciona-se com o local da cena, como a descrição do ambiente e iluminação onde a cena foi filmada. No entanto, essa parte do roteiro não se tornou muito relevante pois, como gravávamos cada um em sua casa, não havia como imaginar um cenário específico, além disso, o estilo de vídeo ser sobre práticas experimentais limitava a variedade de ambientes. Dessa forma, nos atentávamos apenas à iluminação do local e em cenas que poderíamos ser mais criativos, por conta de recursos de edição. Na última coluna, utilizamos o conteúdo das colunas anteriores para estimar a duração da cena, a fim de prever o tempo total do vídeo e não criarmos um material extenso, pois tinha a possibilidade dos estudantes não se interessarem devido ao tamanho do vídeo.

É significativo realçar que o Roteiro de Vídeo sofria alterações constantes durante a construção do material, visto que, durante as gravações e edição, aconteciam intercorrências que nos obrigavam a mudar algumas partes das cenas ou, até mesmo, criar e apagar cenas completas. Então, no decorrer do processo foi importante não se apegar estritamente ao Roteiro de Vídeo finalizado, por isso seguimos o rumo natural da produção dos vídeos, aceitando as mudanças, abertos à demanda criativa, respeitando o tempo e limitações de todos os envolvidos no projeto.

#### <span id="page-28-0"></span>**[4.1.2 A Gravação](#page-4-0)**

Um dos grandes desafios para a produção dos vídeos, foi a gravação pois, assim que assentávamos o Roteiro de Vídeo, fazíamos a divisão de cada cena entre os três envolvidos e cada um gravava individualmente em sua casa, devido à pandemia da COVID-19.

Apenas dois vídeos foram gravados pessoalmente: o primeiro, em que nos encontramos na casa de um dos envolvidos, debatemos sobre o projeto, o Estágio e filmamos o experimento; e o quarto vídeo, no qual dois integrantes deslocaram-se até a residência de uma convidada, para a gravação da produção de um sabão caseiro. Os outros cinco vídeos foram produzidos, integralmente, de maneira remota, à distância.

Entretanto, nesses dois encontros, é necessário salientar que todos seguiram os protocolos de higienização e segurança determinados para evitar o contágio e todos permaneceram bem após as gravações presenciais.

Uma das dificuldades iniciais para produzir os vídeos foi a falta de desenvoltura pra falar em frente à câmera do celular, mesmo estando em uma época em que as redes sociais se apresentam em alta e as pessoas estão se acostumando a comunicar-se com públicos diversos por meio dessas plataformas. Nós não fazíamos parte dessa comunidade das redes de maneira assídua, o Prof. H tampouco tinha *Instagram,* com isso o desafio dele foi ainda maior. Assim,

ao longo da produção dos vídeos, nós desenvolvemos um pouco dessa habilidade comunicativa diante de uma câmera, para atingir os estudantes com o máximo de naturalidade possível.

Perpassando pelo processo de refinar nossa comunicação, os obstáculos de gravação sempre apareciam. Com isso, a contribuição do meu coorientador Prof. Zaldo foi fundamental ao êxito desse projeto, sempre que nos deparávamos com problemas de posição de câmera, equipamentos adequados para gravar determinada cena e, principalmente, a captação do áudio.

Desse modo, a partir do Roteiro de Vídeo, dividíamos as cenas entre os membros da equipe, de modo que todos passassem pelas diversas etapas que compunham os vídeos. O mesmo princípio que pensamos para os roteiros dos vídeos, foi aplicado para as gravações, na grande maioria, mantivemos a mesma sequência de eventos nos vídeos.

Iniciamos todos os vídeos com uma vinheta personalizada e uma saudação aos estudantes da Escola e a quem fosse assistir ao material. No primeiro vídeo, sobre a produção de uma vela artesanal para o estudo de hidrocarbonetos, explicamos o início do Projeto de Laboratório de Ciências e, também nos apresentamos ao público, pois os alunos não sabiam que havia duas estagiárias trabalhando com o Professor. Este também aproveitou a oportunidade para se apresentar a uma maior quantidade de estudantes, visto que a presença dos discentes em suas aulas síncronas eram muito baixas, logo, a maioria não conhecia sua fisionomia.

Nos outros vídeos, continuamos com a saudação e lembrávamos aos estudantes a qual ordem pertencia o experimento do projeto abordado no vídeo atual; depois, montávamos uma introdução relacionada ao tema escolhido para contextualizar o conteúdo. Essa foi uma parte muito importante nos materiais que elaboramos, porque o tornou mais interessante aos olhos dos estudantes, por ter relação, de alguma forma, com assuntos de seu cotidiano. Geralmente, a gravação da introdução dava-se somente por áudio para diversificar a dinâmica dos vídeos, pois pesquisávamos imagens que se relacionavam com o texto sobre o tema e incluíamos durante a edição.

Após a introdução do tema do vídeo, apresentávamos o título do experimento e iniciávamos a realização do experimento, gravados sempre com câmeras de celulares em ângulos que favorecessem a visualização da prática e do fenômeno. Para a exibição dos materiais, fizemos a gravação em Plano de Detalhe, definido como um plano de enquadramento muito utilizado em filmes, no qual se mostra uma parte de uma peça de um objeto, de uma ação, ou do corpo de uma pessoa, e esse enquadramento adquire impacto quando vistos de perto

(PIMENTEL, 2010). Desse modo, a filmagem dos materiais utilizados nos experimentos foi realizada através de uma técnica de gravação, para que os detalhes de cada material ficassem o mais nítido possível aos espectadores.

Em relação aos procedimentos, buscamos filmar em locais bem iluminados e, também, utilizado o Plano de Detalhe em alguns vídeos, pois a compreensão do experimento perpassa por uma boa visualização do fenômeno que acontece durante a realização da prática. Além disso, variamos muito a distância e os ângulos de filmagem de acordo com o estilo do experimento: alguns foram de frente, outros de cima e alguns ao nível da superfície.

Por exemplo, nos vídeos 1, 2 e 5, posicionamos a câmera, exclusivamente, acima do experimento, para obter um ângulo de cima (Câmera Zenital), a fim de visualizar a parafina ser derretida, as chamas do álcool gel e líquido e as bolhas provenientes da dissolução da soda cáustica em água. Nesses experimentos, caso utilizássemos outro ângulo de filmagem, não seria possível enxergar o fenômeno a ser trabalhado, diferente dos outros, nos quais foi possível ter variedade de filmagens.

O equipamento adequado para filmar e facilitar o enquadramento é o tripé, principalmente, quando se trata de imagens detalhadas, utilizando-se o zoom da máquina (PIMENTEL, 2013). No entanto, o único que detinha um tripé era o Prof. H, ele regulava o instrumento para filmar o experimento com o seu celular, ajustando a altura para conseguir enquadrar a cena da maneira que desejava. Mesmo assim, devido à falta de prática com esse equipamento, ele relatava constantemente seu esforço para conseguir regular exatamente do jeito que gostaria, passando horas para ficar satisfeito.

No meu caso e da Cibelle, nós não possuíamos um tripé, então tentávamos adequar a situação utilizando livros, escada, estante e o auxílio dos próprios familiares para segurar o celular e realizar as filmagens da melhor forma. Com isso, mesmo sem os equipamentos adequados, conseguimos adaptar para a nossa realidade e obter um resultado favorável, o que nos mostrou que havia ainda potencial para realizar um trabalho de qualidade.

Um detalhe importante nas gravações dos vídeos foram os avisos efusivos sobre a segurança na prática do experimento, em todos aqueles que utilizamos materiais inflamáveis, em aquecimento ou corrosivos. Preparamos falas de atenção quanto ao manuseio desses materiais e a grande importância do uso de Equipamentos de Proteção Individual (EPI), para evitar acidentes. Em alguns casos, recomendamos que os experimentos não fossem reproduzidos, como nos vídeos 2 e 5, realizados apenas de forma demonstrativa.

Nos vídeos dos experimentos 2 e 3 alertamos sobre o uso do álcool, um material inflamável no qual se deve ter muito cuidado, mantendo-o longe de fontes de ignição. Já nos vídeos 1 e 2, preparamos textos de avisos de cautela quanto ao manuseio de materiais e objetos em aquecimento e a importância de utilizar equipamentos de proteção como luvas térmicas, que podem evitar queimaduras. Sobre o uso da soda cáustica nos vídeos 4 e 5, advertimos veementemente acerca do perigo desse material, que apresenta uma propriedade corrosiva com alta periculosidade.

Por fim, as cenas voltadas para a explicação do experimento e conteúdo relacionado ao fenômeno observado, foram gravadas pelo Prof. H, por escolha própria, e a forma que ele se sentiu mais confortável foi criar *slides* com imagens, esquemas e pequenos textos, explicados através de gravação de áudio. À medida que a filmagem de nossos rostos se tornou mais habitual, o Professor aceitou aparecer durante a explicação em alguns vídeos, o que trouxe uma dinâmica melhor e mais pessoal. Portanto, conseguimos perceber que melhoramos nosso desempenho em frente, e por trás, das câmeras ao longo do projeto.

#### <span id="page-31-0"></span>**[4.1.3 A Edição](#page-4-0)**

Durante uma das reuniões de planejamento, confessei que já havia trabalhado com edição de vídeos ao longo do meu Ensino Médio e em alguns momentos na minha graduação e é uma atividade que gosto de fazer, pois é um espaço que aguça a minha criatividade. Essa é a última etapa e recobre todas as atividades realizadas, até então, para a finalização do vídeo, quando se faz a edição e organização das tomadas gravadas para composição das cenas e do vídeo como um todo, bem como todos os outros componentes para concluir o trabalho (VARGAS; ROCHA; FREIRE, 2007, p. 3).

O processo de edição dos vídeos deu-se, primeiramente, a partir de uma vasta pesquisa sobre *softwares* de edição gratuitos que possuíssem variedades de ferramentas e recursos, a fim de criar um material dinâmico e atrativo aos jovens espectadores. Testamos dois aplicativos, que conseguiram atender a quase todas as demandas básicas de vídeo, como cortar, aparar, cortar e girar: o *KineMaster* e o *YouCut*. Para um acabamento mais profissional, instalamos dois programas no computador para testar suas funcionalidades: o *VSDC Free Video Editor* e o *Wondeshare Filmora9*, ambos foram aprovados, porém, o último foi o que mais atingiu às nossas expectativas.

Durante a edição do primeiro vídeo, utilizando o *Wondershare Filmora9* e começamos a gostar bastante da quantidade de recursos e ferramentas em apenas um programa. No entanto, quando finalizamos a edição, percebemos uma limitação na versão gratuita: ao exportar o vídeo uma grande marca d'água apareceu no centro do vídeo, o que atrapalhou completamente a visualização do experimento. Como o prazo de entrega era muito curto, não havia mais tempo de editar o vídeo novamente, assim, optamos por assinar um plano trimestral, permitindo que continuássemos utilizando o programa até o fim do projeto e que entregássemos um produto final com qualidade. É importante salientar que, pagar por um plano de edição foi uma escolha da equipe, devido à identificação com o *software* e o curto prazo de entrega dos vídeos. Todavia, os programas e os aplicativos aqui listados, sem excluir outros, disponibilizados gratuitamente, são de qualidade e podem acolher diferentes expectativas de edição de vídeos.

Como define Marques (2007, p. 109), a "... edição é o procedimento estético e técnico que organiza os elementos fílmicos, visuais e sonoros, determinando sua duração e sua ordem. Só depois de muito trabalho minucioso obtém-se o produto final". Isto é, editar é um trabalho sobre detalhes e, consequentemente, demorado, pois são necessárias muitas etapas até que se atinja o produto desejado. A primeira fase da edição desdobrou-se com os cortes brutos, tanto nos vídeos, quanto nos áudios gravados, pois, os erros de gravação eram muito comuns.

Objetivando contribuir com a edição dos vídeos e, para que o conhecimento dessa esfera do processo transitasse, mesmo que minimamente, por todos os membros, cada um ficou responsável por cortar as cenas e áudio que gravavam, o que facilitou bastante a organização no momento de editar cada vídeo. Esse é outro ponto importante, já que, antes de iniciar a edição, eu distribuía cada fragmento dos vídeos, as imagens selecionadas, os áudios, músicas e efeitos sonoros em diferentes pastas, nomeadas a partir da numeração das cenas descritas no Roteiro de Vídeo. Quando se cria um projeto de edição a organização é fundamental, pois, caso queira encontrar um arquivo X, essa ação torna-se simples e rápida.

Com o propósito de transparecer que o conjunto de sete vídeos produzidos faziam parte de um mesmo projeto, criamos uma vinheta para realçar uma identidade visual. Nessa vinheta utilizamos uma animação pronta da Secretaria de Educação do Distrito Federal, o "Escola em Casa", criada por conta do início das aulas do ensino remoto, o nome Projeto de Laboratório Ciências e citamos a Escola, a fim de expor aos estudantes que os vídeos estavam sendo produzidos para eles.

O recurso de adicionar texto ao vídeo foi muito usado durante a edição, a fim de promover uma dinâmica maior e um visual mais atrativo ao público. Também incluímos legendas em todos os vídeos, procurando atingir, na medida do possível, pessoas surdas ou ensurdecidas que viessem a assistir os materiais. Assim, de acordo com o Guia Orientador para Acessibilidade de Produções Audiovisuais da Secretaria do Audiovisual do Ministério da Cultura (2015), uma legenda:

> [...] deve ter no máximo duas linhas, ter um número de caracteres compatíveis com a velocidade de leitura do espectador, estar normalmente no centro da tela e ser exibida em bloco. Dependendo da velocidade da fala da produção audiovisual, a legenda precisa ser editada para que o espectador possa ler a legenda, olhar para as imagens e ouvir o áudio. Tudo isso, acontecendo em segundos e milésimos de segundos. (BRASIL, 2015, p. 29).

Ademais, acrescentamos muitas imagens para ilustrar, principalmente, as cenas de introdução do tema do vídeo, além de símbolos de avisos de segurança, com intuito de enfatizar a importância de seguir as recomendações e informações apresentadas. As músicas e os efeitos sonoros foram recursos muito utilizados em todos os vídeos, pois eles "têm uma importância na imagem como elementos narrativos e não se isolam na composição". (NEVES, 2015, p. 8). Além disso, de acordo com esse autor:

> Os efeitos causados pelo som é o que desenvolve novas possibilidades de compreensão, no despertar reflexivo oriundo da sensorialidade, assim como atua na subjetividade do espectador ao se portar como um codificador das emoções e letras ouvidas, juntas em uma única proposta. O som na cena enuncia um percurso de novas interpretações do sujeito observador, capturador de ideias despertadas por emoções. (NEVES, 2015, p.10).

Em vista disso, incluímos músicas de fundo em todos os vídeos, para despertar a atenção e a emoção dos estudantes conforme cada cena era apresentada. Por exemplo, nas cenas dos materiais e procedimentos, as músicas eram muito animadas, para prender a concentração dos espectadores quando se tratava dos avisos de segurança, e, para provocar uma sensação de apreensão e alerta, as músicas possuíam uma intensidade maior. A maioria das músicas e efeitos sonoros foi escolhida a partir do pacote pré-existente no programa de edição que utilizamos, outras eram baixadas através do *YouTube*.

Um recurso muito conhecido por profissionais que produzem vídeos para a internet é a técnica c*hroma key*, uma técnica de efeitos especiais visuais, utilizada em superproduções e pelos cineastas para mudar a localização das gravações, o que diminui os custos de produção. Apesar de parecer complexa, essa ferramenta é bem simples, inclusive não é restrita à grandes produtoras, de forma que pode ser empregada em produções amadoras e, se utilizada da forma correta, há grande potencial para obtenção de resultados interessantes (CUNHA; MESQUITA, 2017). Segundo esses autores, a chroma key,

são utilizadas combinando-as com novas imagens de fundo ou cenário virtual. O "pano de fundo" que será anulado, geralmente tem cor verde limão (essa é uma das mais usadas, pois precisa de menos luz), azul ou vermelho (O vermelho tem sido registrado em trabalhos mais recentes). Porém, é necessária harmonização da tonalidade da cor com a do aplicativo que será utilizado na edição das imagens (CUNHA; MESQUITA, 2017, p. 3).

Como era uma novidade para o nosso caso, achamos interessante testar, visto que o F*ilmora9* possui esse recurso e funciona muito bem. A primeira vez que utilizamos foi no segundo vídeo. Trocamos o fundo original da cena que tratava sobre as informações de segurança: onde tinha uma parede verde colocamos uma imagem representando um laboratório de Química. Isso nos permitiu brincar com a nossa criatividade durante a edição dos vídeos e com a imaginação dos estudantes, pois, mesmo não estando presente em um ambiente de laboratório, como eram acostumados, por um instante tiveram a possibilidade de se transportar.

A edição foi uma parte fundamental para o êxito na produção de todos os vídeos, posto que, embora concluindo, satisfatoriamente, as reuniões para discutir e ajustar as ideias, o planejamento, a elaboração do Roteiro de Vídeo, as gravações, e, enfim, o produto final, só pode ser entregue após a edição estar completa, com todos os possíveis erros corrigidos, obtendo um resultado que atenda as expectativas que geramos durante o processo.

#### <span id="page-34-0"></span>**[4.2 Primeiras impressões dos estudantes sobre os vídeos](#page-4-0)**

Diante do andamento da produção dos vídeos, após a conclusão e postagem do segundo vídeo na plataforma do *YouTube*, elaboramos um formulário *online* para conhecer a opinião dos estudantes sobre alguns pontos que envolviam o trabalho. Para dar continuidade ao projeto, precisávamos saber qual era a opinião dos discentes acerca do conteúdo, da qualidade e da relevância do material desenvolvido no decorrer do processo de ensino-aprendizagem. O formulário foi intitulado *Pesquisa de opinião sobre os vídeos de Química* e a mensagem de orientação aos estudantes foi:

#### *"Olá queridos alunos e alunas!*

*Nós, do Projeto de Laboratório esperamos que você tenha assistido aos dois primeiros vídeos: a Produção de uma Vela Artesanal, ao estudo de Hidrocarbonetos e o Teste de Inflamabilidade dos Álcoois em gel e líquido, ao estudo da classe orgânica álcool. Esses foram os primeiros de uma série de vídeos experimentais de Química que vamos produzir e disponibilizar ao longo do semestre.* 

*Estamos trabalhando para fazer o nosso melhor e proporcionar uma experiência divertida e significativa na disciplina de Química, mesmo em um contexto tão adverso!*

*E para isso, a sua opinião é extremamente importante para nós. Gostaríamos de saber o que você achou desses dois vídeos, a fim de que os próximos sejam de qualidade, tanto na estética, quanto em relação ao conteúdo! :) Obrigado(a)!"*

De 185 estudantes matriculados na disciplina de Química, 94 responderam o formulário de pesquisa. A baixa adesão pode ser justificada pela falta de interesse na atividade, por problemas de acesso à plataforma, por conta da internet ruim ou pela falta dela. A primeira pergunta destinada aos estudantes foi "o quanto gostaram dos vídeos 1 e 2", em uma escala de 1 a 5, sendo 1 pouco e 5 muito. Em relação ao primeiro vídeo, a média foi de 4,12 e a do segundo vídeo foi de 4,24, o que demonstra que, embora apresente uma diferença pequena, o experimento sobre a comparação entre a inflamabilidade entre o álcool gel e álcool líquido agradou mais aos estudantes.

Uma preocupação na realização dos experimentos relacionava-se com as informações de segurança, em razão da possibilidade de os estudantes quererem reproduzir os experimentos em suas casas e, por isso os avisos quanto à periculosidade em reproduzir as práticas demonstradas precisavam ficar claros e evidentes. A fim de analisar se os alertas nos dois vídeos foram suficientes, perguntamos aos educandos: *Na sua opinião, as informações sobre cuidados e segurança ficaram precisas?* 88 (93,6%) responderam *sim, em ambos* os vídeos, 2 (2,1%) marcaram *apenas no 1.º vídeo,* 3 (3,2%) *apenas no 2.º vídeo* e somente 1 (1,1%) estudante respondeu que *não, em nenhum* as informações ficaram claras. Foi um resultado positivo, incentivando-nos a continuar com o mesmo rigor no restante dos vídeos a respeito deste tópico.

As questões seguintes objetivaram observar se os estudantes conseguiram associar o conteúdo ao experimento realizado e se as explicações do fenômeno e o assunto abordado foram esclarecedores. Na Tabela 2 estão organizadas as respostas que obtemos:

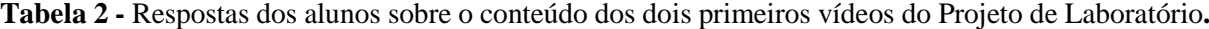

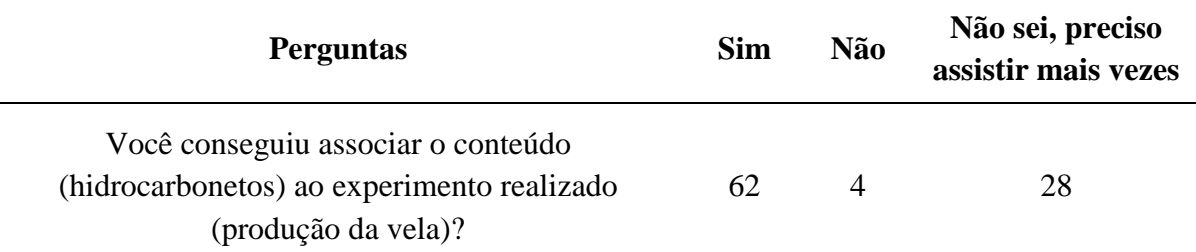
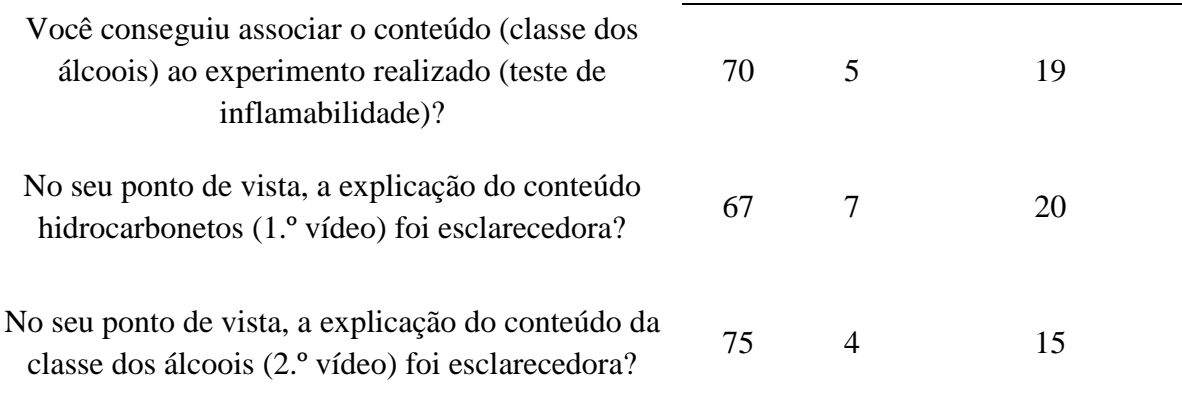

Comparando a quantidade de alunos que marcaram as opções oferecidas no formulário de cada pergunta, a faixa foi muito próxima. Assim, é possível analisar que aproximadamente 73% dos estudantes que assistiram e responderam ao questionário, conseguiram associar o conteúdo aos experimentos em ambos os vídeos e compreenderam as explicações presentes nos vídeos acerca do assunto. Uma média de 5 alunos não concordaram com as associações e com a abordagem explicativa do experimento; e uma média de 20 estudantes alegaram a necessidade de assistir novamente para tirar suas conclusões. Essa opção foi uma tentativa de fazer com que os discentes voltassem ao vídeo para analisar as questões apresentadas.

Quando perguntados se houve alguma diferença do 1.º vídeo em relação ao 2.º, 70 estudantes marcaram que *não* perceberam mudanças na abordagem do conteúdo nem na qualidade do vídeo. É possível que essa grande quantidade de estudantes que optaram por responder negativamente, estivessem desanimados para fazer essa análise mais acurada dos vídeos, por estarem ansiosos para terminar o formulário e receber a nota, ou realmente não identificaram alterações de nenhum aspecto. No entanto, 24 alunos conseguiram observar modificações ao comparar ambos os vídeos e, de todos esses que marcaram *sim*, 17 descreveram o que repararam de diferente.

Muitos estudantes mencionaram que a edição do segundo vídeo estava melhor e mais trabalhada em relação ao primeiro:

- o *"Não foi uma diferença negativa, mas o segundo vídeo está um pouco mais editado que o primeiro. Na minha opinião foi muito bom, porque tornou o vídeo mais dinâmico."*
- o *"Uma resolução de vídeo diferente e a utilização de efeitos gráficos no plano de fundo."*
- o *"O conteúdo do segundo foi maior e a edição mais trabalhada, gostei bastante do trabalho."*
- o *"A edição e as explicações ficaram melhores."*

Algumas respostas apresentaram mais de um aspecto, como observado nas respostas acima. Os estudantes também citaram que a explicação e o conteúdo no segundo vídeo foram mais extensos e detalhadas do que no primeiro. Além desses, também apareceram relatos que indicavam a explicação como único ponto de diferença entre os vídeos, e a maioria apontava o segundo como o melhor nesse quesito, dado que apenas um aluno manifestou preferência pela explanação feita no primeiro. Houve uma resposta interessante, mencionando a distinção entre a periculosidade e reprodutibilidade dos experimentos, o que revela uma atenção desse estudante quanto aos procedimentos da prática, bem como a distinção na ênfase dos avisos de segurança.

o *"O primeiro foi feito em casa, e nós (alunos) podemos reproduzir em casa, se quisermos. Enquanto o segundo, foi mais perigoso e não pode ser reproduzido."*

Uma das perguntas mais importante foi: *Na sua opinião, experimentos gravados em formato de vídeo são suficientes para compreender o conteúdo abordado?* No qual 61 estudantes (65%) responderam *sim*, 18 (19%) *não* e 15 (16%) *não sei dizer*. Esse resultado mostra que mais da metade dos alunos consideram que experimentos em formato de vídeo são suficientes para o entendimento do conteúdo, algo que contrasta com a realidade de participação e interação dos estudantes ao longo do projeto.

Assim, com o propósito de saber a opinião dos estudantes a respeito de experimentos gravados, perguntamos quais os pontos fracos e fortes, na visão deles, sobre o emprego de vídeos como estratégia de ensino, utilizando como exemplo o material que produzimos. Para os *pontos fracos*, colhemos 81 opiniões e para os pontos fortes, obtemos 83 respostas, sendo importante ressaltar que essas perguntas eram de resposta obrigatória no formulário, por isso a quantidade de relatos escritos foi alta. Os estudantes que não responderam, driblaram a obrigatoriedade escrevendo pontinhos (...) ao invés de escrever o seu ponto de vista.

Embora as respostas tenham sido diversas em ambos os questionamentos, apareceram várias opiniões em que os pontos convergiram. A Tabela 3 apresenta uma coluna com as respostas mais recorrentes redigidas pelos estudantes no formulário.

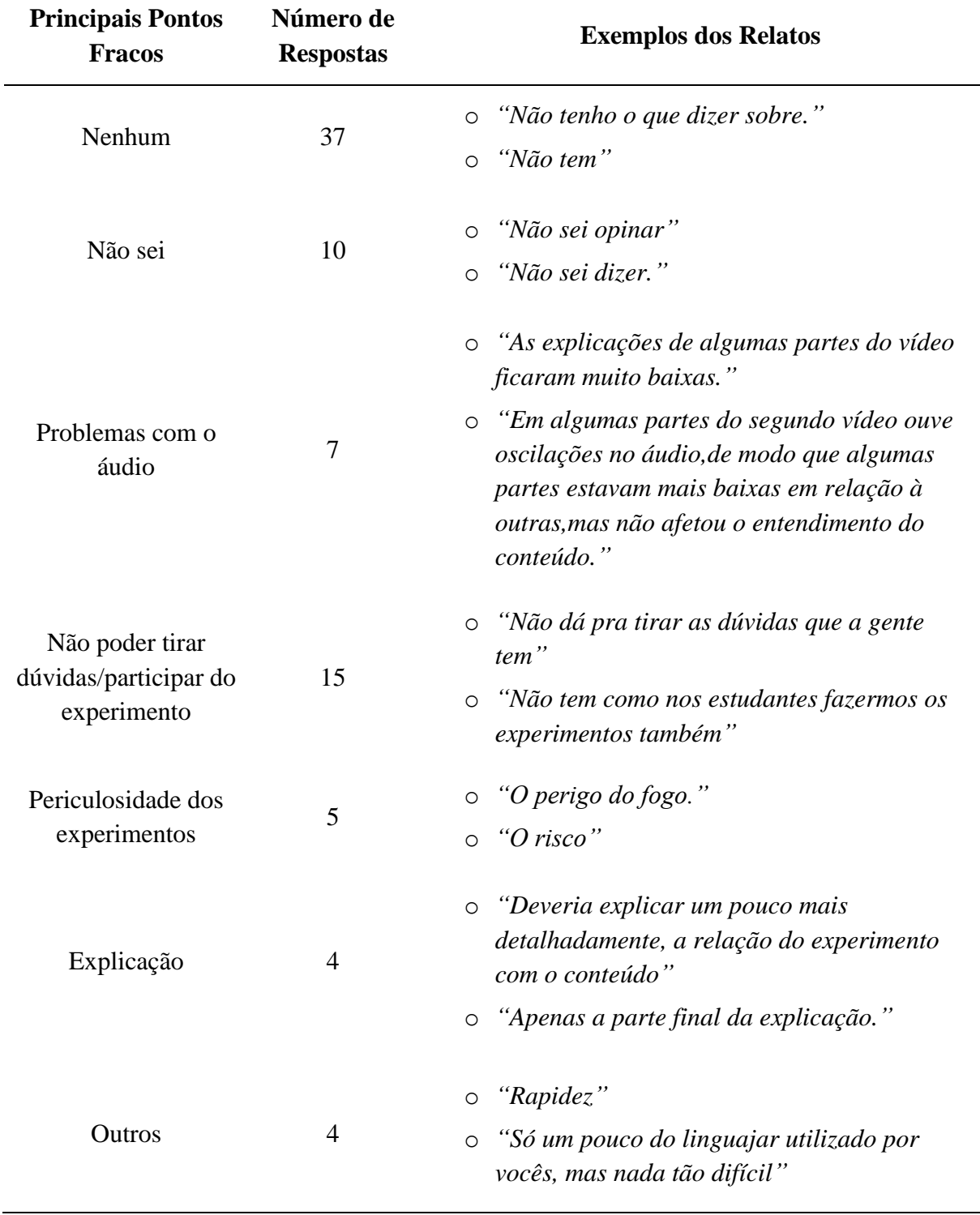

**Tabela 3 -** Principais respostas sobre os pontos fracos de experimentos em vídeo apontados pelos estudantes.

A maior quantidade de respostas que apareceram foi *nenhum* e *não sei*, revelando, possivelmente, a dificuldade de análise dos vídeos por parte dos estudantes, pois esperava-se que eles refletissem acerca das limitações existentes ao apresentar um experimento em forma de vídeo. Ao observar os números da Tabela 3, tem-se que apenas 35 alunos escreveram alguma restrição nessa estratégia, já que alguns associaram as fraquezas aos vídeos que produzimos e outros apontaram limitações relacionadas com esse recurso em geral.

Um ponto de destaque foram os estudantes que relataram que veem uma barreira no sentido de não poderem participar do experimento, tirando dúvidas diretamente com o Professor, bem como reproduzir a prática em conjunto com o docente. Em relação aos vídeos que produzimos e disponibilizamos, a ferramenta de comentários da plataforma era um meio de suprir a limitação da ausência dos estudantes na realização dos experimentos. No entanto, não conseguimos detectar um interesse dos alunos para tirar dúvidas ou comentar algo sobre o vídeo.

No tocante às 83 respostas sobre os pontos fortes de experimentos gravados e disponibilizados em formato de vídeo, 13 estudantes responderam que não sabiam responder à questão, mas também houve diversas mensagens elogiando a edição que, de acordo com os alunos, tornou os vídeos mais dinâmicos e estimaram os cuidados que tomamos ao realizar as práticas:

- o *"Dinâmica interessante,boa explicação, artifícios atrativos,boa explicação."*
- o *"os pontos fortes foram as imagens e vídeos explicativos."*
- o *"Forma dinâmica de aprender"*
- o *"Boa iluminação, as explicações foram bem necessárias e precisas, o modo com que editam também torna o vídeo e o experimento mais dinâmicos e ficam bem legal de entender e as legendas também facilitam o entendimento."*

Ao observar os exemplos dosrelatos acima, é possível perceber que também há menções relacionadas à explicação e compreensão do conteúdo e quanto ao experimento durante o vídeo. Além dessas respostas, surgiram outras no mesmo sentido, como:

- o *"Acho que o forma claro e direita da explicação e a demonstração nítida dos experimentos são pontos fortes"*
- o *"Os experimentos em vídeo auxiliam bastante na compreensão do assunto abordado, além de acompanharmos o passo a passo do experimento."*
- o *"As explicações ficaram completas e compreensíveis."*
- o *"Possuem explicações claras e procedimentos que permitem que nós vejamos propriamente como o conteúdo é presente em nosso dia a dia."*

Alguns estudantes também apresentaram respostas a favor de experimentos em vídeo, no geral, ao argumentarem que um dos pontos fortes desse recurso é a opção de assistir e voltar o vídeo quantas vezes forem necessárias, de maneira a oportunizar uma melhor compreensão de determinada parte do material:

- o *"as pessoas podem ver de novo caso não entendam"*
- o *"É o meio de aprendizagem disponível no momento, podemos ver várias vezes e voltar no que não entendemos."*
- o *"O ponto forte dos experimentos gravados em vídeo é que, quando é possível reproduzir, como no caso das velas artesanais, o aluno pode voltar ao vídeo. Além disso, os vídeos auxiliam na realização das atividades associadas ao experimento, a partir do momento que o aluno sempre pode ver, rever e voltar a uma parte que não compreendeu corretamente."*

Após explorar as respostas recolhidas nesse formulário de pesquisa sobre os dois primeiros vídeos, conseguimos perceber que os estudantes, assíduos no acompanhamento do projeto, estavam gostando do material e que perceberam o nosso empenho, na produção dos vídeos, para entregar uma ferramenta de estudo de qualidade. Tendo em vista que estávamos vivendo um momento em que as estratégias de ensino se tornaram limitadas, bem como a relação entre aluno-professor e aluno-aluno, que ficou cada vez mais distante nesse contexto remoto, o retorno dos estudantes às atividades propostas era muito importante para podermos mensurar o quanto o trabalho estava sendo eficaz e relevante ao processo de ensinoaprendizagem.

Desse modo, mesmo que poucos estudantes tenham respondido ao formulário, o *feedback* que a maioria nos apresentou foi extremamente significativo para a produção dos vídeos subsequentes, além de ser uma forma de compreendermos como os discentes enxergavam os recursos audiovisuais produzidos como material de estudo para a disciplina de Química, dentro do contexto remoto. No entanto, para qualificar e quantificar o real engajamento dos estudantes durante o projeto, analisamos os dados estatísticos dos vídeos na plataforma onde foram divulgados e obtemos resultados que, de certa forma, contrastaram com a percepção positiva que interpretamos desse formulário de pesquisa inicial.

#### **[4.3 Engajamento dos Estudantes](#page-4-0)**

O termo engajamento está comumente associado como a participação efetiva do estudante em atividades curriculares e extracurriculares propostas, e, normalmente é mensurado a partir de aspectos quantitativos, como frequência, eficácia e tempo despendido na realização de atividades. Além disso, o engajamento também pode estar envolvido com o emocional dos estudantes, quando estes apresentam atitudes e reações positivas em relação à Instituição, aos professores, ao aprendizado e aos seus pares (VITER, 2015).

Com isso, para compreender como foi o engajamento dos estudantes em relação aos vídeos disponibilizados, consultamos as estatísticas presentes no canal do *YouTube*, plataforma em que os vídeos foram postados, mais precisamente no canal pertencente ao Prof. H que, ao término do Projeto de Laboratório, estava com apenas 29 inscritos – lembrando que eram 185 estudantes matriculados na disciplina. Com o propósito de obtermos resultados mais acurados, restringimos a visibilidade apenas às pessoas que detinham o *link* liberado pelo Professor. No entanto, há uma margem de erro pois algumas visualizações são das pessoas envolvidas na produção dos vídeos, que podem ter assistido mais de uma vez.

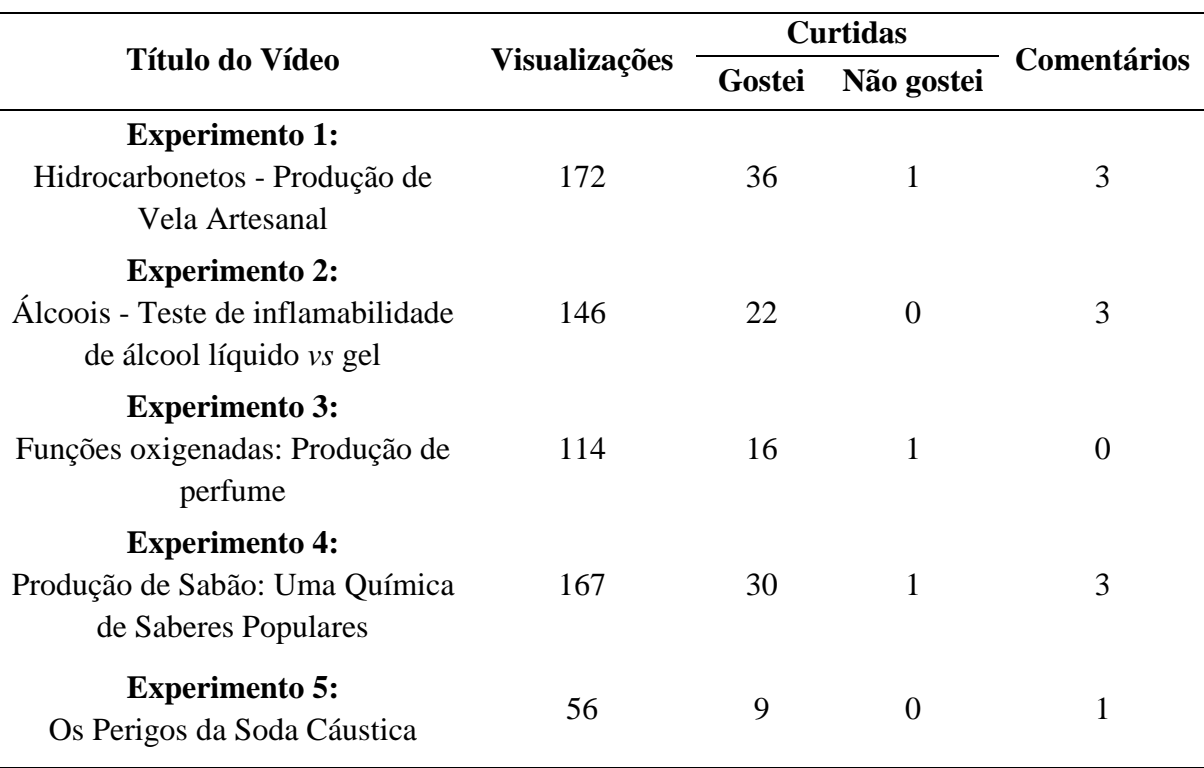

**Tabela 4 -** Estatística dos vídeos do Projeto de Laboratório retiradas da plataforma do *YouTube*.

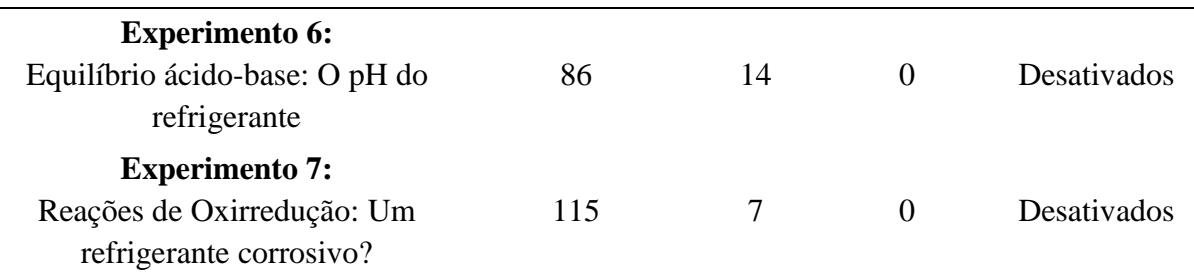

É possível observar que os valores da tabela são baixos quando comparados aos 185 estudantes presentes na plataforma e que acompanhavam a disciplina de Química. A média de visualização dos vídeos foi de, aproximadamente, 122 e ao considerar a margem de erro relacionada às diversas vezes em que a equipe assistiu aos vídeos, bem como nossos familiares e amigos, esse número tende a ser menor.

O primeiro vídeo postado, o experimento da vela, foi o mais visualizado e com mais marcações de "Gostei", um dos parâmetros da plataforma do *YouTube*, utilizado para medir o engajamento de público e indicar o número de pessoas que gostaram do conteúdo, a ponto de interagir e mostrar que apreciaram o trabalho. Assim, o fato desse vídeo possuir a maior quantidade de visualizações pode ser justificado por ser, na época, uma novidade para os estudantes, além do fato de ser um experimento simples que apresenta uma grande possibilidade de ser reproduzido pelos estudantes.

Ao analisar os números de visualizações na tabela, há apenas três vídeos que superam a média geral e, dois deles foram os primeiros postados, indicando que houve um tempo maior para que os estudantes e outras pessoas pudessem assistir. Apesar disso, analisando os acessos do vídeo do experimento 4, no qual trabalhamos a produção de sabão através dos saberes populares de uma senhora conhecedora do processo, consegue-se perceber que o número de visualizações se destaca, pois é o segundo vídeo mais visto e com mais marcações "Gostei" dentre os demais. Porém, esse não foi um fator determinante para a análise, visto que é comum encontrar vídeos no *YouTube* em que o número de "Gostei" é muito inferior às visualizações.

O quarto vídeo possui uma evidência maior ao observar os resultados, visto que foi trabalhado de forma diferente dos outros. Com o intuito de aproximar, ainda mais, os estudantes do conteúdo abordado e sair um pouco do mesmo formato dos três vídeos anteriores, convidamos a Dona Lurdes, uma senhora muito simpática, para fazer parte do Projeto, já que ela conhecia uma receita de sabão com óleo de cozinha usado e soda cáustica, e aceitou compartilhar seu conhecimento em vídeo.

No intuito de aproveitar presença de uma convidada ilustre e extremamente simpática, optamos por realizar perguntas sobre os procedimentos do experimento à medida que ela produzia o sabão. Em contrapartida, a partir de algumas respostas que Dona Lourdes apresentava, trazíamos comentários envolvendo o conteúdo químico e informes necessários para mostrar aos estudantes a forma mais segura de realizar o experimento. Diante de tudo isso, esse vídeo tornou-se o mais extenso, com duração de 10 minutos e 17 segundos, visto que a média de tempo dos outros vídeos era de 7 minutos e 30 segundos. Mesmo possuindo a maior duração, foi um vídeo muito aceito e elogiado pelos espectadores.

Contudo, os vídeos 5 e 6 não apresentaram uma quantidade de visualizações e interações muito relevantes. O primeiro tratou sobre os perigos da soda cáustica ao dissolver hidróxido de sódio em água. Esse foi um vídeo que se relacionou com o experimento da produção de sabão e imaginávamos que seria bem aceito pelos estudantes, uma vez que o fenômeno ocorrido normalmente impressiona a quem observa. Já no sexto vídeo discutimos sobre o pH do refrigerante, utilizando um indicador ácido-base e repolho roxo para informar a acidez do material – outro experimento muito visual, mas que também não apresentou boas estatísticas.

Esses resultados podem ser explicados devido ao cansaço e distração acentuada dos estudantes no intervalo de tempo em que os vídeos eram postados, pois o momento de distanciamento social e o ensino remoto afetaram bastante a motivação dos discentes quanto aos estudos. Esses sentimentos podem ter sido agravados, considerando que o Projeto de Laboratório de Ciências foi destinado aos estudantes do 3.º ano do Ensino Médio e esse momento é repleto de expectativas quanto às decisões sobre o vestibular, a formatura, que não seria presencial, e a saudade de encontrar os amigos, colegas e professores em uma fase importante de suas vidas.

Além disso, outra justificativa consiste no fato de que, para uma parte dos estudantes, um experimento em vídeo não substitui a prática realizada presencialmente, possivelmente, por sentirem muita falta de estar presencialmente com seus colegas e professores no laboratório da Escola durante as aulas práticas, devido a dinâmica ser totalmente diferente. De acordo com Silva, Machado e Tunes (2019), pensando em um contexto de ensino presencial: "A exibição de vídeos e filmes não pode ser encarada como uma atividade de lazer ou em substituição a uma aula teórica para suprir a ausência de professor" (SILVA; MACHADO; TUNES, 2019, p. 211). No entanto, em um contexto de ensino remoto, as opções são limitadas às aulas virtuais, ao uso de vídeos e às atividades remotas.

No tocante aos comentários dos 5 vídeos, onde esta função estava ativada, ao todo foram 10 mensagens, sendo distribuídas entre colegas professores, familiares, ex-alunos e alunos do Professor Hugo:

**Comentários do Vídeo 1** (Experimento 1: Hidrocarbonetos - Produção de Vela Artesanal):

- o *"Ficaram lindas as velas!! Parabéns, o vídeo ficou incrível*
- o "*Que lindo. Bela aula e excelente explicação. Parabéns a equipe"*
- o *"Que lindo, pessoal! Eu adorei! Vou fazer a minha própria velinha! Obrigada por compartilharem conosco esses conhecimentos tão belos* ♥️*"*

**Comentários do Vídeo 2** (Experimento 2: Álcoois - Teste de inflamabilidade de álcool líquido *vs* álcool gel):

- o "*Parabéns a todos os envolvidos, ficou excelente!!!"*
- o *"Parabens professor hugo e a equipe, ja fui sua aluna, um professor dedicado e incrivel, tanto como profissional, tanto como pessoa, parabéns!!!!"*
- o *"Parabéns ficou ótimo o vídeo!*  $\mathbb{C}\mathbb{C}\mathbb{C}$ "

**Comentários do Vídeo 4** (Experimento 4: Produção de Sabão - Uma Química de Saberes Populares:

- o *"Esse sabão é ótimo mesmo!* "
- o *"Muito bom esse sabão, muitas pessoas produzem sabão mas o conhecimento de onde surgiu e como se explica o processo da reação química muitos não tem conhecimento, adorei, recomendo. Parabéns."*
- o *"Parabéns pelo trabalho! excelente apresentação,colocações claras e objetivas. Vamos aprender a fazer sabão? Hugo, sou sua fã?"*

**Comentários do Vídeo 5** (Experimento 5: Os Perigos da Soda Cáustica):

o *"Parabéns pelo vídeo, muito boa didatica de aprendizagem, parabéns para as meninas e o professor Hugo, estão de parabéns!!!"*

A partir das leituras dos comentários acima, identifica-se que todos parabenizam a equipe acerca da qualidade e conteúdo do vídeo em evidência. Essas mensagens, enviadas por quem assiste um vídeo no *YouTube*, são um termômetro no que diz respeito ao engajamento dos espectadores. Assim, sabendo que os vídeos eram destinados a 185 estudantes e que apenas o comentário do experimento 4 foi escrito por um desses discentes, a interação por esta ferramenta do *YouTube* foi extremamente baixa. Ainda assim, todos os comentários aqui expostos foram respondidos, como forma de agradecimento ao reconhecimento do nosso trabalho.

Esse resultado, abaixo do esperado, ocorreu mesmo após conversas durante as aulas síncronas e avisos na plataforma do *Google Classroom,* que conferiam uma abertura para que os estudantes escrevessem suas dúvidas e opiniões a respeito dos vídeos. Porém, é notável que tudo isso não foi suficiente para motivar a participação dos discentes nos comentários.

Em adição a isso, o Prof. H desativou o recurso de mensagens no momento de postar os vídeos 6 e 7 e essa restrição foi detectada pelo Professor, e por todos os envolvidos, somente ao fim do processo, pois não era a intenção desativar os comentários. Esse erro não foi proposital, visto que era importante saber se os estudantes iriam interagir nos comentários dos vídeos finais do projeto. Logo, esse equívoco foi fruto de uma limitação na administração de uma plataforma virtual, até então, pouco utilizada pelo docente.

#### **4.4 [Percepções do Professor](#page-4-0)**

No decorrer do processo de produção dos vídeos, o grupo do *WhatsApp* tornou-se um espaço muito importante para conversas sobre o Estágio e, pincipalmente, para o desenvolvimento do Projeto de Laboratório. À medida que nos conhecíamos, o grupo também se tornava um ambiente em que podíamos desabafar acerca dos desafios, da rotina de estudos e de trabalho, bem como emitir opiniões a respeito dos resultados que estávamos observando no engajamento dos estudantes em relação aos vídeos e respostas dos formulários de avaliação.

O Prof. H costumava enviar muitos áudios ao longo das conversas diárias sobre o Estágio e projeto, e, quando chegamos ao final do processo, após postar o último vídeo na plataforma, ele gravou uma série de áudios apresentando suas percepções quanto à conclusão do Projeto de Laboratório de Ciências e participação dos estudantes. De acordo com os dados estatísticos dos vídeos, retirados da plataforma do *YouTube* e já discutidos neste trabalho, o Professor mostrou-se bastante frustrado com os resultados, visto que foi um trabalho árduo e criado especialmente para seus estudantes, como uma maneira de potencializar, da melhor forma possível, o ensino-aprendizagem da Química no contexto do ensino remoto, e o retorno não aconteceu como esperávamos.

A princípio, quando o Prof. H soube que deveria criar vídeos para o Projeto de Laboratório da Escola, foi pego de surpresa, pois já estava sendo um ano letivo suficientemente desafiador para um docente que não possuía familiaridade com as ferramentas digitais e todos os professores estavam sobrecarregados com o trabalho dentro do contexto de ensino remoto. De acordo com o Prof. H, não havia a necessidade de se gravar vídeos de experimentos, sabendo que existiam uma quantidade enorme de material na internet que atenderiam bem às demandas da Escola, possivelmente, até mais do que vídeos criados por um Professor recém inserido no domínio das novas Tecnologias da Informação e Comunicação (TIC). 2

Dessa forma, com a entrada das estagiárias na Escola, o Prof. H viu uma oportunidade de aprender a manusear as TICs como ferramentas para o processo de ensino-aprendizagem, além de utilizar a experiência e habilidade de cada um para produzir os vídeos de experimentos com a qualidade que os estudantes merecem, de forma que não fossem iguais a maioria dos já encontrados na internet. Assim, aceitamos o desafio e conseguimos concluir a produção dos sete vídeos, de maneira que ficamos muito orgulhosos do trabalho desenvolvido, embora a participação dos estudantes tenha sido muito inferior às nossas expectativas, o que desencadeou algumas percepções do Prof. H.

Um dos motivos especulados pelo docente, mesmo antes de concluir o projeto, e que pode ter contribuído para a ausência de muitos estudantes, decorre da falta de compromisso com as atividades escolares, bem como a pouca cobrança dos pais para a realização das tarefas. Segundo o Professor, durante o ensino presencial, os discentes, "*estudam principalmente durante as aulas, o tempo que a gente fica na escola e isso é muito ruim, porque para você ter um aproveitamento bom em qualquer disciplina, seja humanas, exatas ou linguagens, você precisa que haja um estudo extraclasse"*.

Desse modo, o ensino remoto apresentou-se como uma novidade aos estudantes em relação ao planejamento de estudos e, para o Prof. H: *"Os nossos alunos não tinham esse hábito, então é agora que eles estão aprendendo a estudar em casa de verdade, tem a parte que é nossa (os professores), disso não tenho dúvida, eu acho que a gente tem muita coisa que melhorar no ensino remoto. Até mesmo usar mais as características do EaD, como trazer atividades mais atrativas, eu não discuto isso, mas da questão do aluno, acho que eles não adquiriram esse* 

<u>.</u>

<sup>2</sup> Conforme Mendes (2008), a Tecnologia da Informação e Comunicação (TIC) é definida como um conjunto de recursos tecnológicos que, quando integrados entre si, proporcionam a automação e/ou a comunicação nos processos existentes nos negócios, no ensino e na pesquisa científica e em diversos setores da sociedade. São tecnologias usadas para reunir, distribuir e compartilhar informações.

*hábito em outros anos e agora estão aprendendo a estudar em casa de verdade. O desenvolvimento é muito baixo e você precisaria que tivesse uma cobrança em casa, por parte dos pais e, assim, o suporte que os professores dão é insuficiente".*

Outro fator apontado pelo Prof. H, que pode ter contribuído para afastar os estudantes das atividades escolares, foi o fato de a presença nas aulas síncronas ser opcional, resultando em uma frequência média de 20 alunos, de um total de 185. Isso, na opinião do educador, acontece pois: *"Adolescente não funciona assim, na base do voluntariado, ele tem que se sentir cobrado e uma das coisas".* Mesmo assim, aqueles que comparecem à aula e aos eventos que a Escola organiza não mostram o rosto e se inibem de participar, o que é compreensível, visto que o ato de ligar a câmera é um convite à sua casa e acarreta um sentimento de vergonha. Esse fator torna a aproximação aluno-professor ainda mais distante.

Somado a isso, a Secretaria de Educação estabeleceu aos professores que os prazos de entrega das atividades fossem flexíveis e pudessem ser enviadas, pelos estudantes, até o fim do ano letivo, o que no ponto de vista do Prof. H, deixou os discentes demasiadamente confortáveis, o que permitiu que escrevessem qualquer coisa nos formulários avaliativos, sem um envolvimento ativo.

No tocante a esse ponto, há uma frase que o Prof. H expôs e encaixa-se muito nessa situação: *"Não adianta você querer ensinar para quem não quer aprender"*. Ao longo de sua jornada profissional na Escola, principalmente durante o ensino remoto, o Professor percebeu que independentemente da estratégia que ele usasse, sendo ela simples ou complexa, uma grande parcela dos estudantes não aderiria a ideia ou só fariam por conta de nota.

O Professor Hugo, então, compreendeu que os estudantes não amadureceram o suficiente e não estavam preparados para assistir os vídeos, interagir e responder os formulários avaliativos sem pensar apenas na nota que iriam receber por essa atividade. Ainda mais, diante do contexto de distanciamento social, possivelmente, os alunos tendem a manter uma distância intelectual e emocional, pelo fato de que o Professor não conhece o rosto dos estudantes, o que pode acarretar numa necessidade de se manterem afastados, por segurança, e pensarem somente em "passar de ano". Essa foi a percepção do Prof. H; da equipe, e refletiu no engajamento e envolvimento dos educandos com os vídeos, notando que houve um sentimento de que esse material foi desenvolvido para um público pouco interessado, por motivos diversos e pessoais, que demandam uma investigação ainda mais profunda.

Quando percebemos que uma grande parte dos estudantes estavam mais preocupada em fazer o formulário sem assistir ao vídeo, ficamos desapontados, visto que nos dedicamos bastante para entregar um material de qualidade. O resultado, aquém do esperado, trouxe ao Prof. H um sentimento de frustração, o que o levou a pensar em não dar continuidade ao projeto no ano seguinte, mas também mostrou como somos capazes de enfrentar desafios e produzir materiais mais elaborados utilizando as novas TIC. Nosso empenho na produção dos vídeos não pode – e nem deve – ser diminuído por conta de um desfecho negativo. O que precisamos fazer é rever a forma de divulgação e pensar em como motivar os estudantes a assistirem o material e realmente serem envolvidos.

O suporte da Escola durante a produção dos vídeos também foi fraco, pois os materiais utilizados nos experimentos foram todos comprados pelo Prof. H, o que gerou muitas discussões no período em que ele trabalhou na Instituição. Além disso, os gestores, aqueles que propuseram o projeto, não acompanharam o processo de perto em nenhum momento. Então, no fim, essa virou uma ação apenas para os professores executarem, sem a assistência da Escola. Por outro lado, um ponto positivo encontrado pelo Prof. H nessa situação com a Escola foi a autonomia para trabalhar, no decorrer do projeto, porque não houve interferências recorrentes da Instituição, o que nos abriu um leque de opções, de forma que conseguimos usar nossa criatividade e colocamos em prática nossas ideias sem intercorrências que afetassem o resultado.

A conclusão à qual o Professor Hugo chegou a partir dos resultados foi a de que, mesmo com a falta de interesse dos estudantes em relação aos vídeos, o projeto ocasionou um crescimento profissional bastante significativo. Durante o processo, houve um grande aprendizado, de todos os envolvidos, em relação às ferramentas digitais, planejamento e adaptação dos experimentos, bem como técnicas de gravação e edição, o que, nesse período de ensino remoto, tem muita importância. Em adição a isso e, por fim, o Prof. H viu essa experiência como: *"Uma forma de ter algumas ideias aceitas na Escola, algumas ideias pessoais ou coisas que eu penso sobre o ensino, do que, propriamente, um retorno pedagógico muito significativo."*

#### **[CONSIDERAÇÕES FINAIS](#page-4-0)**

A realização de atividades experimentais no Ensino de Ciências proporciona a compreensão da inter-relação entre o estudo de fenômenos e as teorias. Além disso, é uma estratégia comumente utilizada por professores no ensino presencial, pois envolve os estudantes na resolução de problemas reais e pode tornar possível a contextualização, bem como o estímulo de questionamentos investigativos. São comuns relatos de educadores que utilizam a experimentação como uma forma de motivar os alunos a estudar, pois o simples deslocamento ao laboratório acaba se tornando um evento. Mesmo que a questão motivacional relacionada aos experimentos não seja a justificativa mais adequada, ainda assim, é possível notar um consenso entre professores e estudantes acerca do destaque que a experimentação compreende dentro do Ensino de Ciências.

No entanto, existem muitos casos em que a estrutura escolar não dispõe de um laboratório com equipamentos adequados e os professores não fazem o uso da experimentação regularmente ou, infelizmente, não fazem em momento algum, por pensar que dependem de um ambiente impecável. Esse raciocínio requer uma reflexão, visto que existe uma diversidade de espaços, físicos e virtuais, onde é possível realizar atividades experimentais que sejam significativas para os estudantes.

Considerando um contexto escolar de ensino remoto, em que as atividades devam ser desenvolvidas e realizadas à distância, a experimentação não precisa ser abandonada. Devido à importância dessa estratégia, há um caminho que transcende o presencial que é a utilização de tecnologias, mais especificadamente, o uso de vídeos. Assim, ao realizar um projeto sobre a produção de vídeos de atividades experimentais no ensino remoto, exibimos uma alternativa que está ao alcance dos professores, mas que demanda muita dedicação e vontade de fazer diferente, pois é um processo repleto de desafios.

Assim, para a produção de vídeos, o celular foi uma ferramenta essencial durante o desenvolvimento do projeto, por ser um aparelho muito utilizado na sociedade, por ser acessível e por conter diversos recursos embutidos em um só dispositivo móvel. Em um contexto remoto,

a produção dos vídeos de práticas experimentais foi realizada à distância a partir de conversas diárias, apoiadas por aplicativos virtuais de comunicação, para organizar as tarefas do projeto. Esse contato remoto foi um facilitador do nosso trabalho e ao, mesmo tempo, um percalço, pois reuniões virtuais e áudios do *WhatsApp* não deveriam substituir os encontros presenciais, sendo, porém, uma medida necessária em tempos extraordinários.

Desse modo, como uma forma de suprir o distanciamento entre Escola-Professor-Estudantes-Estagiárias, o conhecimento do contexto escolar no contexto de ensino remoto tornou-se ainda mais importante ao longo da jornada. A descrição da Escola pelo Professor e a leitura do Projeto Pedagógico nos trouxe uma visão de que a Instituição pública de ensino era muito renomada na região em que está localizada e, para assegurar a qualidade de ensino pela qual era reconhecida, precisou passar por mudanças drásticas. Assim como percebemos, ao acompanhar o Prof. H, que seu trabalho apresentou diversas alterações e enfrentamento de desafios para conseguir atender às demandas da Escola e dos estudantes, esses, que responderam a um formulário no qual foi possível compreender, por meio de uma análise de dados e relatos, como encararam o ensino remoto.

É perceptível que muitas mudanças aconteceram ao mesmo tempo no decorrer do ensino em meio a uma pandemia. O Projeto de Laboratório de Ciências da Escola sempre fez parte da rotina dos estudantes e professores de Ciências dentro do ensino presencial e a reorganização do projeto pelos gestores da Instituição propiciou o início da produção de vídeos de atividades experimentais e culminou na construção desta pesquisa. O aproveitamento das habilidades, motivação e vontade de aprender das pessoas que compunham a equipe foi o diferencial para que o trabalho fosse logrado com êxito.

O objetivo esperado com a realização deste trabalho foi atingido, visto que conseguimos acompanhar a rotina do Prof. H durante o período do Estágio Obrigatório Supervisionado e, junto com ele, também cumprimos a produção dos sete vídeos de atividades experimentais, utilizando o celular como a ferramenta principal de gravação. Conquistamos a meta do Projeto de Laboratório de Ciências após três meses de trabalho intenso.

No decurso do projeto, realizamos todos os passos necessários para conseguir cumprir o nosso objetivo: planejar os experimentos, elaborar os roteiros de vídeo, perder a vergonha de ser gravado e filmar os fragmentos de vídeos à distância, cada um em sua casa por conta da pandemia. Depois, fazíamos o árduo processo de edição para criar um material condizente com o conteúdo e, ao mesmo tempo, divertido para atrair a atenção dos estudantes.

O início do projeto obteve bons resultados com os alunos, logo que concluímos os dois primeiros vídeos – Hidrocarbonetos: Produção de Vela Artesanal e Álcoois: Teste de inflamabilidade de álcool líquido *vs* gel – em que aplicamos um formulário aos estudantes, para compreender suas percepções acerca da qualidade do material, a fim de continuar realizando nosso melhor trabalho para eles. Dessa forma, dos estudantes que responderam à pesquisa, percebemos que as respostas foram positivas quanto à qualidade dos vídeos, à forma na qual as informações de segurança e os conteúdos foram abordados, além de relatos elogiando bastante o trabalho de edição. Em relação aos principais pontos fracos, muitos discentes citaram problemas envolvendo o áudio dos vídeos e o fato de não conseguirem interagir com o experimento e com o Professor da mesma forma que faziam quando participavam do projeto presencialmente.

No entanto, mesmo com uma aprovação inicial dos estudantes a respeito do projeto, ao analisar as estatísticas do engajamento nos vídeos no canal da plataforma do *YouTube*, onde foram postados, observamos que a quantidade de visualizações e as interações não transcorreram da forma que esperávamos. As poucas marcações de gostei e, principalmente, comentários nos vídeos mostraram que os alunos que assistiram não se interessaram o bastante para expor suas opiniões e críticas sobre o conteúdo e/ou tema discutido ou não se sentiram à vontade para interagir com esses recursos da plataforma.

A partir de conversas com o Prof. H no decorrer do projeto, esse apresentou algumas especulações acerca do baixo envolvimento dos estudantes com os vídeos. Um provável motivo pode ser a repentina reviravolta de um ensino presencial para um ensino remoto, o que obrigou os alunos a estudarem em casa, sendo que muitos não possuíam esse hábito, pois destinavam o tempo de estudo apenas à sala de aula. Além disso, dentro dessa nova realidade, há muitas distrações e preocupações, o que acabou tornando as atividades escolares com o material em vídeo simplesmente mais uma tarefa comum, na qual podem fazer em grupo ou copiar do colega.

De acordo com as percepções do Professor, a ausência de incentivo dos pais pode ter contribuído para o resultado, pois, segundo ele, os estudantes precisam ser cobrados para criar um planejamento de estudos e perceberem a magnitude dos estudos para suas vidas. A mesma justificativa cabe à Escola e à Secretaria de Educação, dado que, devido aos ajustes para fazer com que o ensino continuasse funcionando durante a pandemia, várias obrigações dos discentes foram flexibilizadas, deixando-os demasiadamente confortáveis em relação às atividades

escolares. É importante frisar que essa foi uma necessidade do sistema para não suspender as atividades escolares no Brasil e para atender a maior quantidade de estudantes possível, contudo, não retira o fato de que afetou de forma direta e negativa a qualidade de ensino e da aprendizagem.

Contudo, a responsabilidade não pode ser depositada somente nos alunos, em seus pais e no sistema, pois o Prof. H compreende muito bem sua obrigação como educadortransformador. Dessa forma, precisamos exercer uma autocrítica quanto ao trabalho e sermos críticos sobre a forma que conduzimos o projeto. Um ponto crucial para o resultado obtido foi a divulgação do material audiovisual, que ficou a desejar. Ao fim do processo identificamos que, durante às aulas síncronas da disciplina de Química, o docente mencionava pouco os vídeos e não incentivava a participação via comentários.

O máximo que se fazia era estimular a realização da atividade, sobre o conteúdo do material de vídeo, através de mensagens na plataforma do *Google* Sala de Aula. Assim, percebemos a estratégia de comunicação não foi eficiente, bem como a ausência de divulgação pela Escola, na qual os gestores, aqueles que sugeriram a produção de vídeos para o Projeto de Laboratório de Ciências e que faziam parte de um grupo no *WhatsApp* com todos os estudantes, não difundiram os vídeos do projeto de acordo com às nossas expectativas.

Em decorrência da agitação constante durante a produção dos vídeos das atividades experimentais, não foi possível aplicar um questionário final aos estudantes a fim de conhecer suas verdadeiras impressões a respeito do material. Aliás, por se tratar de turmas de 3.º ano, os alunos também se encontravam em um momento importante de suas vidas, qual seja a conclusão do Ensino Médio, o que impossibilitou a aplicação de um novo formulário após o fim do ano letivo. Em virtude disso, os resultados deste trabalho não apresentaram as percepções finais dos estudantes, o que pode ter prejudicado a análise acerca do engajamento dos vídeos, feita apenas a partir de suposições, visto que não tivemos respostas concretas dos alunos após a finalização do projeto.

Embora os resultados da interação dos estudantes com os vídeos produzidos não tenham atingido o desfecho que esperávamos, o material audiovisual criado é considerado um sucesso, mesmo diante de tantos desafios: prazos curtos, cobranças, falta de experiência com as tecnologias, distanciamento social, outras obrigações profissionais e pessoais. Esse material poderá ser utilizado em outros contextos escolares e os resultados podem ser mais positivos,

tendo em vista que é um produto finalizado. Assim, não haverá exigências para cumprir novos prazos e sabemos o que erramos na execução do projeto dentro da presente realidade de ensino.

Além de uma nova aplicação, os vídeos que criamos podem se tornar objetos de estudo para futuros trabalhos, com base em análises mais profundas a respeito dos aspectos que os constituem, como: o conteúdo, a criatividade, a originalidade, a prática da atividade experimental, a composição geral, a qualidade de imagem e áudio dos vídeos, a quantidade e diversidade dos conhecimentos a serem mobilizados para compreensão do fenômeno, dentre vários outros critérios que podem ser usados para avaliar o material em futuras pesquisas.

Ademais, este trabalho permitiu que utilizássemos essa experiência como um meio de ajudar outros docentes, que passam por situações semelhantes ou sentem vontade de criar seus próprios vídeos de práticas experimentais. Dessa forma, a elaboração de um TAP, denominado *Pequeno Guia para uso do celular na produção de vídeos de práticas experimentais destinado ao Ensino de Química/Ciências*, foi uma forma de aproximar os professores leitores do nosso trabalho, de incentivar a produção de vídeos e materiais audiovisuais, assim como demonstrar que todos são capazes de aprender novas técnicas voltadas às tecnologias e destiná-las ao ensino.

Em suma, os resultados alcançados nesta pesquisa refletem os aspectos do contexto atual, de ensino remoto, que afetaram o sistema educacional de forma severa, mas que também expôs a resiliência de muitos professores que continuaram trabalhando sem descanso, aceitaram os desafios, se superaram e entregaram o máximo todos os dias para manter a qualidade de um ensino transformador.

### **[REFERÊNCIAS](#page-4-0)**

BARBOSA, M. S. S. **O papel da escola:** obstáculos e desafios para uma educação transformadora. 2004. 234 f. Dissertação (Pós-Graduação em Educação) - Núcleo de Estudos e Pesquisas em Trabalho, Movimentos Sociais e Educação – TRAMSE, Universidade Federal do Rio Grande do Sul, Porto Alegre, 2004.

BENIGNO, A. P. A. **A produção de vídeos amadores de experimentos como ferramenta para a educação química**. 2014. 85 f. Dissertação (Mestrado em Ensino de Ciências) - Universidade Federal de Alagoas, Maceió, 2014.

BRASIL. Decreto nº 40.509, de 11 de março de 2020. **Diário Oficial do Distrito Federal:** Edição Extra; seção 1, Brasília, DF, n. 25, p. 3, 11 mar. 2020.

BRASIL. **Guia orientador para acessibilidade de produções audiovisuais**. Novembro, 2015. Disponível em: https://www.camara.leg.br/internet/agencia/pdf/guia\_audiovisuais.pdf. Acesso em: 6 abr. 2021.

BRASIL. Organização Pan-Americana de Saúde. **Folha informativa COVID-19:** Escritório da OPAS e da OMS no Brasil. Disponível em: [https://www.paho.org/bra/index.php?option=com\\_content&view=article&id=6101:covid19&I](https://www.paho.org/bra/index.php?option=com_content&view=article&id=6101:covid19&Itemid=875#risco) [temid=875#risco>](https://www.paho.org/bra/index.php?option=com_content&view=article&id=6101:covid19&Itemid=875#risco). Acesso em: 30 abr. 2020.

CALLEGARIO, L.J.; BORGES, M.N. Aplicação do vídeo "Química na Cozinha" na sala de aula. In: **Encontro Nacional de Ensino de Química**, 15, 21 a 24 de julho de 2010. Caderno de resumos. Brasília: 2010.

CARDOSO, D. C.; TAKAHASHI, E. K. Experimentação remota em atividades de ensino formal: um estudo a partir de periódicos Qualis A. **Revista Brasileira de Pesquisa em Educação em Ciências**. v. 11, n. 3, p. 185 – 208, 2011.

CONCEIÇÃO, J. Q. **A utilização do aparelho celular como ferramenta de aprendizagem:**  Contribuições para o Ensino de Ciências e Biologia. 2018. 74 f. Trabalho de Conclusão de Curso (Graduação em Licenciatura em Biologia) – Universidade Federal do Recôncavo da Bahia, Cruz das Almas, 2018.

CUNHA, S. S.; MESQUITA, S. S. **O uso do chroma key como recurso pedagógico:**  explorando os contos de medo. In. VII Seminário Mídias & Educação do Colégio Pedro II. v. 3. Humaitá-AM. 2017.

FILHO, M. V. R. B. **Os contornos jurídicos da lei geral de proteção de dados frente ao consumo no ambiente virtual**. 2019. 51 f. Trabalho de Conclusão de Curso (Graduação em Bacharel em Ciências Jurídicas) – Universidade Federal da Paraíba, Santa Rita, 2019.

FIOCRUZ. Fundação Oswaldo Cruz. **Impactos sociais, econômicos, culturais e políticos da pandemia.** Disponível em: [https://portal.fiocruz.br/impactos-sociais-economicos-culturais-e](https://portal.fiocruz.br/impactos-sociais-economicos-culturais-e-politicos-da-pandemia#:~:text=A%20estimativa%20de%20infectados%20e,adoecimento%20e%20morte%2C%20acesso%20a)[politicos-da-](https://portal.fiocruz.br/impactos-sociais-economicos-culturais-e-politicos-da-pandemia#:~:text=A%20estimativa%20de%20infectados%20e,adoecimento%20e%20morte%2C%20acesso%20a)

[pandemia#:~:text=A%20estimativa%20de%20infectados%20e,adoecimento%20e%20morte](https://portal.fiocruz.br/impactos-sociais-economicos-culturais-e-politicos-da-pandemia#:~:text=A%20estimativa%20de%20infectados%20e,adoecimento%20e%20morte%2C%20acesso%20a) [%2C%20acesso%20a.](https://portal.fiocruz.br/impactos-sociais-economicos-culturais-e-politicos-da-pandemia#:~:text=A%20estimativa%20de%20infectados%20e,adoecimento%20e%20morte%2C%20acesso%20a) Acesso em: 30 abr. 2021.

FREIRE, P. **Pedagogia da autonomia:** saberes necessários à prática educativa. 25. ed. Rio de Janeiro: Paz e Terra, 2002. (1. ed. 1996).

GIORDAN, M. O papel da experimentação no ensino de Ciências. **Química Nova na Escola**, n. 10, p. 43-49, nov. 1999.

GUAITA, R. I; GONÇALVES, F. P. A. Experimentação na Educação à Distância: Reflexões para a Formação de Professores de Ciências da Natureza. **Anais XI Congresso Brasileiro de Ensino Superior a Distância**. Florianópolis, 2014. Disponível em: http://esud2014.nute.ufsc.br/anaisesud2014/files/pdf/126789.pdf. Acesso em: 10 nov. 2020.

GUIMARÃES, C. C. Experimentação no Ensino de Química: Caminhos e Descaminhos Rumo à Aprendizagem Significativa. **Química Nova na Escola**. v. 31, n. 3, p. 198-202, 2009.

LOBO, A. S. M.; MAIA, L. C. G. O uso das TICs como ferramenta de ensino-aprendizagem no Ensino Superior. **Caderno de Geografia**. v. 25, n. 44, 2015.

LOPES, P. A.; PIMENTA, C. C. C. O uso do celular em sala de aula como ferramenta pedagógica: Benefícios e desafios. **Revista cadernos de estudos e pesquisa na educação básica**. Recife. v.3, n. 1, p. 52-66, 2017.

LÜDKE, M; ANDRÉ, M. E. D. A. **Pesquisa em educação:** abordagens qualitativas. São Paulo: EPU, 1986.

MARQUES, A. **Ideias em movimento:** produzindo e realizando filmes no Brasil. Rio de Janeiro: Rocco, 2007.

NEVES, O. **O som na imagem audiovisualidade e ensino**. Monografia (Especialização em Ensino de Artes Visuais) - Escola de Belas Artes, Universidade Federal de Minas Gerais. Belo Horizonte. 38 f. 2015.

OLIVEIRA, F. R. G. **Vídeo e ensino de ciências:** um olhar CTS sobre a produção dos alunos. 2010. 96 f. Dissertação (Mestrado Profissional em Ensino de Ciências e Matemática) - Centro de Ciências e Tecnologias, Universidade Estadual da Paraíba, Campina Grande, 2010.

PAULA, E. L.; RUELA, F. A. **Química Experimental para EaD**. 1. Ed. Diamantina. UFVJM. 2020. Local de publicação: Editora, data de publicação da obra.

PEREIRA, V. P.; BARROS, S. S. Análise da produção de vídeos por estudantes como uma estratégia alternativa de laboratório de física no Ensino Médio. **Revista Brasileira de Ensino de Física**, São Paulo, v. 32, n. 4, pp. 4401-1 - 4401-8. dezembro, 2010.

PIMENTEL, E. C. B. **Cine com ciência:** luz, câmera - educação! 2013. 262 f., il. Tese (Doutorado em Educação) - Universidade de Brasília, Brasília, 2013.

SILVA, L. S. *et al.* A Utilização de Vídeos Didáticos nas Aulas de Química do Ensino Médio para Abordagem Histórica e Contextualizada do Tema Vidros. **Química Nova na Escola**, v. 34, n. 4, p. 189-200, novembro, 2012.

SILVA, R. R.; MACHADO, P. F. L.; TUNES, E. Experimentar sem medo de errar. In: SANTOS, W. L. P. (*in memoriam*); MALDANER, O. A.; MACHADO, P. F. L. (Org) **Ensino de química em foco**. 2. ed. Ijuí: Unijuí, 2019. 195-216.

TOLENTINO, P. C. S. **Influência das novas tecnologias na educação fundamental**. (Pós-Graduação em Educação: Métodos e Técnicas de Ensino) - Universidade Tecnológica Federal do Paraná, Medianeira 2013.

VARGAS, A; ROCHA. H. V; FREIRE. F. M. P. Promídia: produção de vídeos digitais no contexto educacional. **Novas Tecnologias na Educação**. v. 5, n. 2, dezembro, 2007.

VITER, L. N. Engajamento discente em um ambiente virtual de aprendizagem. **Pesquisas em Discurso Pedagógico**. 2015.

### **[APÊNDICE](#page-4-0)**

**Pequeno Guia para [uso de celular na produção de vídeos de práticas](#page-4-0)  [experimentais destinado ao Ensino de Química/Ciências](#page-4-0)**

# **PEQUENO GUIA PARA** USO DO CELULAR NA PRODUÇÃO DE VÍDEOS

DE PRÁTICAS EXPERIMENTAIS DESTINADO AO ENSINO DE QUÍMICA/CIÊNCIAS

DEIZE KELLY ALENCAR DE OLIVEIRA

UNIVERSIDADE DE BRASÍLIA **BRASÍLIA 2021** 

### PEQUENO GUIA PARA USO DO CELULAR NA PRODUÇÃO DE VÍDEOS DE PRÁTICAS EXPERIMENTAIS DESTINADO AO ENSINO DE QUÍMICA/CIÊNCIAS

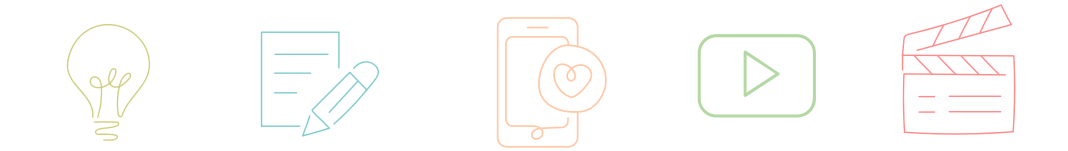

Este é um material proveniente do meu Trabalho de Conclusão de Curso em Ensino de Química, intitulado: Produção de Vídeos no Contexto Remoto: o celular no Ensino Médio de Química em Abordagem Experimental, requisito parcial para obtenção do título de Licencianda em Química.

Com a orientação do Professor Adjunto do Instituto de Química da Universidade de Brasília, Ricardo Gauche e coorientação do Cineasta e Professor da Rede Pública do DF, Erizaldo Borges.

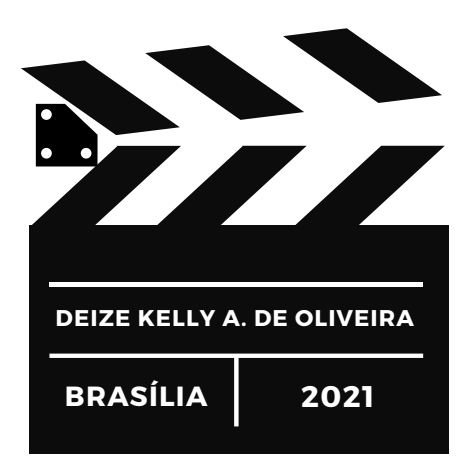

## SUMÁRIO

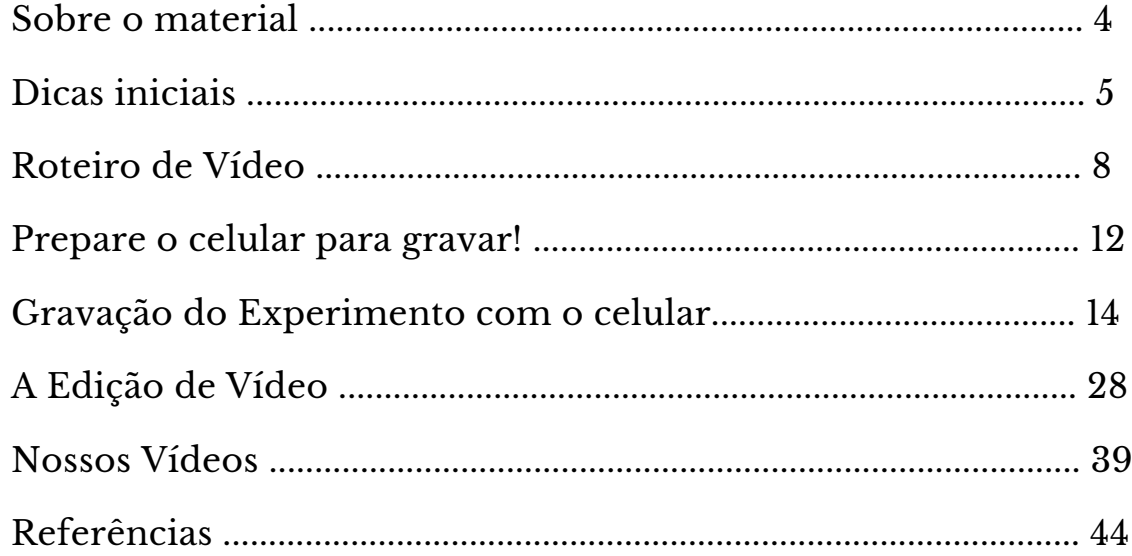

### **SOBRE O MATERIAL**

Olá, seja muito bem-vindo(a)! Meu nome é Deize Kelly, sou estudante do curso de Licenciatura em Química na Universidade de Brasília. Diante da pandemia de 2020, o Estágio Obrigatório da UnB foi realizado de forma remota e, com isso, eu e outra colega estagiária trabalhamos em uma escola da rede pública do Distrito Federal, respeitando o distanciamento social. Assim, juntamente com o Professor de Química da escola e, por meio do Projeto Laboratório de Ciências da instituição pública de ensino, desenvolvemos uma série de vídeos de práticas experimentais, inseridos em um contexto de ensino remoto.

Com o êxito do trabalho, o percurso e os resultados foram documentados com detalhes no meu Trabalho de Conclusão de Curso (TCC), que culminou na elaboração do Pequeno Guia que está lendo. A existência deste material para a produção de vídeos de práticas experimentais só foi possível graças a colaboração e apoio do meu orientador Ricardo Gauche, do meu coorientador Erizaldo C. B. Pimentel, do Professor Hugo da Cruz Gomes e da minha colega Cibelle L. F. Monteiro.

O objetivo primordial deste Pequeno Guia é subsidiar os professores com uma série de dicas para a produção de vídeos com o celular, como uma estratégia de ensino no tocante à realização de atividades experimentais. Muitas informações contidas neste material também podem ser utilizadas para gravações de videoaulas mais dinâmicas, com qualidade de áudio e imagem. Basta aproveitar a leitura e apreender conhecimentos que vão te ajudar a produzir vídeos, use sua criatividade e faça o seu melhor!

#### **DEIZE KELLY**

 $\bullet$ 

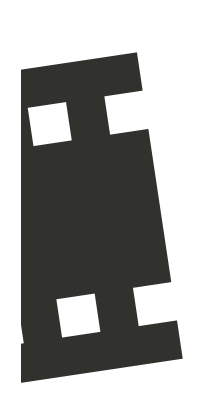

# DICAS INICIAIS

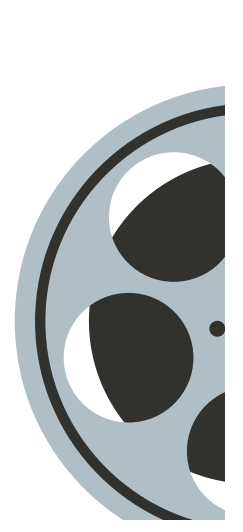

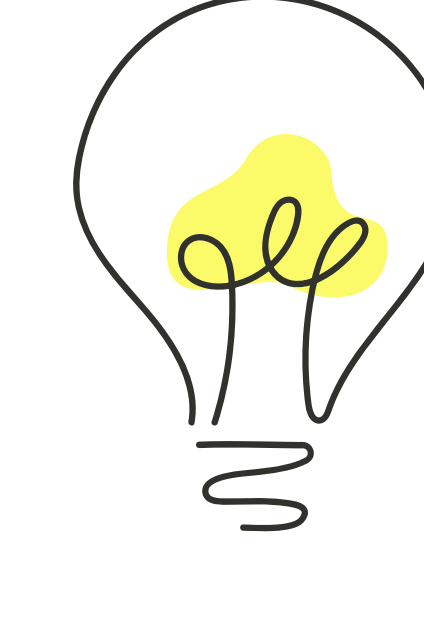

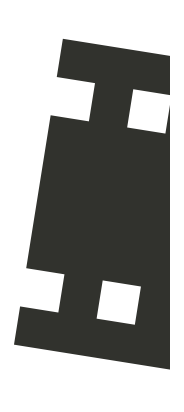

Este espaço foi destinado às orientações e dicas resumidas para esclarecer algumas dúvidas e problemas técnicos básicos para a gravação de vídeos com o celular. Possivelmente, alguns pontos podem não ficar claros e seja necessário consultar o material completo.

Dessa forma, recomenda-se a leitura das próximas páginas, pois há maiores detalhes e informações importantes que objetivam responder questões sobre a gravação de experimentos, com o uso do celular, voltadas ao ensino à distância, além de outras possíveis situações que você possa vir enfrentar.

#### PLANEJAMENTO INICIAL

Antes de começar as gravações, é muito importante fazer algumas decisões:

Defina qual equipamento de filmagem irá utilizar:

De maneira geral, para o nosso intuito, o celular é a melhor opção para realizar as gravações, por ser um aparelho mais acessível e prático de manusear. No entanto, caso você possua outros equipamentos de filmagem à sua disposição e saiba utilizar com facilidade, não há motivos para descartar a possibilidade, tudo depende do quanto se sente confortável para manusear.

Outra alternativa é a câmera do computador, essa alternativa aplica-se apenas quando você quer gravar a si mesmo ou alguma apresentação presente no computador. Porém, para filmar atividades experimentais não é uma opção prática, devido à limitação da mobilidade do equipamento, com isso a gravação da atividade torna-se estática, sem variação de ângulos e com ausência de detalhes.

Dessa forma, este Pequeno Guia irá fornecer informações a professores que pretendem utilizar o celular para as gravações de seus experimentos.

#### Escolha um local para filmar o seu vídeo:

Preparar o seu local de filmagem vai evitar a fadiga no momento em que for gravar, pois pode ser que você perceba, somente após a gravação, que o ambiente não ficou como gostaria: imagem muito escura ou clara, sombras demais que prejudicam a harmonia do vídeo, o local está ou aparenta estar bagunçado, entre outras percepções negativas que você pode perceber.

Assim, faça pequenos testes de gravação para analisar como a imagem apresenta-se na tela do seu aparelho. Atente-se à iluminação do local, limpeza, organização e a possibilidade de ter muitos ruídos externos.

Da mesma forma que no ensino presencial é importante testar se o experimento dá certo antes de apresentá-los aos estudantes, no ensino remoto a regra também se aplica. Imagina você preparar todo o cenário, materiais, disposição, posicionamento do celular e, durante a gravação o experimento não funciona?

Nesse momento, é possível que você fique desmotivado por gastar sua energia em algo que não obteve sucesso e, como consequência, não dedique a mesma atenção em uma segunda tentativa. Portanto, não cometa o erro de contar com a sorte quando o assunto é experimentação.

Elabore um roteiro de vídeo antes de gravar:

Assim como uma aula demanda o planejamento dos eventos e cadência de cada momento, a produção de um vídeo não é diferente. É muito importante criar um roteiro de vídeo que te ajude na condução da gravações e não falte nada no momento de editar. A improvisação é um perigo quando se trata da produção de um vídeo, a chance de você se atrapalhar e perder a paciência durante as filmagens é muito alta, pois sem um direcionamento, o resultado do seu vídeo pode ser um desastre. O fato de não conter um início, meio e fim, que faça sentido aos espectadores, põe em risco todo o seu trabalho.

Neste Pequeno Guia, há uma explicação detalhada de como criar um roteiro de vídeo que vai facilitar bastante na produção do seu material audiovisual.

Separe um tempo longo para a gravação do vídeo:

Parte de um bom planejamento é saber administrar o tempo para realização de qualquer trabalho. Quando se refere à produção de vídeos, é necessário ser flexível e generoso(a), pois é uma atividade que demanda muito tempo e paciência. Após seguir as recomendações acima e seu roteiro de vídeo estiver finalizado, as gravações vão começar e, uma dica importante, é aproveitar a luz natural do dia, a depender da estimativa de duração que designou ao seu vídeo, é importante ter em mente que o todo o processo de filmagens pode durar várias horas e, possivelmente, pode acontecer muitos erros de gravação.

Com isso, coordene sabiamente o seu tempo disponível, marque um dia que sua agenda esteja vazia e realize as gravações, caso termine com sobra de tempo e disposição, já comece a organizar a ordem e cortes brutos do seu vídeo, para favorecer uma edição sem grandes problemas. Mas qual editor usar? Continue a leitura deste Pequeno Guia e tenha informações preciosas para editar os seus vídeos.

O

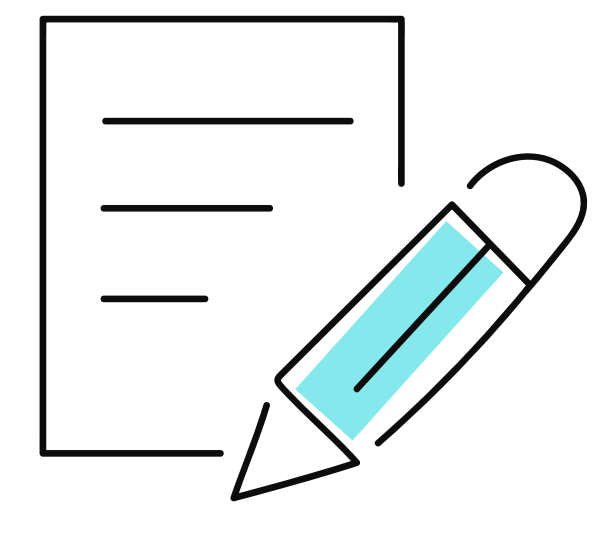

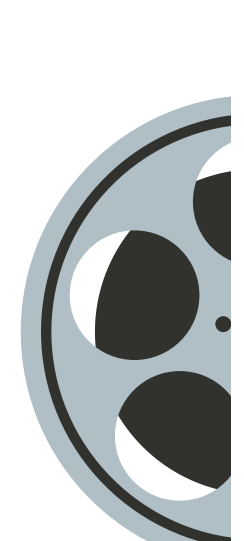

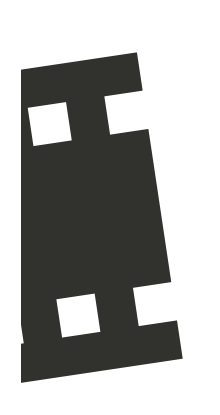

# ROTEIRO DE VÍDEO

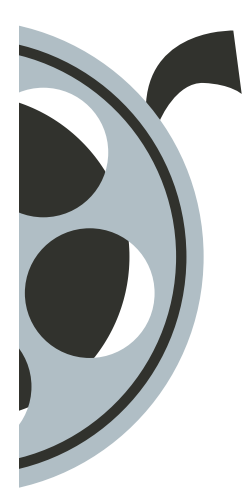

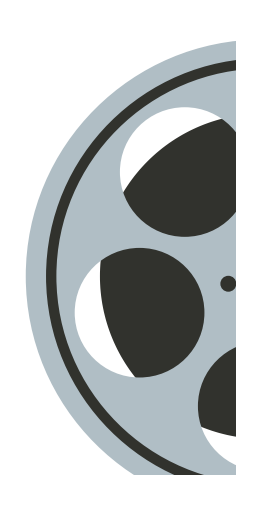

A melhor estratégia para realizar qualquer trabalho é o planejamento, em relação ao desenvolvimento de vídeos, o método mais comum é criação de um Roteiro de Vídeo, que pode ser definido como um texto da descrição dos aspectos que abarcam uma produção audiovisual do início até o fim. O roteiro tem como objetivo nortear os envolvidos acerca das etapas de gravação e edição de um vídeo.

Com o intuito de facilitar a organização do roteiro de vídeo, uma das maneiras para realizar o planejamento mais sistematizado é utilizar uma tabela com divisões relacionadas à imagem, sons, ambiente e duração. Os títulos de cada coluna dessa tabela podem ser:

Vídeo Audio Local Duração *Audio* Local Duração

Esses aspectos são fundamentais para construção de um vídeo. Desse modo, eles serão detalhados para que você tenha uma ideia do que escrever nas colunas. As linhas da tabela vão determinar a quantidade de cenas do vídeo e cada uma deverá ser descrita a partir dos tópicos citados acima. Logo abaixo você irá conferir sugestões do que pode conter em cada coluna da tabela de um Roteiro de Vídeo:

#### Coluna de Vídeo:

Nesta primeira coluna, recomenda-se descrever o que espera encontrar na imagem de cada cena ou momento do seu vídeo. Dessa forma, para que seja possível visualizá-las melhor, é necessário considerar duas perspectivas: a gravação e a edição.

Sobre a GRAVAÇÃO pode-se detalhar:

- O posicionamento das pessoas e objetos gravados, que pode ser central, lateral, inferior, superior e, ainda sobre essas três últimas posições, esquerda ou direita;
- A ângulo da câmera que, pensando de forma simples, pode ser frontal, de cima, de baixo, panorâmico, focalizado ou em movimento. O importante é analisar qual a melhor opção para a cena e o que quer mostrar ao seus alunos;
- A descrição de objetos e as ações realizadas pelos personagens que compõem a cena. Esse é o ponto chave para visualização da imagem e norteador no que concerne ao momento das gravações. Por isso é importante gravar de perto!

#### Sobre a EDIÇÃO pode-se detalhar:

- O texto que será adicionado no decorrer da cena. Títulos, subtítulos, identificação dos personagens, legendas, créditos e tudo que se pretende adicionar em relação a questão de leitura na imagem do vídeo;
- A inclusão de elementos gráficos à cena, como a sobreposição de imagem ou de vídeo;
- Os efeitos de transição quando são significativos para a composição;
- Tudo o que almeja utilizar de ferramenta de edição muito específica, a exemplo da Tela Verde (Chroma Key), um recurso que altera o fundo do vídeo para qualquer imagem que você escolher.

Esses são apenas exemplos para a descrição das cenas no que diz respeito à imagem de vídeo. No entanto, você também pode descrever outras informações que achar pertinente, o significativo é que seja possível visualizar a cena a partir da leitura do roteiro. Isso irá facilitar bastante nos momentos de gravação e edição do vídeo.

#### Coluna de Áudio

Nesta segunda coluna o protagonista é o áudio, todos os detalhes que envolvem a emissão de som através do vídeo em cada cena devem ser descritos. Alguns exemplos de destaque são:

- Quando houver a ausência completa de som em alguma cena, é importante mencionar;
- Todas as falas, diálogos e ruídos emitidos pelos personagens devem ser escritos com detalhes, para que, no momento da gravação, se tenha uma ideia ou exatamente o que precisa falar;
- A inclusão de músicas, em plano principal ou de fundo, sobreposta as falas já existentes na cena;
- Os efeitos sonoros que achar necessário adicionar durante a edição também podem aparecer no roteiro, para destacar um momento em específico ou chamar a atenção do espectador;
- O volume (intensidade) de todos os sons existentes na cena, principalmente no que diz respeito às músicas de fundo, precisa ser mencionado, pois orienta a sonoplastia durante a edição.

#### Coluna do Local

Esta terceira coluna está destinada à descrição do local de gravação, é uma área importante para melhorar ainda mais a visualização da cena e ambientar o vídeo. Outro ponto que deve ser destacado aqui é a iluminação, se a luz será natural, artificial, meia-luz, escuro, entre outros, pois todo detalhe é importante.

#### Coluna de Duração (estimativa)

A última coluna está reservada para a estimativa de duração da cena e servirá de base para acompanhar o tempo total que almeja ter em seu vídeo. Para encontrar a duração ideal para o vídeo, considere os objetivos, o público, o meio de divulgação e o tipo de conteúdo.

Essas informações também estão contidas em um modelo Roteiro de Produção de Vídeo, que contém a tabela pronta para editar. Para ser direcionado(a) a esse arquivo, clique no link:

https://drive.google.com/drive/folders/1xaHB3ancaQywjUuKCh8KmfP-25rfnFqQ?usp=sharing

#### Observações Gerais:

- As cenas do roteiro são divididas por meio das linhas da tabela, no modelo disponibilizado há apenas uma cena, para adicionar mais, (caso esteja editando pelo Word) clique na tabela, vá até a área de layout na barra de tarefas e selecione a opção *inserir abaixo*, desse modo você poderá montar cada uma das cenas do seu vídeo. Explore as ferramentas!
- O roteiro de vídeo exerce um papel norteador durante a produção, porém, não se prenda totalmente a ele. Haverá momentos de mudanças não planejadas ao longo do processo e você não precisa se assustar, tente ao máximo seguir o que planejou, mas esteja aberto a mudanças. Seja criativo!
- Caso prefira construir um novo roteiro de vídeo com uma estruturação diferente, fique à vontade, não existe um modelo ideal, o importante é planejar o seu vídeo da forma que mais se sinta confortável e que funcione para você. Não se limite!

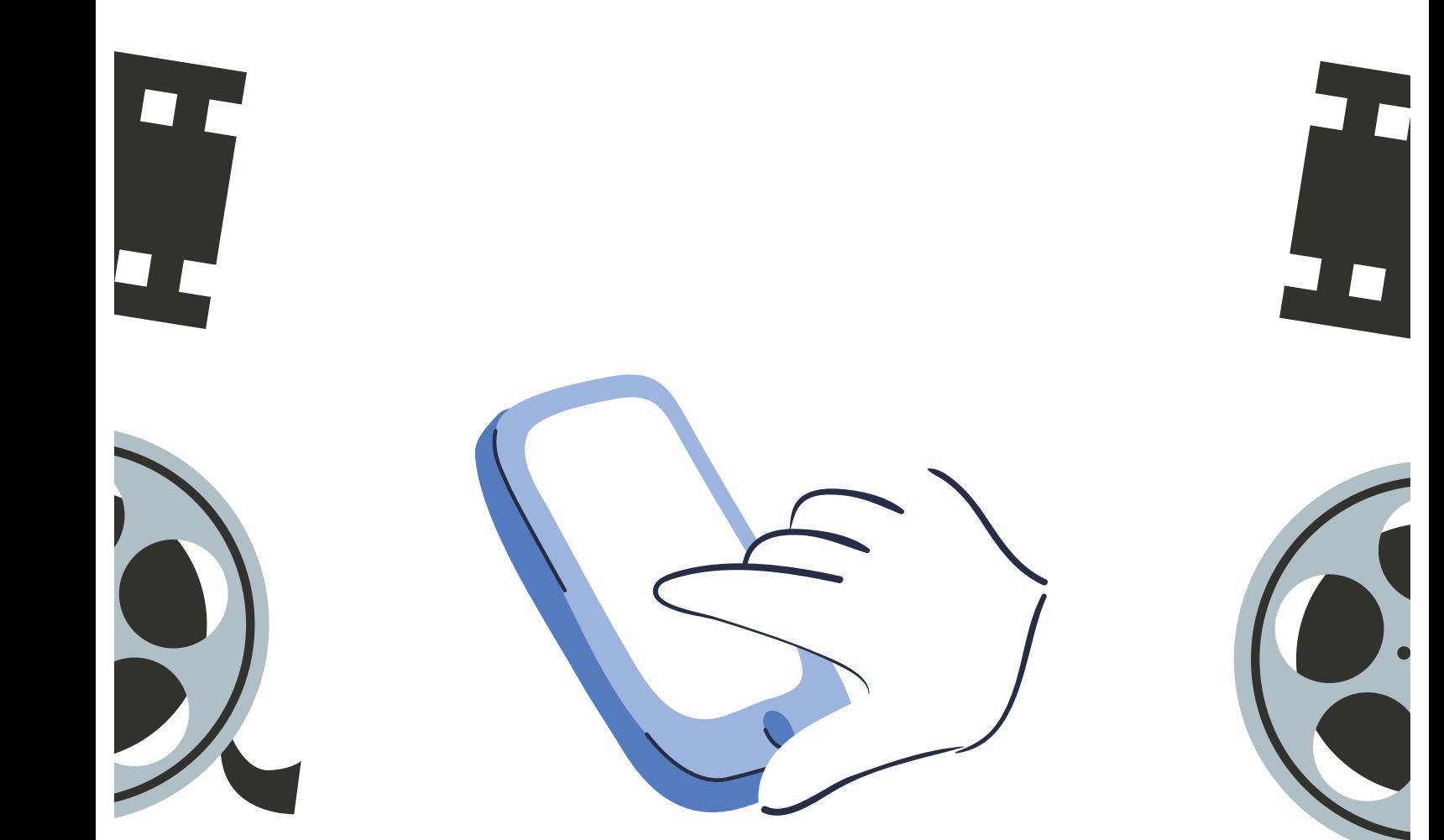

# **PREPARE 0 CELULAR PARA GRAVAR!**

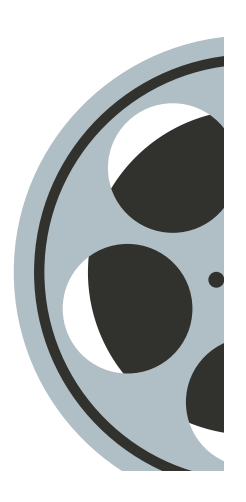

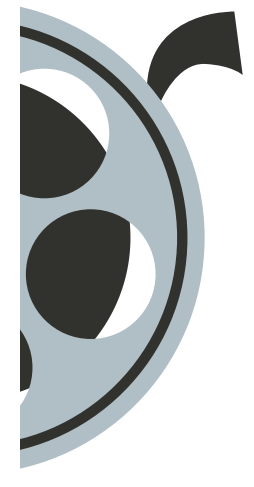

1. Antes de gravar, sempre limpe a lente da câmera do seu celular. É muito desagradável encontrar manchas não planejadas na imagem do seu vídeo, portanto, evite esse desconforto.

2. Se seu aparelho não tiver uma memória grande para armazenamento, libere espaço interno do celular, com antecedência. Apague, ou transfira para um HD externo, os arquivos já existentes que forem desnecessários, inclusive os vídeos de teste. Não seja surpreendido com a mensagem: "Espaço de armazenamento insuficiente".

3. Garanta que a bateria do celular esteja carregada, caso seja necessário, use um carregador portátil para evitar o que o equipamento descarregue no meio da gravação e você perca tudo que filmou.

4. Não fique em dúvida sobre a orientação do celular para gravar, filme na horizontal que não haverá erro. É o formato que melhor funciona melhor nos celulares, plataformas e equipamentos audiovisuais. Porém, essa escolha vai depender para onde será direcionado seu vídeo, isso implica no formato. Se for, por exemplo, para Stories do Instagram, faz sentido filmar na vertical. O mais importante é: Não mude o formato durante a filmagem!

5. Habilite o silencioso do celular para evitar sons de notificações. Todo som emitido pelo aparelho aparece durante as gravações, são distrações que podem atrasar o seu trabalho.

6. Faça testes antes de começar a gravar pra valer!

Assegurar o bom funcionamento do celular ao longo das gravações é fundamental!

Esse aparelho será sua principal ferramenta de trabalho, assim, cuide dele da melhor forma possível.

Para saber mais sobre cuidados que você dever ter com seu o celular, clique no link:

https://tecnoblog.net/2379/cuidados-com-o-celular-10-dicaspara-o-seu-aparelho-durar-mais/

Ou aponte a câmera do seu celular para o QR code dentro da ilustração ao lado e tenha acesso instantâneo ao site. Aproveite para ver se a câmera do celular está limpa!  $\bullet$ 

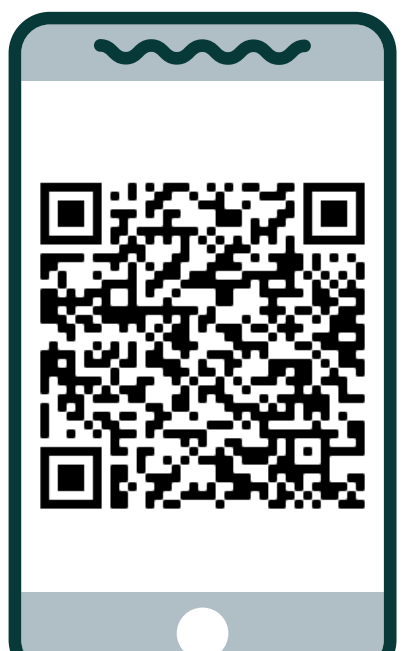

# GRAVAÇÃO DO **EXPERIMENTO** COM O CELULAR

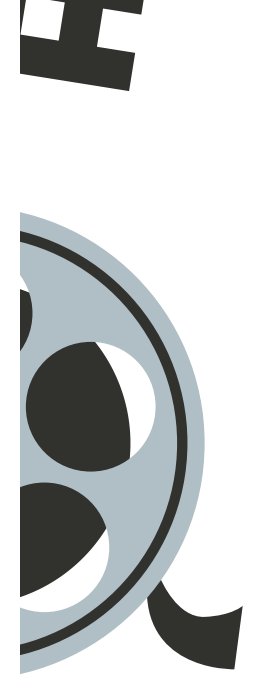

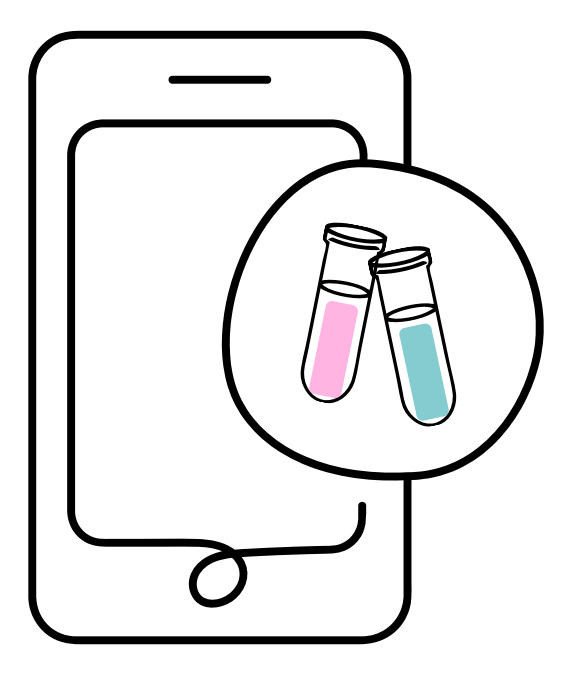

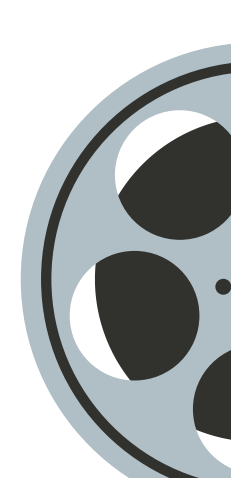

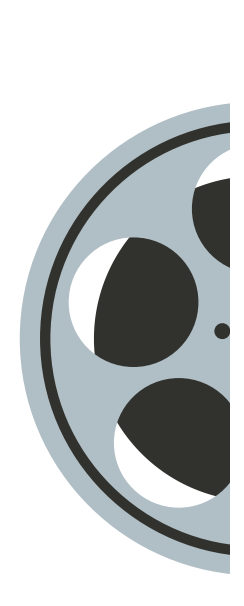

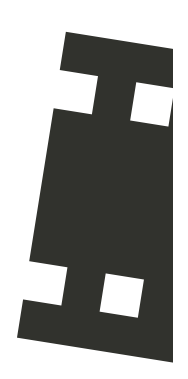
Nesta seção haverá uma série de dicas que poderão te ajudar no momento de gravar o seu experimento. Informações relacionadas ao posicionamento de câmera, iluminação e som serão o cerne desse texto. Algumas orientações acerca de filmagens poderão ser utilizadas para outros tipos de vídeos ou, até mesmo, usados em conjunto, a exemplo de uma videoaula sobre atividade experimental gravada e explicada pelo professor. De maneira geral, pensando em uma imagem com mais definição para a maioria dos equipamentos, a melhor opção é a filmagem ser realizada na horizontal. Essa é a orientação que pode ser exibida em computadores e televisores, pois não rotacionam para a vertical, e também que melhor integra apresentações em PowerPoint, por exemplo, caso queira adicionar ao longo do seu vídeo para explicar o conteúdo teórico envolvido na atividade experimental. Posição do Celular Você conhece esses objetos?

#### Equipamentos de Apoio

As ilustrações ao lado representam dois tipos de tripés, item no qual você posiciona o celular para realizar as filmagens do seu vídeo. Esse suporte facilita bastante no momento das gravações para regular altura, ângulo da câmera e manter a estabilização da imagem.

Existem diversos modelos de tripé, dos mais caros aos mais baratos. Para saber mais, acesse: https://www.zoom.com.br/celular/deumzoom/melhortripe-para-celular-2020.

Se considerarmos que, idealmente, você vai querer posicionar a câmera na altura dos seus olhos, para a gravação de falas em que você é o interlocutor, isso nem sempre é fácil improvisando com coisas em casa. Mas é possível – por exemplo, empilhando livros, usando uma escada, uma mesa, uma estante e/ou outras opções que podem te ajudar a substituir o tripé, caso não tenha um e não tenha interesse em adquirir esse equipamento.

Se existir uma equipe trabalhando presencialmente ou alguém disponível e disposto a te ajudar, você também pode pedir a uma que pessoa grave no seu lugar, partindo de uma situação em que precise falar em frente à câmera e haja necessidade de um apoio para firmar o celular. Com isso, a fim de tornar a imagem mais estável, procure sempre segurar o celular com as duas mãos, aumentando os pontos de conexão. Mas tenha cuidado para não abafar a entrada de som, caso o aparelho esteja sendo utilizado como equipamento de captação de áudio também.

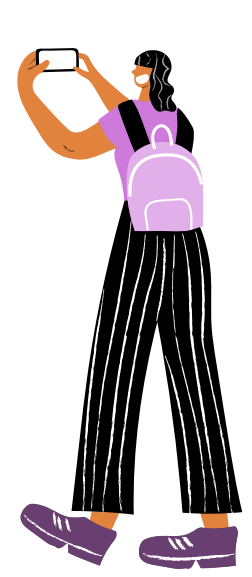

Na vida nem tudo são flores, não é sempre que você terá alguém para te ajudar, ainda mais quando o contexto não permite o trabalho em equipe de forma presencial, situação que aconteceu comigo e meus colegas durante a produção dos vídeos das atividades experimentais para alunos do Ensino Médio de uma escola da Rede Pública do DF. Nós executamos um projeto de vídeo em meio a uma pandemia e a recomendação era o distanciamento social, assim, não podíamos ajudar fisicamente um ao outro em todas as gravações.

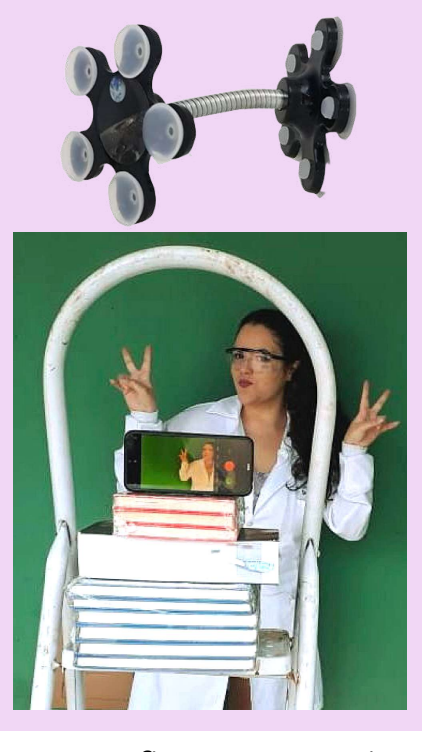

No meu caso, eu não possuía tripé, nem condições de comprar um, e eu passava o dia sozinha, na maioria das vezes não havia ninguém presente para me ajudar no período da manhã e tarde (momentos em que a iluminação é a melhor).

Então, precisei ser criativa, peguei a escada no meu pai e empilhei alguns livros para ajustar a altura e apoiar o celular, além de um suporte de mesa para celular com ventosa que eu já possuía em casa, usei para dar estabilidade à imagem. Essa foi a maneira que encontrei de fazer as gravações sozinha. Não foi fácil, mas foi possível. Nas imagens ao lado há uma foto do suporte com ventosa que utilizei e a gambiarra que eu fiz para gravar a maioria dos vídeos.

Por fim, se você estiver filmando um experimento sozinho(a), a melhor opção é encontrar uma posição, utilizando o tripé ou objetos de apoio no improviso, de modo que suas mãos fiquem livres para realizar os procedimentos. Pense na melhor maneira de simplificar as gravações e este não se tornar um momento estressante.

### ENQUADRAMENTO

As técnicas audiovisuais ajudam a transformar a mensagem na hora de gravar vídeos. Entre elas, o enquadramento é um dos mais importantes recursos da linguagem cinematográfica. O enquadramento determina qual será o tamanho de objetos e pessoas em relação ao ambiente e uma forma de determinar o modo como o espectador perceberá o que está sendo criado pelo vídeo, qual atenção você quer do público. Os diferentes tipos de planos de câmera garantem efeitos específicos no espectador.

A partir das informações contidas nesse vídeo: https://youtu.be/YWTj3qofkJ0, serão apresentados alguns exemplos de enquadramentos para a gravação de atividades experimentais e de explicações em primeira pessoa, realizadas em um contexto doméstico, de ensino remoto. Para mostrar cada enquadramento, há capturas de tela dos vídeos que produzimos.

#### PLANO MÉDIO (PM)

A pessoa é enquadrada da cintura para cima. Inclui características importantes de uma cena, estabelecendo relações entre a pessoa e o cenário.

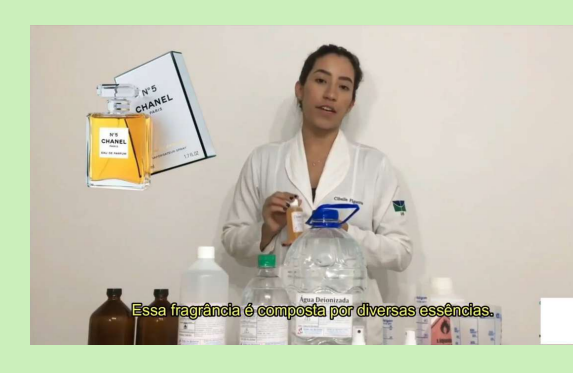

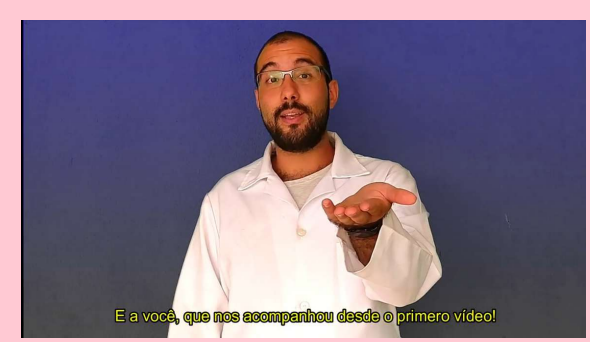

#### MEIO PRIMEIRO PLANO (MPP)

A pessoa é enquadrada a partir da metade do seu corpo. Há menos relação com o ambiente e é possível visualizar mais detalhes de expressão facial.

#### PRIMEIRO PLANO (PP)

A pessoa é enquadrada do peito para cima. Concentra-se num rosto ou detalhe de uma cena, revelando mais os sentimentos. Também chamado de "CLOSE-UP, ou "CLOSE".

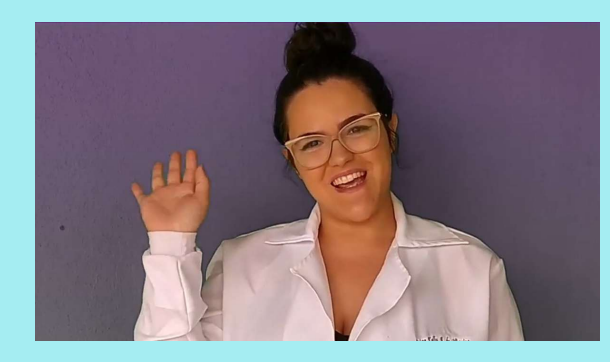

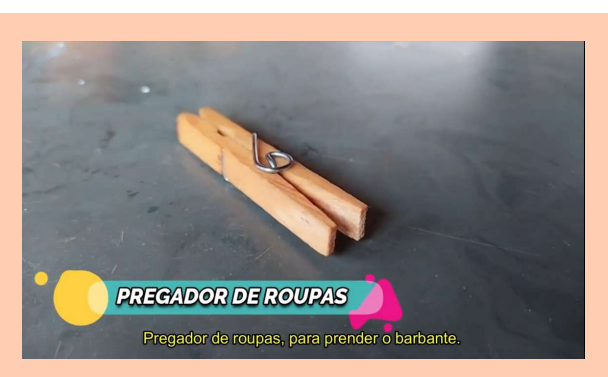

#### PLANO DE DETALHE (PD)

A câmera enquadra de perto uma parte do rosto ou do corpo. Também é usado para objetos pequenos, como uma caneta sobre a mesa, um copo, uma caixa de fósforos etc.

#### PLANO CONUNTO (PC)

O ângulo é mais aberto, a câmera revela parte do cenário e o rosto das pessoas presentes no ambiente podem ser reconhecidas, além de ocuparem um espaço relativamente maior na tela.

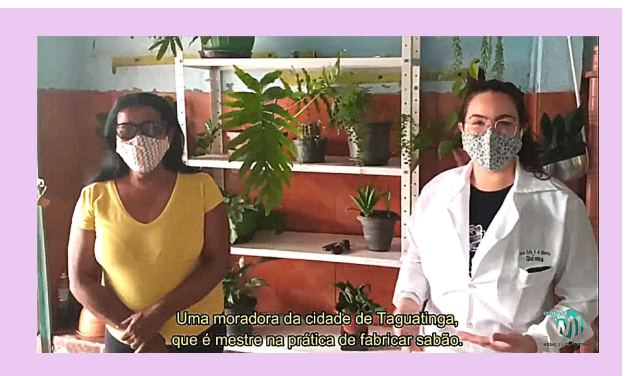

#### Em geral:

- Planos mais abertos são descritivos, ajudam a ambientar e situar o espectador na história, o destaque destes planos é, muitas vezes, o cenário;
- Planos mais fechados são expressivos, porque a proximidade ajuda a captar sentimentos e transmiti-los ao público, o destaque destes planos são os objetos ou pessoas que compõem a cena.

Para vídeos em que se deseja explicar algum assunto em primeira pessoa, os planos mais fechados são ideais, pois o espectador sente-se mais próximo a você e presta mais atenção ao que está falando. Os enquadramentos acima mostram exemplos de vídeos desse estilo, no qual é possível observar as expressões faciais do interlocutor, apresentando detalhes que causam uma sensação de intimidade, o que, de certa forma, prende a atenção do público.

Para isso, é importante ressaltar que cuidar da qualidade de imagem é imprescindível, não adianta gravar um plano de detalhe de um objeto sem que haja nitidez, desse modo deveríamos chamar de plano de borrão. :D

https://blog.hotmart.com/pt-br/planos-de-camera/. Para saber mais sobre planos de enquadramento e ter mais detalhes acerca dos planos mais abertos, acesse o link:

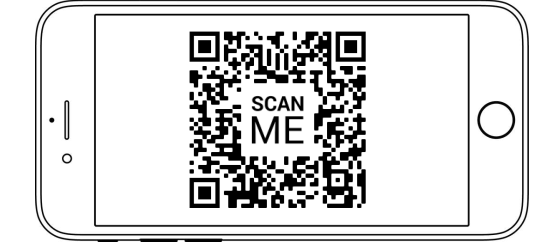

#### MAIS informações sobre enquadramento:

De maneira geral, para aulas expositivas, considere um plano médio ou primeiro plano, ou algo que varie entre os dois. São planos que valorizam a pessoa, que é fundamental nesse caso – a pessoa que transmite a informação.

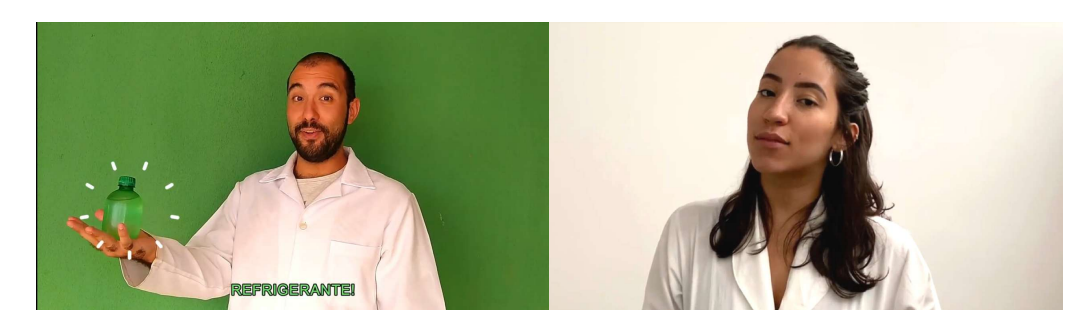

- Preste atenção no espaço vazio que você vai deixar acima da cabeça, no enquadramento. Observe um pouquinho como são os exemplos acima, há sim espaço, mas não muito.
- Se você for apresentar algo em uma lousa, desenho ou outro objeto, considere usar um plano mais aberto, que inclua também esse elemento. Isso pode ser interessante também para quem quiser deixar um espaço para incluir textos e outras informações que serão colocadas ao vivo ou na edição.

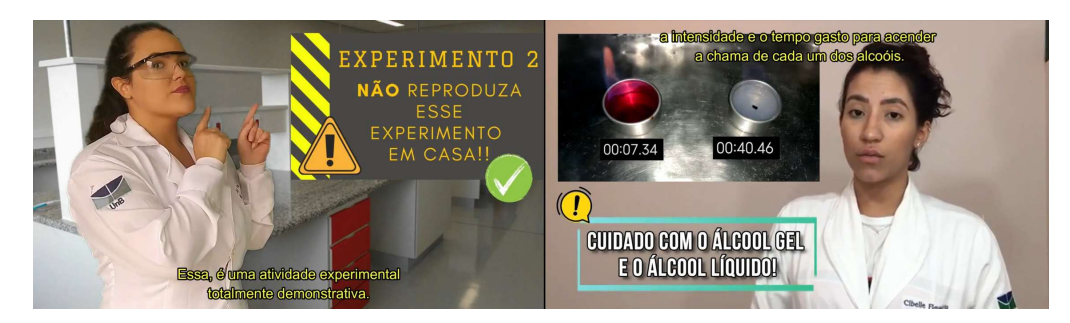

Para quem for trabalhar com compartilhamento de telas com apresentação em PowerPoint, por exemplo, e se nesse momento seu rosto for ficar reduzido em um canto da tela, considere fazer um plano mais fechado, para que o espectador não se sinta muito distante de você.

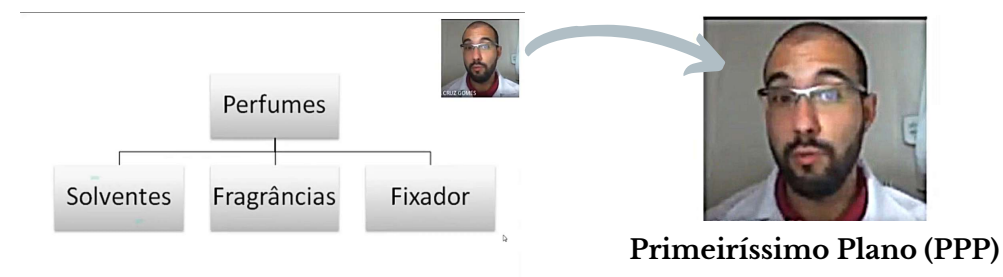

O posicionamento da câmera na linha dos olhos é a opção mais segura, pois dá a sensação de que o espectador está participando de uma conversa de igual para igual. Assim, saiba que planos filmados de cima para baixo ou de baixo para cima trazem também diferentes sensações, tradicionalmente, de inferioridade e de superioridade.

Câmera média Câmera baixa Câmera alta

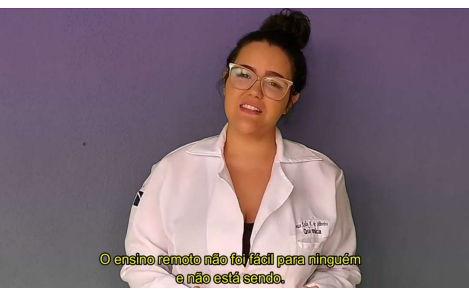

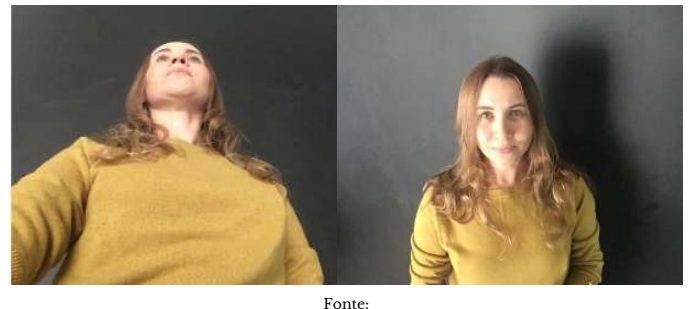

https://www.seduc.pi.gov.br/arquivos/docs/2049985934.dicas\_gravacao\_canal\_2020\_final.pdf

Por fim e muito importante, para gravar procedimentos de certos experimentos, o enquadramento recomendado é o plano de detalhe, em que os objetos da prática estão em evidência. Para gravações dessa natureza, há algumas ótimas alternativas, como o celular posicionado verticalmente (câmera alta) ou frontal (câmera média), a depender do que você quer que o espectador veja do fenômeno. Na falta de um tripé, uma pilha de livros, uma caixa ou uma segunda pessoa podem solucionar essa logística.

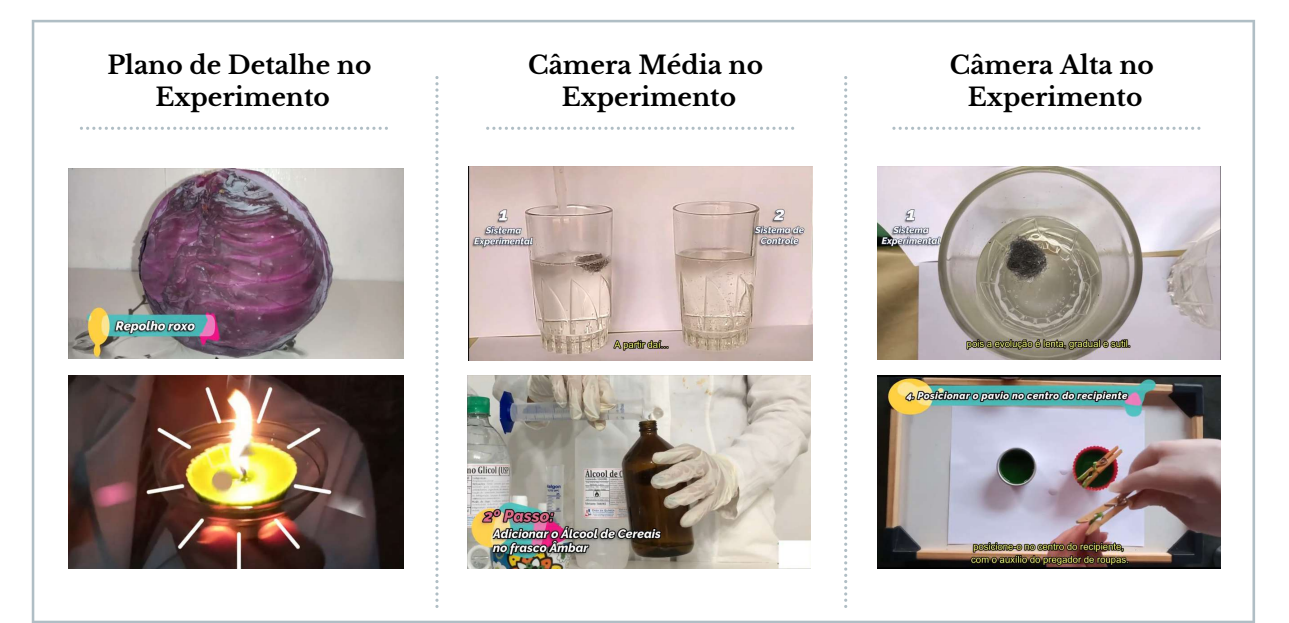

Independente do enquadramento que decida usar, pense em trazer uma dinâmica ao seu vídeo, decida onde quer a atenção dos estudantes e, claro, cuide bem da iluminação e áudio, para que essas decisões não sejam em vão.

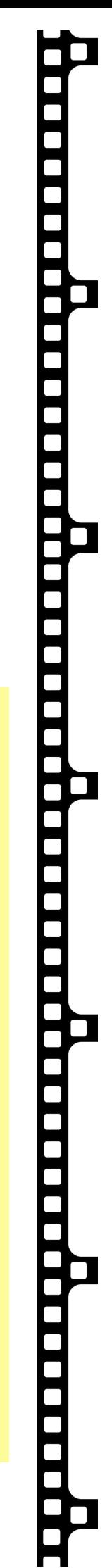

 $\mathscr{A}/\mathbb{N}$ 

#### ILUMINAÇÃO

O cuidado com a iluminação é uma das partes essenciais na gravação de um vídeo, pois a luz é que nos permite ver e em uma produção de vídeo, podemos controlar o que e de que forma vamos ver. Uma boa iluminação facilita a compreensão do conteúdo compartilhado por você, reforça a atenção do espectador e é agradável de assistir. Com isso, mostraremos algumas dicas para acertar na qualidade de imagem do seu vídeo, no que concerne à quantidade de luz necessária.

Mas antes de começar a gravar, se for possível, desative regulagens automáticas de foco e exposição do seu celular, para que a imagem não fique oscilando durante a filmagem.

#### Luz Natural

Mesmo diante de toda tecnologia hoje em dia, a luz do sol continua sendo a fonte de luz mais requerida para fotos e filmagens. É muito comum que os equipamentos consigam extrair seus melhores resultados a partir da incidência da luz do sol.

Por esse motivo, recomendamos que, para gravar os vídeos, você escolha uma ambiente externo ou local que possua janela(s), de forma que os raios solares incidam suavemente entre a frente e a lateral do seu rosto, Dessa forma, você pode ser visto(a) com clareza (cuidando para não ser uma luz tão forte que te cegue, ou atrapalhe sua visão).

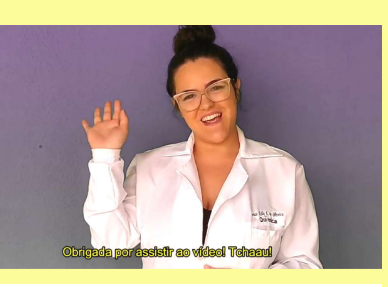

O poder do SOL! Luz Natural Gravado de dia, em área externa, é possível visualizar que todas as partes da imagem estão bem iluminadas.

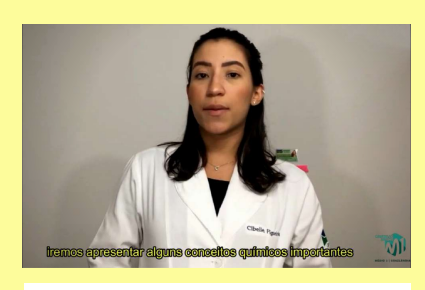

Gravado de dia, em área interna, é possível observar as sombras da pessoa ao fundo, que tornam a imagem um pouco mais escura que o ideal. Luz Artificial

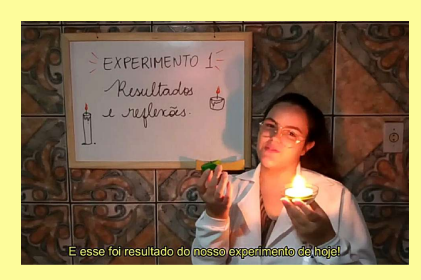

Gravado no final do dia. A falta de luz natural e de uma luz artificial adequada, tornou a imagem muito escura e com sombras demais. Longe do ideal! Pouca Luz

#### Dicas para gravar em área externa

- Assim como em um ambiente interno com janelas, evite filmar contra a luz. Posicione a câmera do celular contra a luz para que seja possível enxergar o seu rosto ou objetos com clareza e não criar silhuetas e sombras indesejadas;
- Procure alternativas para que a luz do Sol não incida direto em seu rosto ou nos objetos que deseja filmar, mas sim, possa rebater em uma parede branca ou então fique embaixo de uma cobertura, se for uma possibilidade;
- Fique de olho na previsão do tempo, dias de chuva são um problema, tanto em relação à luz que é afetada pelas nuvens escuras, quanto em relação ao som, pois o barulho intenso prejudica a captação do áudio pelo celular, caso você não tenha um microfone externo;
- Dias nublados proporcionam uma ótima iluminação, pois os raios de Sol são difundidos pelas nuvens, melhorando a dispersão da luz que, consequentemente, ilumina de forma mais uniforme nas pessoas e objetos que está gravando;
- Quando há o excesso de luz do Sol não é fácil de controlar a incidência de luz no seu vídeo. Assim, caso não seja possível gravar apenas em dias nublados, prefira gravar no início ou no final do dia. Nesses horários, o Sol já não irá incidir diretamente em quem estiver no plano;
- Se achar apropriado, tente experimentar posições do seu corpo em relação à direção da luz solar. Gire em torno do seu próprio eixo e filme com a câmera frontal do celular, então, observe na tela como se apresenta a iluminação do seu rosto. Assim, você encontrará a melhor posição para gravar o vídeo!

#### Curiosidade sobre a luz dos vídeos

#### Luz dura

É aquela que incide de forma mais direta sobre um ponto e dá a impressão de ser mais forte. Esse tipo de luz precisa ser utilizada com cuidado, uma vez que produz sombras muito fortes e marcadas, destacando imperfeições na cena. E para um vídeo não é o ideal.

#### VS Luz difusa

É aquela que incide de forma mais suave, espalhada sobre as pessoas e objetos, iluminando-os de maneira mais leve e uniforme. Desse modo, não há formação de sombras muito fortes e não permite que a cena apresente um aspecto muito artificial.

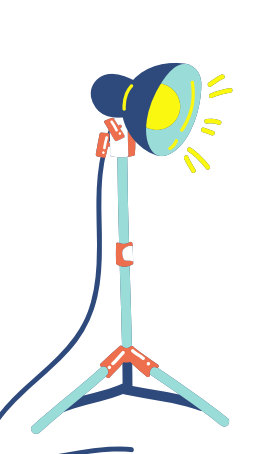

Uma cena mal iluminada, além de passar a impressão de falta de conhecimento e cuidado técnico com a gravação, pode estragar a experiência de visualização de seus usuários e impactar muito negativamente sua estratégia de comunicação.

Assim, quando não há possibilidade de utilizar a luz natural emitida pelo sol, precisamos estar preparados(as) para filmar em áreas internas utilizando a iluminação padrão dos cômodos ou nos apoiar em equipamentos para suprir essa necessidade.

#### Equipamentos de iluminação

Quando a luz natural não é uma opção, algumas decisões devem ser feitas para que a gravação em um ambiente interno tenha qualidade de iluminação. Existe uma série de equipamentos profissionais no mercado que podem facilitar o ajuste de luz do seu vídeo, acessando https://blog.hotmart.com/pt-br/como-fazer-iluminacaopara-videos/ você irá encontrar os principais equipamentos, bem como mais dicas para realizar filmagens dignas de Hollywood.

No entanto, pensando em produções de vídeos mais simples, voltada para gravações de experimentos e videoaulas, há um equipamento de iluminação muito usado atualmente por produtores de conteúdos audiovisuais nas redes sociais e que merece um destaque. Estamos falando sobre o Ring Light, representado pela ilustração ao lado.

O Ring Light é uma ferramenta de iluminação que faz grande sucesso, tanto para a gravação de vídeos, quanto para realizar fotos mais profissionais. Isso porque ele acopla bem o celular e pode servir, também, como um tripé. Seu principal uso é para focar o rosto de quem está em frente da câmera do celular.

#### Ajustes de iluminação com o celular

Atualmente, as marcas de celulares têm investido em modelos cada vez mais poderosos em relação à câmera, isso permite ao usuário um controle maior na qualidade de imagem durante as gravações.

Porém, alguns celulares não permitem acessar ajustes mais profissionais de suas câmeras. Para isso, recorra aos aplicativos de terceiros que irão possibilitar um melhor controle da iluminação ao gravar: https://canaltech.com.br/apps/aprenda-afotografar-no-modo-manual-com-o-smartphone-e-tire-fotos-incriveis-99520/.

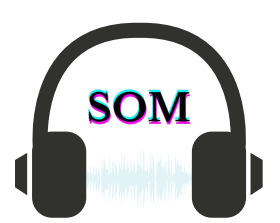

A qualidade do som é a cereja do bolo do seu vídeo, pois esse é um aspecto que causa um impacto maior em relação à transmissão da mensagem/conteúdo por meio do vídeo. Ao assistirmos um vídeo que apresenta boa qualidade de áudio, podemos entender todas as palavras, perceber os sons, as músicas e é agradável de ouvir. Isso, aliado a todas as informações e dicas referentes à gravação, já expostos até o momento, é um divisor de águas entre o "dar certo" e "dar errado".

Quando consideramos os(as) professores(as) que escolhem trabalhar com apresentações gráficas, como o PowerPoint, a boa captação de áudio torna-se ainda mais importante. Por esse motivo deixamos o melhor da gravação para o final! Cuide bem da qualidade do seu áudio! Conselho de uma pessoa que já passou muito "perrengue" nesse quesito! :)

#### Conselhos para a captação de áudio

- O som se propaga no ar e reverbera ou é absorvido de acordo com a superfície que ele encontra no caminho. Desse modo, quando o som encontra um sofá, por exemplo, ele é absorvido, já quando encontra um azulejo de banheiro, ele reverbera. Seguindo essa premissa, dê preferência para gravar em espaços com móveis ao invés de espaços vazios, pois o eco que esses espaços causam cria a sensação de que estamos mais distantes de você e podem tornar o som ininteligível;
- Faça um teste: bata uma palma em diferentes cômodos, caso você tenha opções, e veja como o som se propaga ou quanto eco é gerado, para escolher o melhor espaço para gravar suas aulas e experimentos;
- Como o microfone do celular capta sons externos, procure um lugar silencioso. Se não for possível, considere algum equipamento para auxiliar na captação do áudio de forma mais próxima, como um outro celular, usado na função Gravador de Voz;
- Caso precise gravar o áudio separado da imagem, escolha um local silencioso e não fale tão perto do alto-falante do celular ou microfone externo. Essa prática pode gerar um efeito de proximidade, em que, quanto mais próximo o microfone estiver da fonte de som (sua fala), mais exageradas serão as frequências graves, o que não é agradável aos ouvidos. Assim, ao falar, mantenha uma distância de, aproximadamente, 20 cm do microfone;
- No caso de áreas externas, existem muitos outros elementos que competem com você para serem gravados (carros, pássaros, sons de construção etc). Nesse caso, é ainda mais importante ficar próximo do microfone. Lembre-se de direcionar o celular para você, de forma frontal e deixe-o parado;
- Cuidado com o vento! Como o som se propaga no ar, o vento gera um ruído grave quando atinge o microfone, que torna todos os outros sons ininteligíveis. Evite áreas com vento, ou proteja seu microfone, caso precise gravar em um espaço que venta;
- Se você gravar com o microfone do próprio aparelho de celular, cuidado para não colocar a mão onde o som é captado! Esse cuidado é válido também para outros microfones.

#### Equipamentos

Se em algum momento você perceber que a qualidade do áudio captado pelo seu celular está ruim, mesmo depois de seguir as dicas acima, é preciso considerar a utilização de algum equipamento que realize essa captação da melhor forma.

Infelizmente, quando gravamos os nosso vídeos, esse foi um dos fatores que causaram mais "dor de cabeça" no processo, pois cada integrante gravava em sua casa, em ambientes diferentes, com modelo de celulares distintos e, na maioria das vezes, sem equipamentos para captação do áudio. Assim, não havia um padrão na qualidade do som das gravações e isso gerava muita preocupação no momento da edição (cenas da próxima seção...).

Para que não aconteça os mesmos problemas com o áudio do seu vídeo, prepare-se para adquirir alguns itens que podem evitar dores de cabeça! Abaixo há alguns equipamentos para captação de áudio que você pode se interessar.

para Celular Microfone de Lapela

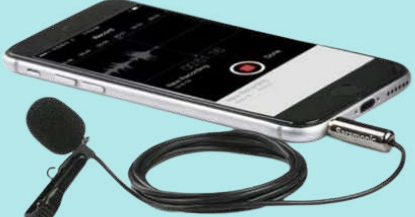

Normalmente, os melhores resultados costumam vir através de um microfone lapela. É um dispositivo acoplado a um fio e preso à roupa, como os microfones de jornalistas de TV. Existem vários modelos que entram direto no celular, pela entrada do fone de ouvido.

Mas esse equipamento costuma apresentar um preço alto, assim, caso queira obter um, comece a pesquisar e procurar cupons de desconto! ;)

Ahh, se eu tivesse um desses quando gravei minha parte dos vídeos...

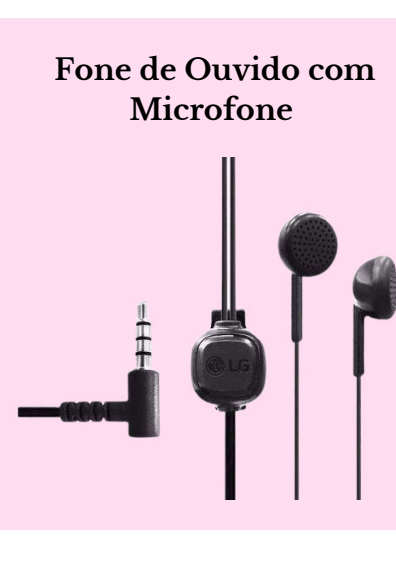

Esse é um item mais comum na rotina da maioria das pessoas, o nosso amigo fone de ouvido com microfone, no qual é possível ouvir música, falar ao celular enquanto anda, lavando louça, correndo...

O uso desses fones já melhoram muito o som durante as gravações. Modelos com bluetooth também são alternativas interessantes, porque podem ajudar a dar mobilidade (caso seja necessário).

Se não tiver um e esteja interessado em obter, atente-se à qualidade do microfone do fone, alguns modelos mais baratos apresentam microfones ruins.

O fone de ouvido com microfone foi o equipamento de utilizei em boa parte das gravações que fiz para os vídeos do projeto. Esse era um item que eu já possuía, me senti aliviada por não precisar comprar um microfone, pois dada a situação de pandemia, não havia condições de adquirir um produto mais caro.

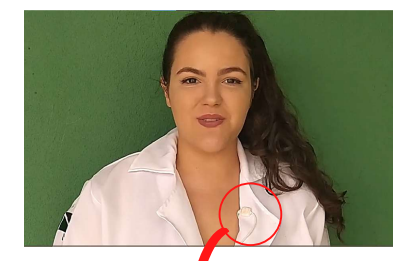

No entanto, no decorrer do processo, percebi que ele estava apresentando problemas, por ser um fone antigo, então continuei as gravações dependendo da captação de áudio do celular dos meus familiares e, na maioria das vezes, do meu próprio aparelho. No fim deu certo, mas a qualidade do som não ficou como esperávamos.

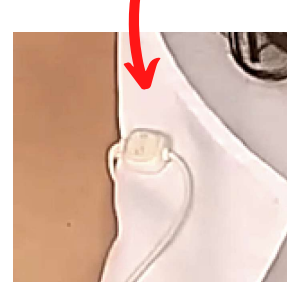

Headset Fone de Ouvido

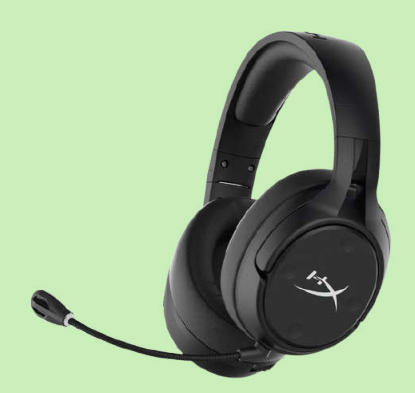

Outra alternativa é o headset, é um equipamento muito usado por gamers (pessoas que jogam online) pois possui a vantagem de ser um fone de ouvido e um microfone, ao mesmo tempo, e geralmente a qualidade de ambas as funções é muito boa e alguns modelos são acolchoados, tornando-os bastante confortáveis às orelhas.

A maior diferença está na estética, é normal que o uso do headset possa remeter a imagem de games, a pessoas que trabalham em centrais de atendimento e narradores de futebol, por exemplo.

Nesse sentido, o microfone lapela e o fone de ouvido com microfone possuem a vantagem de serem mais "invisíveis", trazendo uma sensação de sermos mais próximos do(a) professor(a). Mas talvez você simpatize com essa abordagem ;)

O headset foi um equipamento utilizado por um dos integrantes que produziram os vídeos do projeto o qual fiz parte. O Professor Hugo, meu supervisor durante o Estágio Supervisionado, fez o uso do headset em um dos vídeos, por estar acostumado a usá-lo nas aulas síncronas com os seus alunos e nas diversas reuniões virtuais, que se tornaram extremamente comuns durante a pandemia.

Porém, mesmo que a qualidade do áudio tenha ficado muito boa, a estética nos incomodou, pois a imagem do Professor com o headset trazia uma sensação de aula remota, que não era o nosso objetivo. O intuito era fazer vídeos diferentes, para que os estudantes tivessem acesso a um material diferenciado, fora do padrão de atividades e aulas que eles viam semanalmente na disciplina de Química. Assim, o Professor Hugo deixou de usar o equipamento e também começou a gravar os áudios de suas partes com o seu aparelho celular.

Além disso, ao observar a captura de tela do nosso segundo vídeo, apresentada ao lado, a qualidade de imagem não está tão boa. O motivo disso foi o fato do Professor Hugo utilizar a câmera do computador para gravar essa cena e, vamos concordar, a iluminação também não estava adequada.

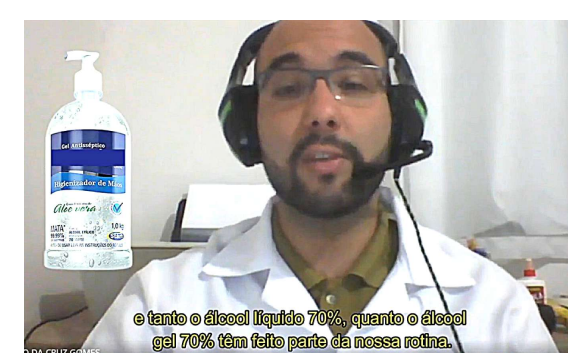

Isso nos confirmou que a melhor escolha era gravar com as câmeras dos nossos celulares e em ambientes mais iluminados. Cada vídeo que produzíamos era um novo aprendizado!

#### Como posicionar o microfone?

Tanto no caso do microfone lapela quanto do microfone com fone de ouvido, é necessário fazer ajustes de onde serão posicionados. É importante que o microfone fique próximo da fonte de som (no caso, a sua boca), para que a fala fique mais forte e mais presente. Quando o equipamento não apresentar um clipe para prender na roupa, use fita adesiva para colá-lo, o mesmo serve para os fios soltos. O importante é que o microfone fique firme e centralizado, para que o som não mude de volume quando você virar o rosto de um lado para o outro.

Se você quiser mais dicas de como esconder o microfone, assista: https://youtu.be/mntsxFgjYmk. Para saber mais sobre captação de áudio acesse: https://blog.hotmart.com/pt-br/gravar-audio/.

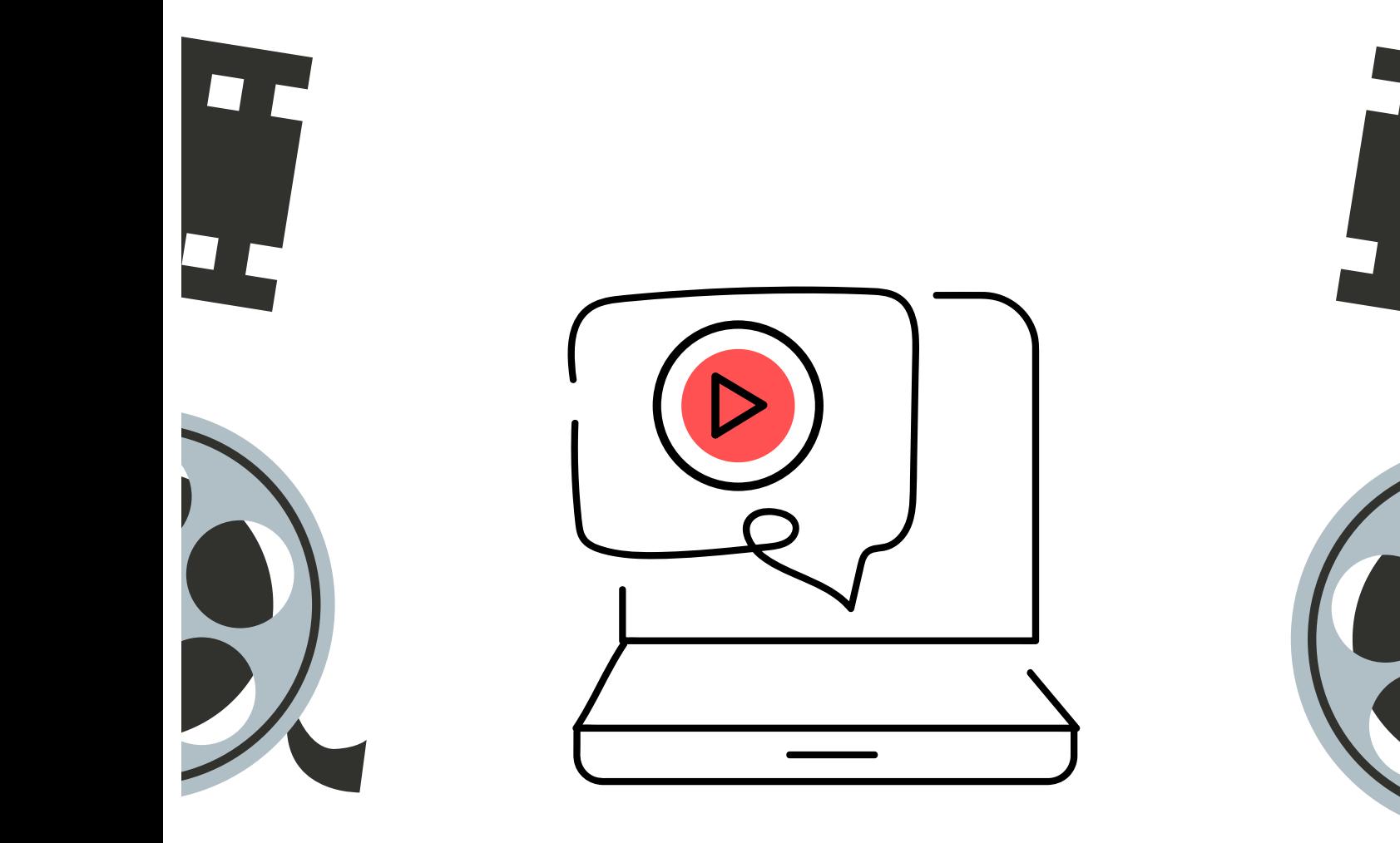

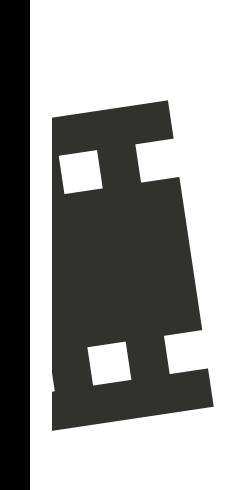

# A EDIÇÃO DE<br>VÍDEO

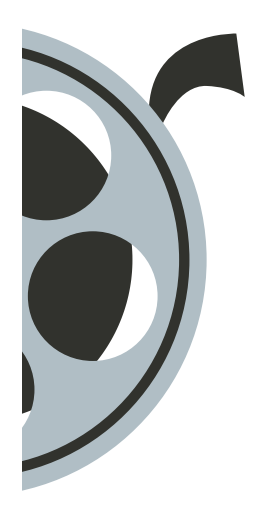

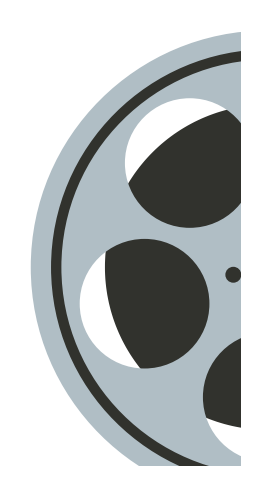

Pronto! Chegamos na última etapa para a produção de um vídeo voltado à experimentação. Até o momento, todas as gravações foram finalizadas, você seguiu as dicas do guia e agora possui uma série de vídeos fragmentados, com erros de filmagem, alguns que não deram certo, áudios separados da imagem e diversos materiais desconexos que planejou usar em seu vídeo... Ufa, muita coisa! Mas e o que você vai fazer com tudo isso? Chegou a hora de editar! Temida por muitos e amada por vários, a edição é um

processo que consiste em selecionar e ajustar os planos de um produto audiovisual, com o objetivo de alcançar o resultado que imaginou, muitas vezes presente no Roteiro de Vídeo (olha ele ai de novo!). A edição é um procedimento de pós-produção, em que é necessário ter algumas noções básicas para começar, muita paciência, concentração, organização, criatividade e as ferramentas certas. Mesmo com todos esses requisitos, ela pode ser muito divertida, mas leva tempo...

Para atingir o nível de conhecimento de um(a) editor(a) profissional, é preciso muita prática e dedicação, a quantidade de informações para chegar nesse patamar exigiria um material exclusivo, destinado apenas à edição de vídeos, além de cursos e muito tempo praticando com afinco. No entanto, como este é apenas um Pequeno Guia que envolve mais do que apenas a edição, você terá acesso à textos básicos e dicas que podem servir para te incentivar a começar e colocar a "mão na massa", sem medo de errar! Também há indicações de vídeos tutoriais e sites com informações que vão complementar o seu estudo sobre edição.

#### ORGANIZAÇÃO É TUDO!

Há diversas maneiras pelas quais você pode atrapalhar seu fluxo de trabalho e tornar a edição de vídeos algo mais difícil do que realmente é, principalmente por conta da desorganização. Entender todo material que você tem disponível para trabalhar é valioso quando se trata de montar vídeos mais longos e/ou complexos.

Desse modo, antes de iniciar, de fato, a edição do seu vídeo, é muito importante organizar tudo o que gravou e os materiais que planeja usar, imagens, gifs, músicas, efeitos sonoros... Independentemente do equipamento (computador, celular ou tablet) e programa que utilizar para editar, organize em pastas e subpastas todos os itens que farão parte do vídeo. Uma sugestão é separar por cenas e, para isso, assista tudo o que foi filmado para saber exatamente em que pasta colocar, aproveite para nomear cada item. Esse momento pode se tornar muito divertido quando assistir os seus erros de gravação! ;)

CENA 1

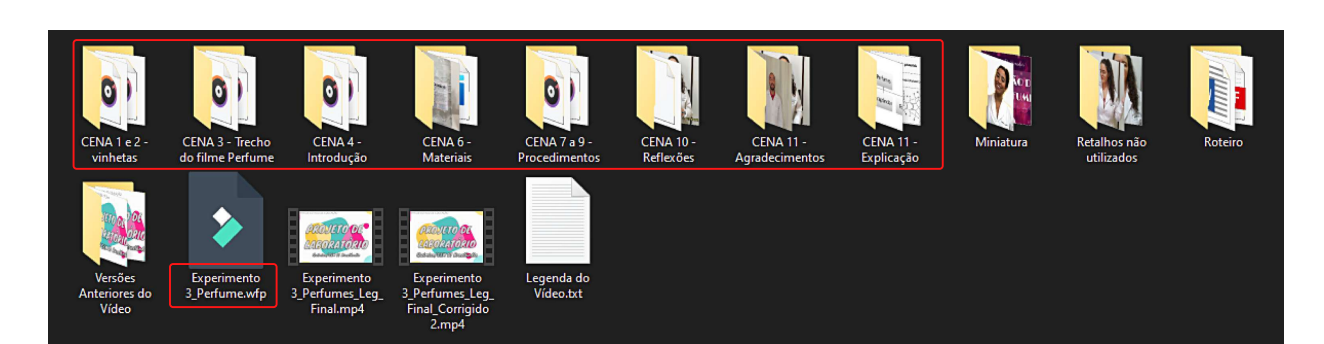

A imagem acima é uma captura de tela da organização dos materiais do nosso terceiro vídeo. Observe que não há uma quantidade exorbitante de itens espalhados, a separação em pastas e os arquivos nomeados facilitam bastante a procura de determinado material no momento de começar a edição.

Ainda sobre a imagem, perceba que há um arquivo com a extensão .wfp, esse é o projeto de edição do vídeo, não importa o programa que você irá escolher para editar, se houver como salvar o projeto, faça isso, pois existe a possibilidade de precisar corrigir algo após a finalização do vídeo. Não cometa o mesmo erro que eu, justamente com esse terceiro vídeo, no qual tive que editar quase tudo novamente :( !

Já este vídeo mostra como otimizar seu tempo durante a edição, fazendo uso da boa e velha organização: https://youtu.be/H3I9c4A\_fZo Para conhecer outra sugestão de organização, assista: https://youtu.be/CaMhXdugR-A.

#### O Primeiro Contato

Quando as pessoas começam a conhecer as ferramentas de edição, é normal que haja uma vontade de inserir muitos elementos e usar tudo o que aprendeu de uma vez (sou uma das suspeitas do exagero :D). É comum querer usar planos diferentes, transições muito diversas (fusão, virada de página, dissolver, quadriculação etc.), colorido e preto e branco, composição de muitas imagens na tela, entre outros, tudo em um só vídeo.

Essas escolhas dependem de do seu estilo, das escolhas e do tempo, mas lembre-se que o acúmulo de elementos pode distrair o espectador, portanto não esqueça de aprimorar o básico. Valorize o que criou durante as filmagens, com as dicas deste guia você já terá um material forte, a edição fará apenas com que ele seja potencializado e lapidado.

Editar um vídeo é como escrever uma redação, você não sabe como começar, mas quando engata, não consegue mais parar... Assim, no começo pode bater uma ansiedade: como começar a juntar os vídeos com imagens, músicas, textos, apresentação gráfica e outros elementos?

É fácil se perder nesse processo, leva-se tempo para se habituar à lógica dos programas de edição e aos atalhos de montagem, mas é necessário respirar e acreditar no seu projeto, você já tem tudo planejado e nesta seção terá informações e dicas suficientes para iniciar a edição do seu vídeo com mais confiança. Depois é aquilo, não vai ter mais "linhas para escrever a redação", do tanto que vai pegar o gosto!

Então vamos lá: muita hora nessa calma! Tente se divertir durante o processo e #partiu aprender o que você precisa para que a edição do seu vídeo seja dinâmica e possa fluir da melhor forma possível!

A partir de agora, algumas informações básicas sobre edição serão apresentadas, tendo como referência o que aprendi ao longo do período em que editei os vídeos do Projeto de Laboratório, juntamente com meus colegas, além de pesquisas realizadas durante a construção deste Pequeno Guia.

O primeiro passo para começar a editar seu vídeo é a escolha de um software de edição de vídeo. No entanto, essa decisão perpassa por muita pesquisa, avaliações do usuário, indicações e gosto pessoal, pois há uma diversidade de programas (gratuitos e pagos) que estão disponíveis para download (baixar), tanto em computadores, quanto em celulares.

A minha experiência pessoal com programas de edição de vídeos começou com o MovieMaker, anos atrás, quando eu produzia alguns trabalhos audiovisuais no meu Ensino Médio (2013-2015). De de lá para cá (2021) não se passaram tantos anos, mas, mesmo assim, houve um aumento gigantesco na programação de novos softwares e o aprimoramento de ferramentas. Para a minha sorte, antes de começar a editar os vídeos dos experimentos do projeto de estágio, recebi o presente do meu irmão, a versão paga do Filmora9, um programa de edição muito bom, instalável no computador e repleto de recursos interessantes.

Isso facilitou bastante a minha busca na época, mas acabei não testando outros softwares para computador. Mas calma, que isso não me impediu de fazer algumas pesquisas para te indicar alguns programas.

Confira sugestões de programas de edição gratuitos para computador e celular, retirados de alguns sites especializados em informações sobre tecnologia.

Editores de Vídeo para o Computador

#### Lightworks

Link para download: https://www.lwks.com/ Vídeo Tutorial: https://youtu.be/4SyRxwg\_ux4

Shotcut

Vídeo Tutorial: https://youtu.be/wAN7vWRuBM8 Link para download: https://www.shotcut.org/

#### DaVinci Resolve

Link para download: https://www.blackmagicdesign.com/br/products/davinciresolve/ Vídeo Tutorial: https://youtu.be/CVoD1UyZSKg

#### VideoPad

Link para download: https://www.nchsoftware.com/videopad/ Vídeo Tutorial: https://youtu.be/obtvPN3vMtU

#### Open Shot Editor

Vídeo Tutorial: https://youtu.be/pZ-AhmOBrDs Link para download: https://www.openshot.org/pt/

> Para mais informações sobre esses programas, acesse os sites: https://canaltech.com.br/software/os-melhores-editores-de-video/ https://tecnoblog.net/215509/app-editar-video-pc-gratis/

Editores de Vídeo para o Celular

#### Kinemaster

Link para download: https://play.google.com/store/apps/details?  $id$ =com.nexstreaming.app.kinemasterfree $\mathcal{B}hl$ =pt\_BR Vídeo Tutorial: https://youtu.be/sN-WRoENo-

#### InShot

Link para download:

Vídeo Tutorial: https://youtu.be/b7UzT\_sGJ1w https://play.google.com/store/apps/details?id=com.camerasideas.instashot&hl=pt\_BR

Para mais informações sobre esses e outros aplicativos, acesse o site: https://www.techtudo.com.br/listas/2020/04/editor-de-video-para-celular-dez-aplicativos-paraandroid-e-iphone.ghtml

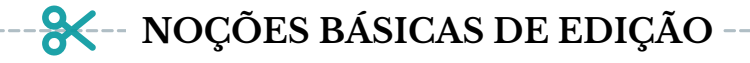

#### Interface dos Programas de Edição

Neste momento você vai conhecer alguns recursos básicos que compõem o painel de um programa de edição. O exemplo abaixo é do filmora9, o software que utilizamos para editar os nossos vídeos, ele possui uma versão gratuita para testes, porém, a marca d'água atrapalha muito a visualização do vídeo depois de finalizado. Então, a versão paga acaba sendo uma opção mais vantajosa.

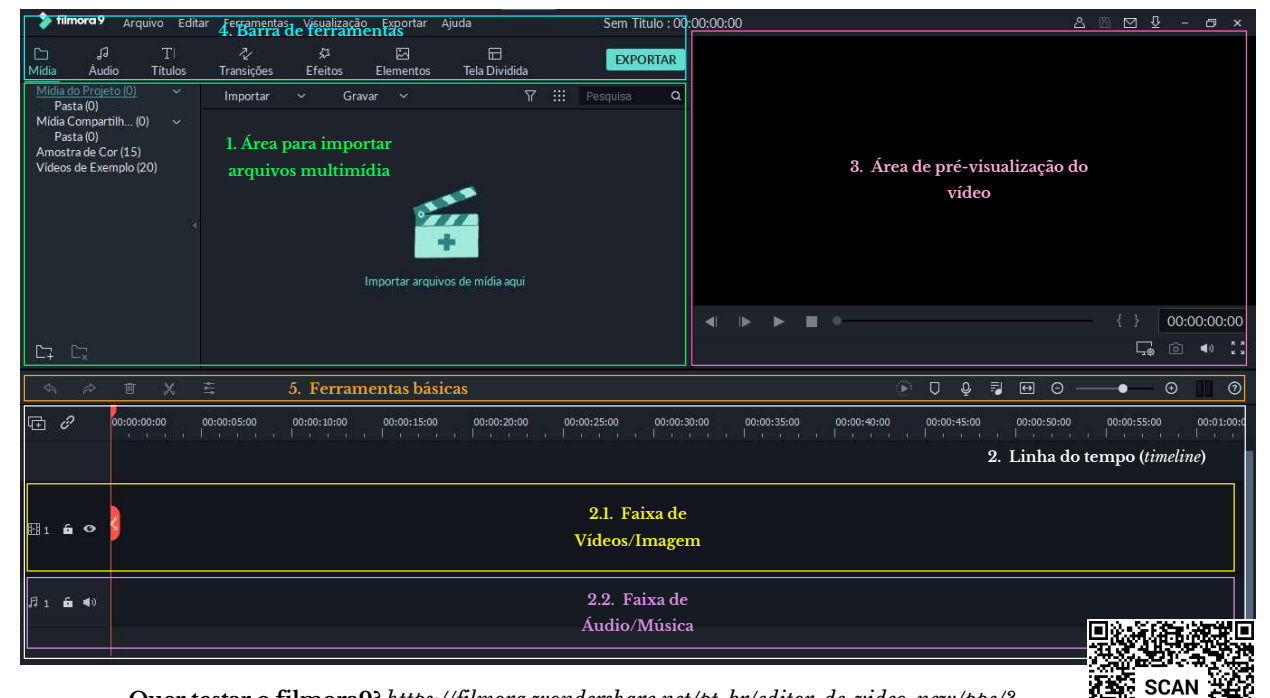

Quer testar o filmora9? https://filmora.wondershare.net/pt-br/editor-de-video-new/ppc/? gclid=Cj0KCQjw4v2EBhCtARIsACan3nwoCpsIjufQ6VVl70wAfkewRc6XRzhfN1abxK7Yvfin 3H6Gxun9614aAql4EALw\_wcB

1. Área para importar arquivos multimídia: destinada para a organização dos seus materiais de imagem, vídeo e áudio. Você pode arrastar e soltar arquivos do seu computador diretamente nessa parte ou gravar um vídeo com uma câmara devidamente conectada.

2. Linha do tempo (timeline): é local onde a construção do seu vídeo vai acontecer. Quando você estiver editando, uma linha vertical percorre da esquerda para a direita os arquivos adicionados na sua linha do tempo e o resultado aparece na tela de pré-visualização.

2.1. Faixa de Vídeo/Imagem: é possível adicionar arquivos de imagem e vídeo.

2.2. Faixa de Áudio/Música: é possível adicionar arquivos de som.

МE

3. Área de pré-visualização do vídeo: porção do painel em que você assiste o que está editando na linha do tempo. É uma prévia de como está ficando o seu vídeo.

4. Barra de ferramentas: elementos que você adiciona sobre o vídeo na linha do tempo (texto, transições, filtros, elementos gráficos, layout do vídeo, entre outros). Todos esses efeitos de edição podem ser configurados para se adequar ao estilo do seu vídeo.

5. Ferramentas básicas: comandos básicos para realizar no vídeo e na timeline, como cortes de imagem e som, lixeira, refazer e desafazer, aumento e diminuição da escala da linha do tempo e outros.

Esses são apenas alguns recursos do filmora9, mas, com algumas pequenas diferenças, os programas de edição vão ter os mesmos elementos, descritos acima. Abaixo há um exemplo do painel de edição sendo usado para construir um dos nossos vídeos. Confira!

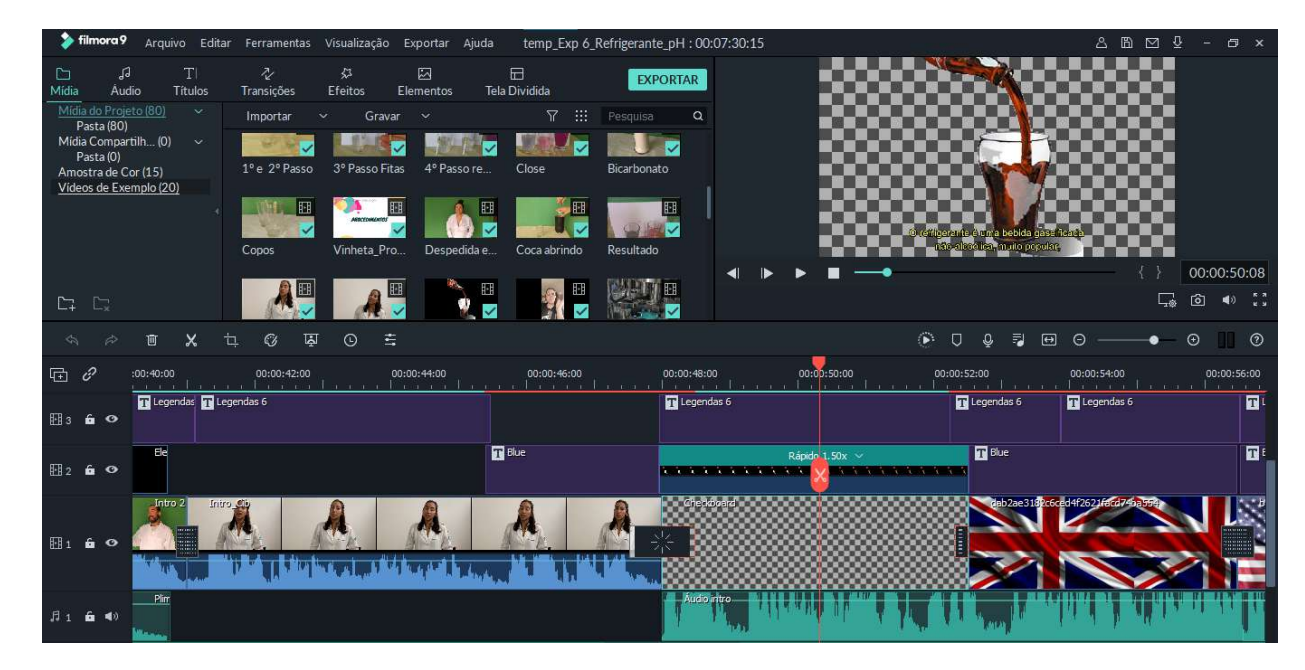

A captura de tela acima representa um estágio avançado da edição do sexto vídeo, no qual abordamos o pH do refrigerante. Observe a linha vertical vermelha que está na linha do tempo, sua passagem determina o que será apresentado na tela de pré-visualização, a pequena tesoura ilustrada no centro dessa linha é um atalho muito útil para realizar cortes em vídeos, figuras, áudios, textos etc.

Não se assuste com a imagem, nesse caso o processo de criação já está sendo finalizado, o objetivo de mostrá-la é para que você veja a disposição dos elementos em um painel de edição de vídeo.

#### Etapas Básicas para Editar Vídeos

Agora que você já conheceu alguns programas de edição, a função de cada área de um painel de criação e os seus recursos, chegou o grande momento de conhecer um passo a passo para editar o seu vídeo, de forma simples e prática. Não se preocupe se o seu programa for diferente, a sequência de etapas será praticamente a mesma.

#### 1.ª Etapa - Enviar os arquivos para a área de importação do programa de edição.

Selecione os arquivos que você gravou e escolheu para ser usado na edição e importe-os para o programa de edição em que pretende editar o seu vídeo. Se os materiais multimídia estiverem bem organizados, você não terá dificuldades nessa primeira etapa.

2.ª Etapa - Deletar as partes que não vai usar.

Você pode fazer isso ao adicionar o vídeo e/ou áudio completo na linha do tempo, depois cortar os trechos com a ferramenta de corte (representado pela tesoura) e, por fim, excluir a(s) parte(s) que não pretende usar, começando e terminando o corte onde você determinar.

3.ª Etapa - Definir e editar a sequência do seu vídeo.

Após deletar as partes que você não vai usar e ter todos os materiais que vai utilizar no seu vídeo organizados e nomeados dentro do programa, chegou a hora de juntar tudo em uma sequência lógica, de acordo com o que definiu no Roteiro de Vídeo. Nesse momento você vai adicionar os arquivos multimídia na linha do tempo, seguindo a ordem que determinou no planejamento inicial.

Tente ajustar o começo e o fim das partes que você vai encaixar uma na outra, para que as partes não apareçam com cortes bruscos, em que a passagem de uma cena para a outra fique abrupta e desconexa. Quanto mais suave e fluida essa passagem, mais fácil tornam-se as outras etapas.

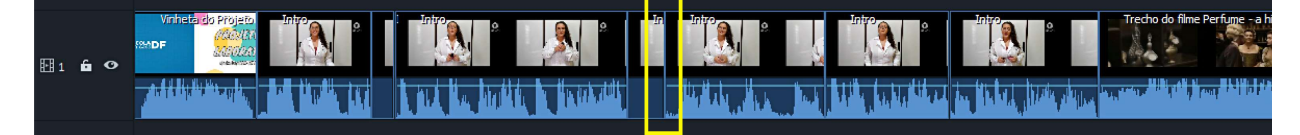

Acima há um exemplo da linha do tempo com uma sequência de vídeos. Cada linha que separa um vídeo do outro representa um corte de edição ou a adição de diferentes vídeos, que foram organizados e juntados em sequência.

#### 4.ª Etapa - Adicionar imagens ao vídeo (se houver).

Uma das formas de dinamizar o seu vídeo, é a adição de imagens para ilustrar o que está sendo falado. Não é uma obrigação, mas se está planejando utilizar figuras, este é o momento. Você pode adicionar as imagens depois que a base do seu vídeo já está toda montada e organizada com a sequência ideal.

Dica importante! Em uma linha do tempo, é possível sobrepor diversos elementos gráficos por cima do vídeo/imagem principal, o que você precisa fazer é adicionar esses itens em uma faixa acima da faixa em que seu vídeo encontra-se. Talvez seja mais fácil analisar o exemplo abaixo para entender melhor.

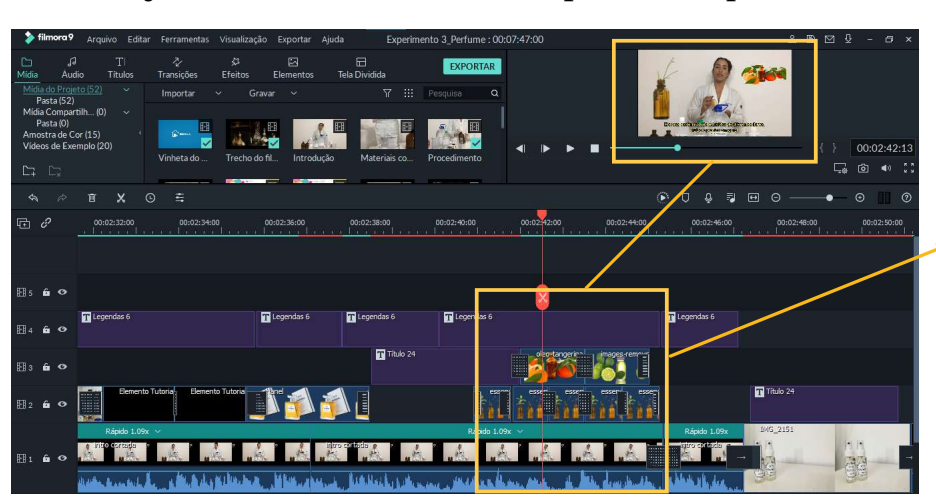

Observe esse trecho na linha do tempo. Há imagens e textos sobrepostos ao vídeo principal, isso é determinado a partir dos itens que estão nas faixas de vídeo mais superiores.

#### 5.ª Etapa - Ajustar o áudio do vídeo.

É bem desagradável quando assistimos um vídeo em que a música mais alta do que a voz da pessoa que está falando, também há casos quando, no meio do vídeo, a voz aparece mais alta do que no trecho anterior.

Para evitar cometer erros assim, é importante ajustar o áudio do seu vídeo. Após adicionar o áudio e as músicas (se houver) na linha do tempo, certifique-se de que a música de fundo não se sobreponha às falas principais, ajuste o volume de ambos, se necessário. Caso queira, acrescente efeitos sonoros, de acordo com o que está acontecendo no vídeo, como explosão, sinos, vidro quebrando… mas nada de exageros para não desviar a atenção dos alunos.

## ու օ ∾ <mark>միջի համար համար համար համար է մասը կարող համար համար կարող է մաս կատարանի համար կատարանը կատարան աշխատան</mark>

Veja que também há mais de uma faixa de áudio, por isso, é possível sobrepor mais de um som. Quanto maior a altura dos espectros (destacados em vermelho), maior o volume desse som, o qual é possível ajustar arrastando a linha verde para cima ou para baixo.

#### 6.ª Etapa - Adicionar textos e efeitos de transições.

Com a sequência do vídeo pronta, áudios e músicas ajustados, o seu vídeo está quase finalizado. Agora é o momento de adicionar pequenos detalhes que farão a diferença no resultado final. Insira títulos, subtítulos e textos que são importantes para a compreensão do vídeo, em relação às partes da atividade experimenta. É importante que escreva todos os passos dos procedimentos, além do áudio que já existe, faça o mesmo nas cenas de apresentação dos materiais.

Os cortes que você fez lá no início do processo são chamados de corte seco, quando há apenas a passagem de um vídeo para o outro sem nenhum tratamento especial. Então, há casos em que é interessante adicionar transições diferentes entre um vídeo e outro para suavizar a passagem da fala ou criar um efeito mais animado. Também não exagere nesses elementos, use-os com sabedoria!

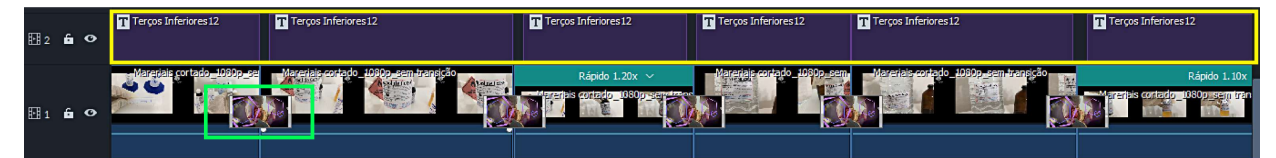

Na linha do tempo exemplificada acima, destacados em amarelo estão os itens que representam a adição de textos. Observe bem que a posição é acima da faixa do vídeo principal, pois estão sobrepostos às imagens. Já o destaque em verde é a forma como um efeito de transição aparece na sua linha do tempo, entre dois fragmentos de vídeo, também podem ser utilizados na transição de figuras e é possível ajustar a duração.

Normalmente, há uma grande variedade de estilos de textos, efeitos de transição e outros elementos gráficos disponíveis no banco de dados do próprio programa de edição. Explore!

#### 7.ª Etapa - Adicionar uma legenda.

Embora não seja obrigatório, o ideal é que você acrescente uma legenda em seus vídeos, pois ela é muito importante para que você consiga incluir estudantes com deficiências auditivas, além de dar ênfase ao conteúdo falado. A legenda também deve ser usada se você possuir algum problema de dicção, por exemplo.

Alguns programas de edição facilitam esse processo e geram uma legenda automática, mas, na maioria dos softwares gratuitos, esse recurso não é disponível. Assim, para fazê-lo você vai adicionar o texto normalmente e configurar para as características de uma legenda de vídeo. Lembre-se que ela deve ser bem visível!

#### 8.ª Etapa - Exportar o seu vídeo.

Ufa! Que saga! Mas chegamos à etapa final da edição. Depois de todos os ajustes possíveis e de assistir várias vezes a prévia do seu vídeo, agora você deverá exportar o seu trabalho, finalmente. De forma geral, o botão de exportar apresenta-se em destaque nos programas de edição.

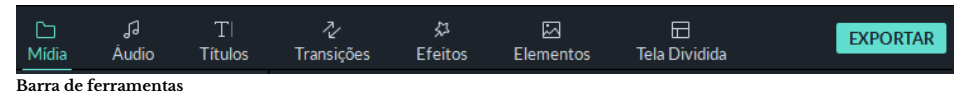

O processo de exportação do vídeo perpassa pela renderização, definida quando o programa de edição junta todos os arquivos que você enviou e transforma tudo em um único arquivo de vídeo, que você vai salvar em seu computador, quando estiver finalizado. Quanto maior o vídeo, mais imagens e efeitos ele tiver, mais demorado será o processo. É o momento de contar com a paciência, faça outra atividade enquanto a renderização está acontecendo. Após terminar, é só salvar em seu computador (de preferência na extensão .mp4). Lembre-se de nomear o arquivo devidamente e agora pode descansar tranquilo(a)!

#### Relembrando as Etapas de Edição...

Se você chegou até aqui, parabéns! Como disse no início, editar vídeos não é um processo fácil, demanda muita dedicação e paciência, mas quando o resultado final fica como imaginamos ou melhor ainda, é satisfatório e vale todo o esforço. Abaixo, há um pequeno esquema com as etapas da edição de um vídeo, para você não esquecer!

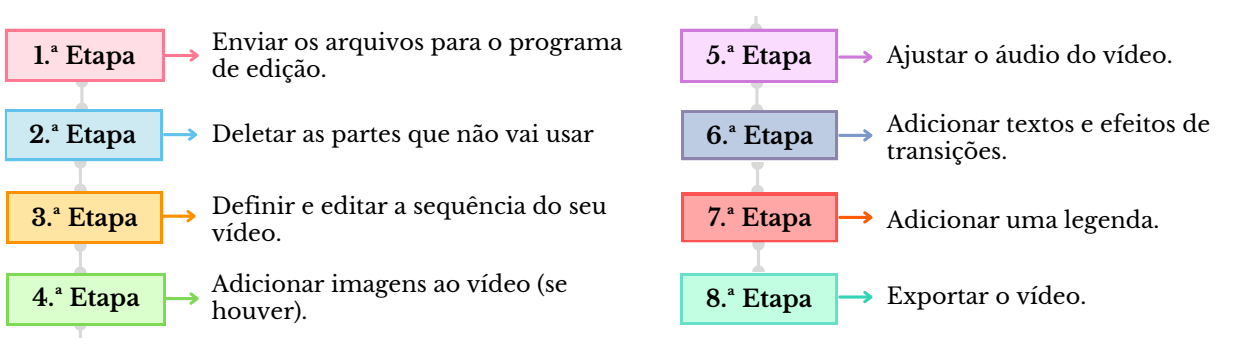

Como a edição de vídeos precisa de muita prática e referências, separei alguns sites e vídeos com dicas e informações completas para te ajudar editar o seu vídeo!

https://www.nucleoexpert.com/como-editar-videos/ https://neilpatel.com/br/blog/como-editar-videos-incriveis/ https://youtu.be/93tMTECcKBw https://youtu.be/hxWZM5WfYEY

38

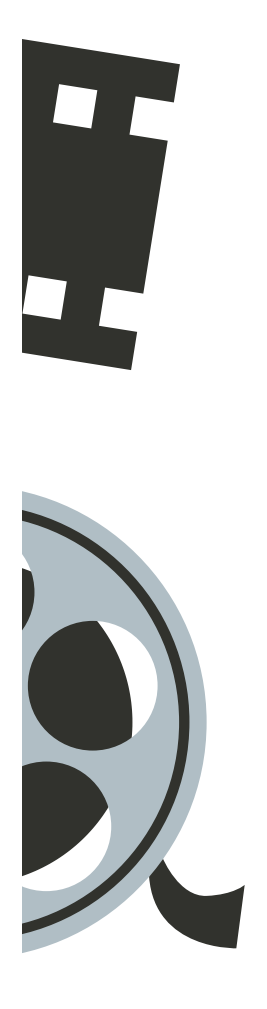

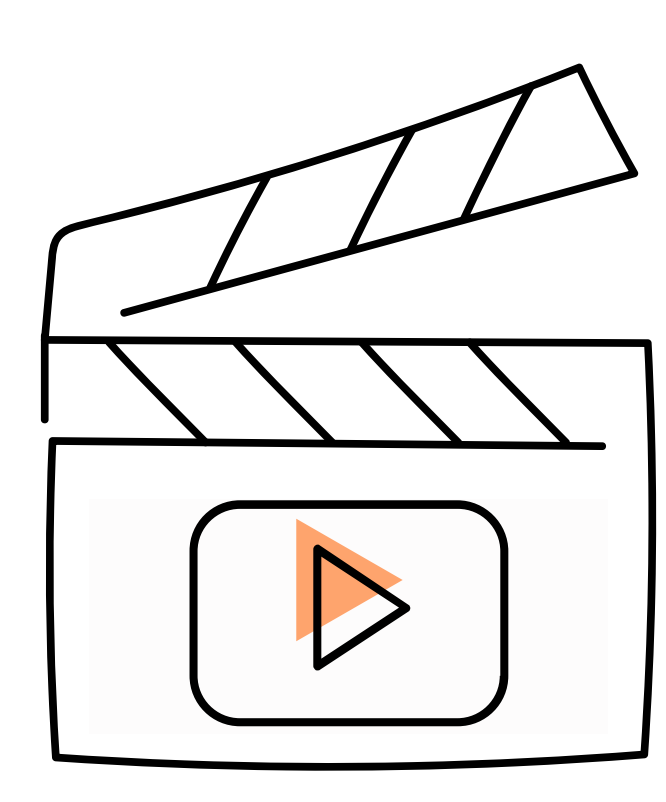

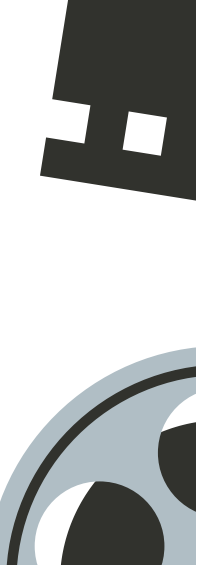

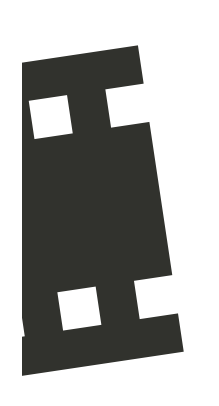

# NOSSOS VÍDEOS

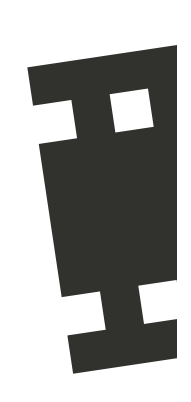

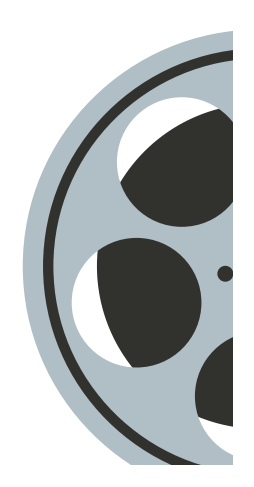

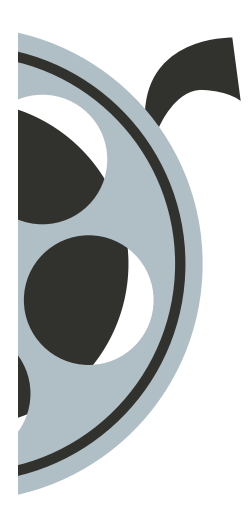

Em diversos momentos deste Pequeno Guia você pôde observar capturas de tela dos vídeos que nós produzimos para o Projeto de Laboratório de uma escola da Rede Pública do Distrito Federal e alguns relatos sobre como se deu o processo de produção dos vídeos em um contexto remoto.

Com isso, as "carinhas" da equipe apareceram muitas vezes ao longo deste material e, logo abaixo, você vai conhecer um pouquinho sobre as pessoas que fizeram parte do desenvolvimentos dos 7 vídeos de atividades experimentais.

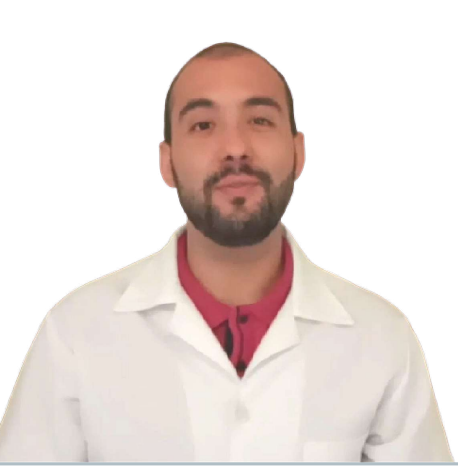

#### Hugo da Cruz Gomes, 28 anos

Em 2018, concluiu o curso de Licenciatura em Química pela Universidade de Brasília (UnB). Atualmente é Professor de Química da Rede Pública DF e membro do Núcleo de Estudos e Pesquisas sobre Avaliação no Ensino de Ciências (NAvEC). Em 2020, atuou como professor-supervisor. Durante o Projeto de Laboratório, mostrou-se um excelente mentor para nós e detentor de muitos conhecimentos acerca de atividades experimentais. A sua contribuição foi essencial para a conclusão do trabalho.

#### Deize Kelly A. de Oliveira, 22 anos

Formanda do curso de Licenciatura em Química na Universidade de Brasília (UnB). Cursou a disciplina de Estágio Obrigatório em 1/2020 dentro de um contexto remoto e atuou, juntamente com o Professor Hugo e a colega Cibelle, no Projeto de Laboratório. Fez uso do seu conhecimento acerca da edição de vídeos para contribuir na produção de vídeos de atividades experimentais. Aproveitou os resultados do projeto para escrever seu TCC e elaborar este Pequeno Guia para a produção de vídeos.

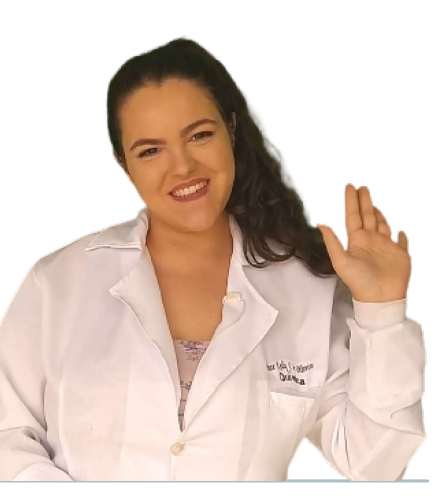

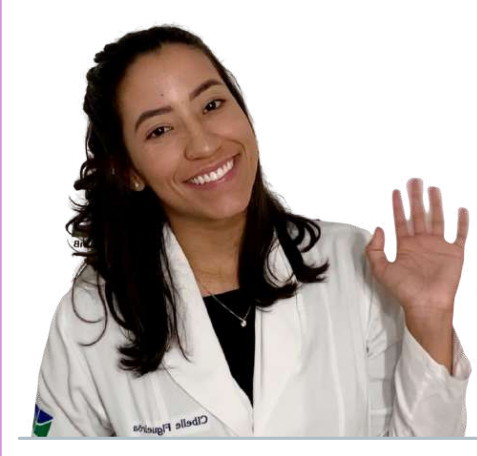

#### Cibelle L. F. Monteiro, 23 anos

Formanda do curso de Licenciatura em Química na Universidade de Brasília (UnB). Cursou a disciplina de Estágio Obrigatório em 1/2020 dentro de um contexto remoto e atuou, juntamente com o Professor Hugo e com a colega Deize, no Projeto de Laboratório. É funcionária de uma editora de livros educativos e utilizou sua vasta experiência na elaboração de materiais para desenvolver alguns Roteiros de Produção de Vídeo para o projeto.

Agora que você conheceu a equipe do Projeto de Laboratório, nada mais justo do que, finalmente, ter acesso completo aos vídeos das atividades experimentais que produzimos. Divirta-se e inspire-se!

#### Clique na imagem que representa cada vídeo (a miniatura) e tenha acesso ao vídeo completo na plataforma do YouTube!

Vídeo 1: Hidrocarbonetos - A Produção de uma Vela Artesanal

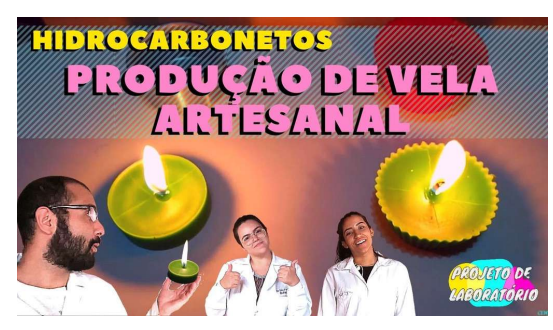

Conteúdo:

Classe de substâncias orgânicas dos hidrocarbonetos. Atividade Experimental: Produção de uma Vela Artesanal.

Objetivo Principal:

Produzir uma vela artesanal aromática, a fim de contribuir com o ensino-aprendizagem no estudo das transformações físicas envolvendo hidrocarbonetos.

Foi o primeiro vídeo que produzimos, então há alguns erros de iluminação e áudio, mas nada que tenha comprometido a compreensão do conteúdo. Nele, a equipe se apresenta e explica o Projeto de Laboratório. É possível perceber que ainda estamos muito tímidos nesse início. É um vídeo bom de assistir, possui uma atmosfera tranquila e o resultado é satisfatório em relação ao objetivo que pretendíamos alcançar.

#### Vídeo  $2$ : Teste de Inflamabilidade - Álcool Gel  $x$  Álcool Líquido

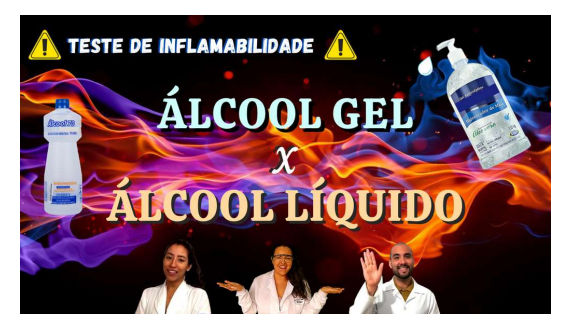

Conteúdo:

Classe de substâncias dos álcoois.

Atividade Experimental:

Teste de inflamabilidade do álcool líquido e em gel.

#### Objetivo Principal:

Testar e comparar a combustão do álcool 70º INPM, líquido e em gel, e os perigos envolvidos no uso inadequado desses produtos.

Para este segundo vídeo, fizemos um compilado de notícias sobre a pandemia da COVID-19 e o aumento na procura e uso do álcool em gel 70º INPM. Também fazemos alertas a respeito dos acidentes graves que o mau uso do material pode causar ao usuário. É um experimento demonstrativo ousado, em que fazemos um apelo forte acerca os cuidados de segurança para que os estudantes não reproduzam a experiência.

#### Vídeo 3: Funções Oxigenadas - A Produção de um Perfume

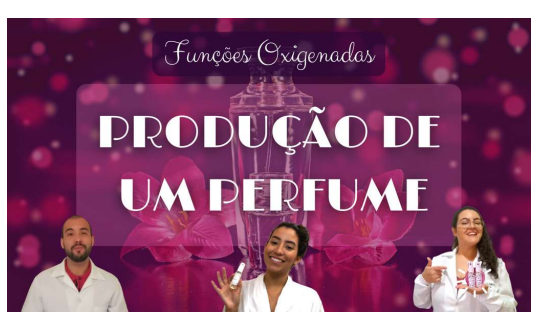

Produzir um perfume e estudar as funções oxigenadas presentes na estrutura molecular das substâncias que compõem os materiais do perfume. Conteúdo: Funções orgânicas oxigenadas. Atividade Experimental: Produção de um perfume. Objetivo Principal:

No terceiro vídeo do projeto fazemos uma breve introdução sobre a história dos perfumes na humanidade e o trecho de um filme, que apresenta a função das fragrâncias na produção de um perfume, algo que também mencionamos na explicação teórica do experimento.

#### Vídeo 4: Produção de Sabão - Uma Química de Saberes Populares

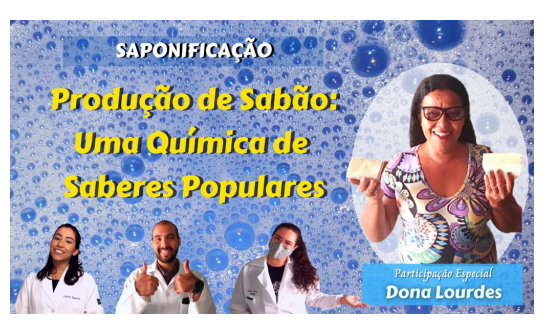

Conteúdo: Saponificação. Atividade Experimental: Produção de sabão caseiro. Objetivo Principal:

Conhecer um exemplo de produção caseira de sabão e aprender conceitos químicos envolvidos no processo: saponificação, dissolução, cinética química etc.

O quarto experimento foi a produção de sabão realizada por uma convidada, uma senhora muito simpática chamada Dona Lourdes. Esse foi um vídeo que se diferenciou bastante dos demais no quesito estrutura, pois focamos em entender como a Dona Lourdes compreendia os procedimentos que realizava para produzir o sabão e, de acordo com seus saberes populares, fazíamos relações com conceitos químicos e processos que envolviam a segurança no manuseio da soda cáustica. É o vídeo mais longo, possui 10 minutos, mas o resultado foi muito interessante.

#### Vídeo 5: Dissolução Exotérmica - Os Perigos da Soda Cáustica

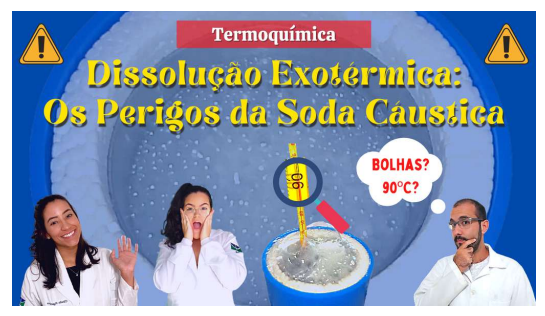

#### Conteúdo:

Termoquímica (Dissolução Exotérmica) Atividade Experimental: Dissolução de soda cáustica em água.

#### Objetivo Principal:

Conhecer um exemplo de dissolução exotérmica para aprender conceitos químicos envolvidos no processos relacionados ao estudo da termoquímica.

Neste quinto experimento abordamos as propriedades da soda cáustica e os perigos do manuseio indevido do material. É um vídeo que complementa o anterior e apresenta de forma explícita o que acontece ao dissolvermos uma certa quantidade de soda cáustica em água.

#### Vídeo 6: Equilíbrio Ácido-Base - O pH do Refrigerante

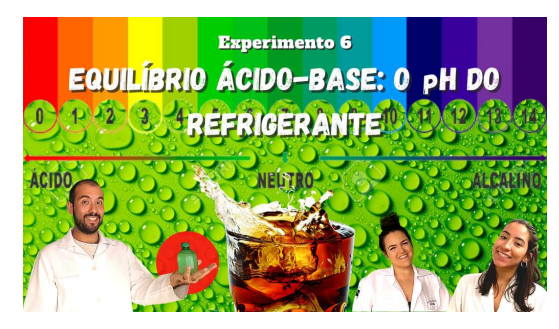

Conteúdo: Equilíbrio ácido-base. Atividade Experimental: Determinação do pH do refrigerante. Objetivo Principal:

Compreender as propriedades ácidas do refrigerante a partir de conceitos de equilíbrio ácido-base e a influência de alcalinizantes.

O experimento deste sexto vídeo foi inspirado no texto Química do Refrigerante, da Revista Química Nova na Escola, autoria de Ana Clara da Silva Lima e Júlio Carlos Antônio. Assim como outros vídeos do projeto, fazemos uma introdução muito interessante acerca da história do refrigerante e sua composição básica. Depois, realizamos um experimento de determinação do pH do refrigerante, utilizando tiras de papel indicador universal de pH, e observamos como a adição de bicarbonato de sódio afeta a acidez do refrigerante, a partir do uso de um indicador de repolho roxo caseiro. O resultado visual deste experimento é bastante interessante ao espectador.

#### Vídeo 7: Oxidação-Redução - Um Refrigerante Corrosivo?

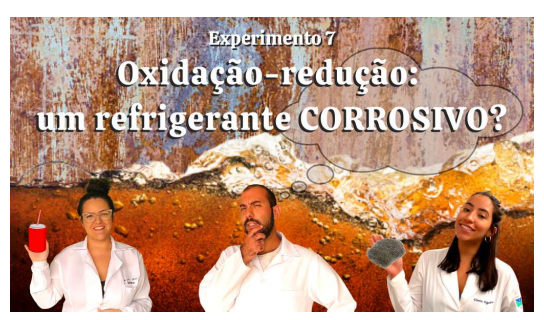

#### Conteúdo:

Oxidação-redução. Atividade Experimental: Corrosão da palha de aço no refrigerante.

#### Objetivo Principal:

Compreender os conceitos básicos de reações de oxirredução a partir dos resultados obtidos no experimento com refrigerante e palha de aço.

Esse é o sétimo e último vídeo do projeto e mantivemos o material principal do experimento anterior, o refrigerante. Dessa vez, introduzimos o vídeo com a descrição dos principais ácidos que fazem parte da composição do refrigerante, visto que o vídeo busca investigar a capacidade de corrosão dessa bebida em contato com a palha de aço.

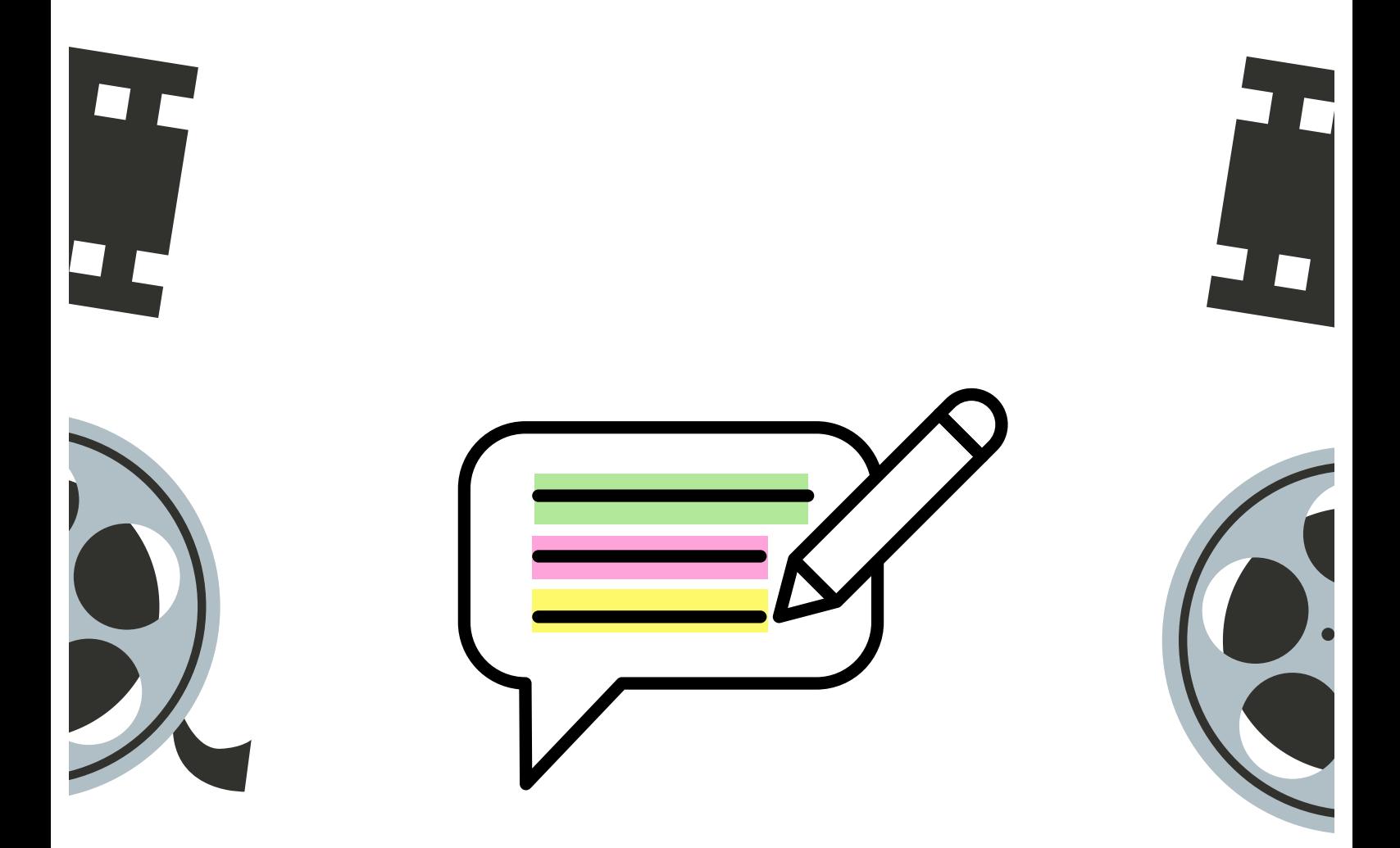

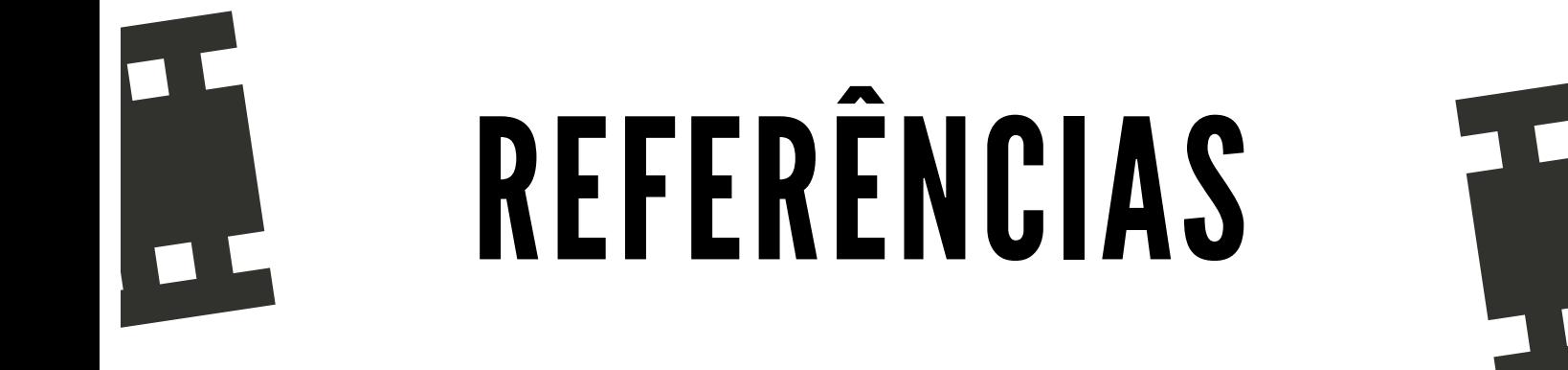

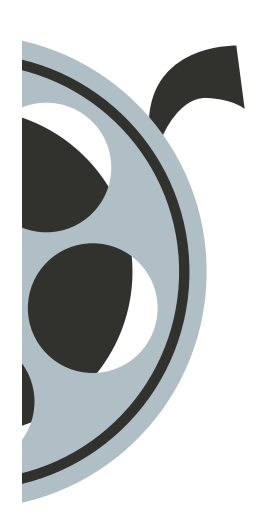

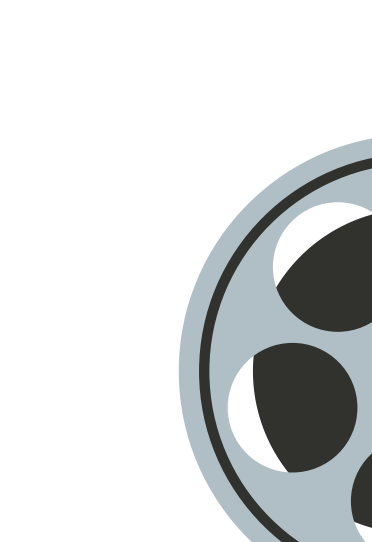

Ao longo do Pequeno Guia há algumas referências de sites e vídeos para complementar informações de certos tópicos, que não foram tão aprofundados, e tornaram-se bastante úteis durante o processo de elaboração deste material. Assim, nesta página estão reunidos mais algumas referências, na expectativa de que elas possam inspirar e ajudar ainda mais na produção dos seus vídeos.

Bom trabalho e cuide-se! :D

#### Materiais completos:

https://novaescola.org.br/conteudo/19827/manual-das-ferramentas-digitais-103-dicas-para-planejar-einovar-no-ensino-remoto-ou-hibrido http://fepesp.org.br/wp-content/uploads/2020/05/Pequeno-Manual-Audiovisual-para-Professores.pdf

#### Roteiro de Produção de Vídeo:

Videoaulas: dicas de como produzir um roteiro - https://youtu.be/hpfCTmGY8ww https://sambatech.com/blog/insights/roteiro-de-video/ http://www.diaadiaeducacao.pr.gov.br/portals/pde/arquivos/1611-6.pdf

#### Posicionamento de Câmera e Enquadramento:

https://fiqueisemcracha.com.br/dicas-para-gravar-videos-com-celular/ Planos e enquadramentos de câmera - https://youtu.be/YWTj3qofkJ0 Os principais enquadramentos do cinema e da TV - https://youtu.be/LE-wzS-5RTA

#### Iluminação:

https://sambatech.com/blog/insights/iluminacao-para-video/ Aula grátis do curso edite como um artista: Iluminação - https://youtu.be/xAlIVXw\_8i8 Iluminação para vídeos e videoaulas online - https://youtu.be/Wolo9vkruwQ

#### Som:

https://www.audiotext.com.br/dicas-gravar-audio-celular-com-qualidade/ 18 dicas para gravar videoaulas pelo celular: áudio e muito mais - https://youtu.be/C578lY0dVCY Como ter Vídeo e Áudio perfeito usando um celular - https://youtu.be/nt2ZsEjnk7s

#### Edição de Vídeo:

https://www.olivetreefilmes.com.br/blog/dicas-para-uma-excelente-edicao-de-video/ Como editar vídeos com editor grátis: Aula para iniciantes - https://youtu.be/wAN7vWRuBM8 Editor de vídeo simples e fácil de usar - https://youtu.be/Pj42OweL6Vc

Espero que tenham gostado! Isso é tudo pessoal!

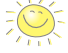